#### **YAYASAN LEMBAGA PENDIDIKAN ISLAM DAERAH RIAU UNIVERSITAS ISLAM RIAU FAKULTAS TEKNIK**

#### APLIKASI PEMBELAJARAN ORGAN-ORGAN VITAL TUBUH

## MANUSIA DENGAN *AUGMENTED REALITY*

# **LAPORAN TUGAS AKHIR**

Diajukan Untuk Memenuhi Salah Satu Syarat Memperoleh Gelar Sarjana Teknik Pada Fakultas Teknik Universitas Islam Riau

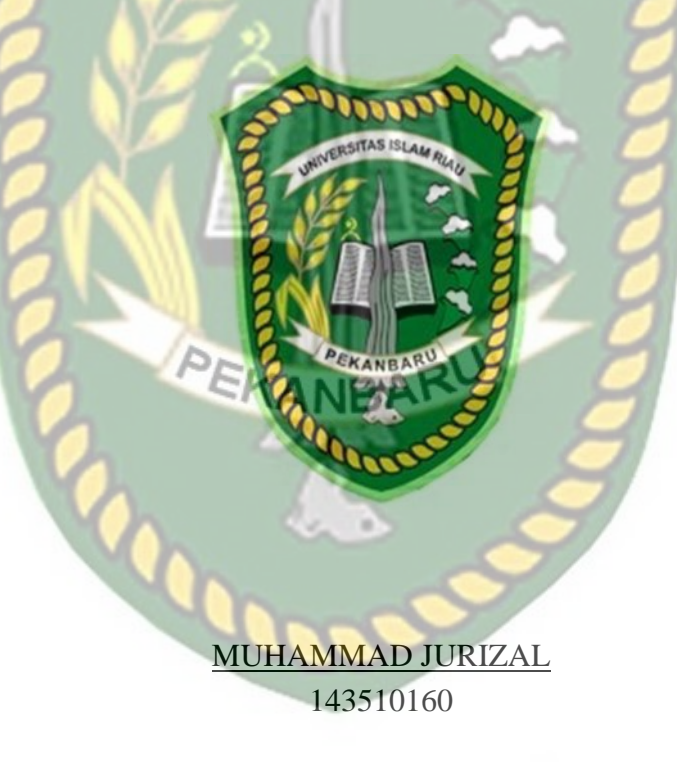

PROGRAM STUDI TEKNIK INFORMATIKA FAKULTAS TEKNIK UNIVERITAS ISLAM RIAU PEKANBARU 2019

# **LEMBAR PENGESAHAN PEMBIMBING SKRIPSI**

Nama **NPM** Jurusan Program Studi Muhammad Jurizal  $143510160$ 

Strata Satu

: Teknik

Teknik Informatika

Jenjang Pendidikan Judul Skripsi

Aplikusi Pembelajaran Organ-Organ Vita buh Manusia

Dene WERSITAS ISLAM RIAU<br>Format sistematika dan pembahasan materi pada masing-masing bab dan sub bab dalam skripsi ini telah dipelajari dan denilai relatif telah memenuhi ketentuan-ketentuan dan kriteria-kriteria dalam metode penulisan ilmiah. Oleh karena itu, skripst ini dinilai layak dapat diserujui mauk disidangkan dalam ujian komprehensik Pekenbaru, 06 Desember 2019

ATAS NATION SEXPRODI

Dosen Pembinibing

Disetuild Oleh

TANBARU

SERGITAS IS Disahkan Oleh: **Fakultas** L mik MT.MS., TR 3 02 098

**AUSE** 

**NBEL** 

Ketua Prodi Teknik Informatika A TAS NAMA SERPEDD

Kom

**AUSE LABELLAPANSA, ST., M.Cs., M.Kom** 

 $\mathfrak{X}$ 

**Contract Districts** 

## **LEMBAR PENGESAHAN** TIM PENGUJI UJIAN SKRIPSI

Strata Satu (S1)

Nama : Muhammad Jurizal **NPM** 143510160 Teknik Jurusan Teknik Informatika Program Studi

Jenjang Pendidikan:

Judul Skripsi

Vital Tubuh Manusia Pennelajaran Organ Cre **And** 

Skripsi ini secara keselin ERSITAS ISLAM Remuhi keten dan ketentuan dan kaidah-kaidah dalam NNI sampenelitian ilm RIA gra telah didi dan dapat dipertahankan dihadapan tim penguji Oleh karena itu. Tim Penguji Ujian Skripsi Fakultas Teknik Universitas Islam Riau hienyatakan bahwa mahasiswa yang bersang sutan dinyatakan Telah Lulus Mengikut Ujian Komprehensif Pada Tanggal 06 Desember 2019 dan disetujui serta diterima untuk memenuhi salah satu syamt gunt memperoleh gelar Sanana Strata Satu Bidang Ilmu Teknik Informatika. ekaabaru, 06 Desember 2019

Tim Pengnil

1. Abdul Syukur, S.Kom, M.Ko 2. Ana Yulianti, ST. M. Kom

**Sukultas Jeknik** 

88 03 02 098

**AINL MT. MS., TR** 

EKANBARI Penguji sehagai Tim Pengupaan

Disetujui Qieh

en Pembimbing

1407. 黑黑毛背长的

# AUSE LABELLAPANSA, ST., M.Cs., M.Kom

Disahkan Oleh:

Ketua Prodi Teknik Informatika SEKREODI ATAS / MAMA

AUSE LABEL LAPANSA, ST., M.Cs., M.Kom

Perpustakaan Universitas Islam k Dokumen ini adalah Arsip Milik

**LWI** 

#### **LEMBAR PERNYATAAN BEBAS PLAGIARISME**

Saya yang bertanda tangan dibawah ini :

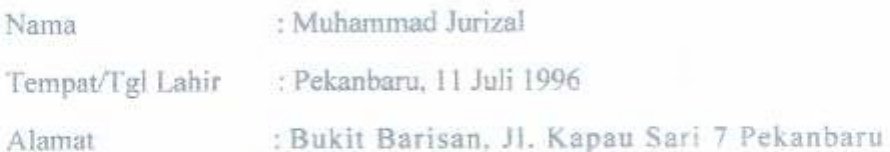

Adalah mahasiswa Universitas Islam Riau yang terdaftar pada

: Teknik **Fakultas** 

Program Studi

Telephennemer AMRIAU WStrata-1 (S1) Jenjang Pendidikan

Dengan ini menyatakan dengan sesungguhnya bahwa skripsi yang saya tulis adalah benar dan asli hasil dari penelitian yang telah saya lakukan dengan judul "Aplikasi Pembelajaran Organ-Organ Vital Tubuh Manusia Dengan Augmented Reality"

Apabila dikemudian hari ada yang merasa dirugikan atau menuntut karena. penelitian ini menggunakan sebagian hasil tulisan atau karya orang lain tanpa mencantumkan nama penulis yang besangkutan, atau terbukti karya ilmiah ini bukan karya saya sendiri atau atau atau hasil kake orang lain, maka saya bersedia menerima sanksi sesuai dengan peraturan perundangan yang berlaku.

Demikian surat pernyataan ini saya buat dengan sesungguhnya untuk dapat digunakan sebagaimana semestinya.

Pekanbaru, 12 Desember 2019

Yang membuat pernyataan, 图 西 冲压 EAAHF144848212 Muhammad Jurizal

143510160

#### **LEMBAR IDENTITAS PENULIS**

NPM : 143510160

Nama : Muhammad Jurizal

Tempat Tgl Lahir : Pekanbaru, 11 Juli 1996

Alamat Orang Tua : Bukit Barisan, Jl. Kapau Sari 7 Pekanbaru

Nama Orang Tua : Muhammad Ikhsan M

No.HP/Telp : 085356615443

Jurusan : Teknik Informatika

Fakultas : Teknik

Masuk Th Ajaran : 2014

Wisuda Th Ajaran : 2020<br>EXAMPARU

Judul Skripsi : Aplikasi Pembelajaran Organ-Organ Vital Tubuh Manusia

Dengan Augmented Reality.

#### **HALAMAN PERSEMBAHAN**

Assalamu'alalaikum Warahmatullahi Wabarakatuh.

Alhamdulillah, puji dan syukur kepada kehadirat Allah Subhanahu Wata'ala atas segala rahmat dan karunia-Nya yang telah diberikan kepada penulis sehingga dapat menyelesaikan tugas akhir skripsi dengan judul "**Aplikasi Pembelajaran Organ-Organ Vital Tubuh Manusia Dengan** *Augmented Reality*". Shalawat dan salam penulis persembahkan kepada Nabi Muhammad Shallahu'alaihi Wassalam yang telah membawa umat manusia kepada zaman yang penuh ilmu pengetahuan seperti sekarang ini.

Tugas akhir skripsi ini disusun untuk memenuhi persyaratan mencapai derajat strata-1 (S-1) di jurusan Teknik Informatika Fakultas Teknik Universitas Islam Riau. Penulis menyadari bahwa tanpa bantuan dari pihak-pihak lain, usaha yang penulis lakukan dalam menyelesaikan tugas akhir skripsi ini. Dalam kesempatan ini penulis menyampaikan ucapan terima kasih kepada:

- 1. Kepada Ayahanda Muhammad Ikhsan dan Ibundaku Nurmi yang selalu memberikan penulis dukungan dalam segala hal, dan tak henti-hentinya berdoa untuk kesuksesanku.
- 2. Kepada adikku Devi Permata Sari yang menjadi motivasi dan semangat untuk segera menyelesaikan tugas akhir skripsi ini.
- 3. Kepada dosen pembimbing yaitu ibu Ause Labellapansa, ST., M.Cs., M.Kom, yang sudah memberikan arahan, bimbingan dan semangat bagi penulis dalam menyelesaikan skripsi ini.
- 4. Kepada sahabatku Agung Surya Ramadhan, Brama Putra, Dodo Armando, Muhammad Luthfy, Ronaldi Putra, dan sahabat-sahabatku yang lain yang tidak bisa disebut satu persatu penulis ucapkan terima kasih, merekalah yang telah meramaikan hari-hariku, dan mereka juga yang membuatku semangat dalam menyelesaikan skripsi ini.
- 5. Kepada seluruh teman-teman seperjuangan khususnya TI D 2014, Team Captain mereka adalah orang-orang yang hebat, dan kepada semua pihak yang terkait telah membantu penulis dalam menyelesaikan skripsi ini terimakasih atas segala dukungannya, semoga Allah Subhanahu Wata'ala membalasnya dengan kebaikan- kebaikan.

Akhir kata, penulis memohon maaf bila ditemukan kesalahan dalam ANBA penulisan kata-kata yang terdapat pada keseluruhan rangkaian skripsi ini, semoga skripsi ini dapat memberikan manfaat bagi penulis maupun bagi pembaca.

Wassalamu'alaikum Warahmatullahi Wabarakatuh.

Pekanbaru, 12 Desember 2019

Muhammad Jurizal 14351016

#### **KATA PENGANTAR**

Alhamdulillah dengan mengucapkan puji syukur kepada Allah SWT yang telah melimpahkan segala rahmat dan hidayah-Nya kepada penulis. Sholawat dan salam penulis ucapkan kepada Nabi Muhammad SAW, karena dengan perjuangan beliau kita dapat merasakan nikmat iman, islam, dan ilmu pengetahuan sehingga penulis berhasil menyelesaikan tugas akhir skripsi yang berjudul **"Aplikasi Kisah Cerita Rakyat Riau Laksamana Hang Tuah Menggunakan Android Berbasis**  *Augmented Reality***"**.

Laporan penelitian skripsi ini untuk memenuhi salah satu syarat untuk memperoleh gelar sarjana teknik di Fakultas Teknik Universitas Islam Riau. Dan penulis angkat judul skripsi ini dengan tujuan mengenalkan pahlawan Melayu Laksamana Hang Tuah kepada masyarakat, terutama anak-anak dan masyarakat yang tinggal di Provinsi Riau. Sebagai tindakan untuk berpartisipasi dalam melestarikan cerita rakyat Provinsi Riau.

Terimakasih kepada semua pihak yang telah membantu penulis dalam proses pembuatan skripsi ini, karena berkat dan dorongan dari berbagai pihak penulis dapat menyelesaikan skripsi ini, rasa terimakasih penulis ucapkan kepada :

1. Kepada Bapak H. Abdul Kudus Zaini, ST., MT selaku Dekan FakultasTeknik.

- 2. Ibu Ause Labellapansa,ST.,M.Cs.,M.Kom selaku pembimbing yang telah memberikan pengajaran, arahan, dan telah sabar dalam memberikan bimbingan di sela-sela kesibukan beliau.
- 3. Bapak dan Ibu Dosen UIR yang telah banyak memberikan ilmunya selama penulis menduduki bangku perkuliahan khususnya bagi Bapak dan Ibu Dosen Program Studi Teknik Informatika.
- 4. Kepada seluruh staff TU Teknik yang telah membantu kelancaran dalam proses penyelesaian skripsi.

Demikian yang dapat saya sampaikan semoga dapat bermanfaat bagi seluruh pembaca. Akhir kata, apabila terdapat kesalahan ketik atau format penulisan yang tidak sesuai pada skripsi ini, dengan rendah hati penulis memohon maaf atas segala kekuarangan.

RU

Pekanbaru, 12 Desember 2019

Muhammad Jurizal 14351016

# **APLIKASI PEMBELAJARAN ORGAN-ORGAN VITAL TUBUH MANUSIA DENGAN AUGMENTED REALITY**

#### MUHAMMAD JURIZAL

Fakultas Teknik

Teknik Informatika Universitas Islam Riau

Email : muhammadjurizal96@gmail.com

#### **ABSTRAK**

Kegiatan belajar adalah suatu proses penyerapan informasi melalui pengamatan serta pengalaman. Semua orang berharap tidak mengalami kesulitan dalam proses belajar, namun pada faktanya bertolak belakang dengan apa yang diharapkan. Ada beberapa faktor yang mempengaruhi proses belajar yaitu tingkat konsentrasi, kondisi fisik, kondisi kejiwaan individu, tingkat intelektual individu, serta metode pembelajaran yang kurang sesuai. Dengan beragam pengahambat dalam proses belajar, maka perlu adanya suatu media untuk mempermudah dalam proses belajar. Oleh sebab itu memaksimalkan penggunaan Teknologi dalam proses belajar dapat mempermudah memahami informasi.

Hasil dari pelaksanaan penelitian ini yaitu untuk membuat Aplikasi Pembelajaran Organ-Organ Vital Tubuh Manusia Dengan *Augmented Reality* agar dapat mudah di pelajari dan bisa di realisasikan pada kondisi tidak ada buku ataupun miniatur organ vital manusia sekalipun.

**Kata Kunci : Augmented** *Reality* **, Organ-Organ Vital Tubuh Manusia**

#### **APPLICATION OF LEARNING ORGANS**

#### **VITAL HUMAN BODY WITH AUGMENTED REALITY**

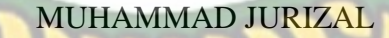

Fakultas Teknik

Teknik Informatika UNIVET Universitas Islam Riau

Email : muhammadjurizal96@gmail.com

#### **ABSTRACT**

Learning activities are a process of absorbing information through observation and experience. Everyone hopes not to experience difficulties in the learning process, but in fact contradicts what is expected. There are several factors that influence the learning process, namely the level of concentration, physical condition, individual mental condition, intellectual level of the individual, and learning methods that are less appropriate. With a variety of obstacles in the learning process, it is necessary to have a media to facilitate the learning process. Therefore maximizing the use of technology in the learning process can make it easier to understand information.

The results of the implementation of this research is to make the Learning Application of the Vital Organs of the Human Body with Augmented Reality so that it can be easily learned and can be realized in conditions where there are no books or miniature vital organs of the human being.

**Keywords : Augmented Reality, the Vital Organs of the Human Body**

# **DAFTAR ISI**

Hal

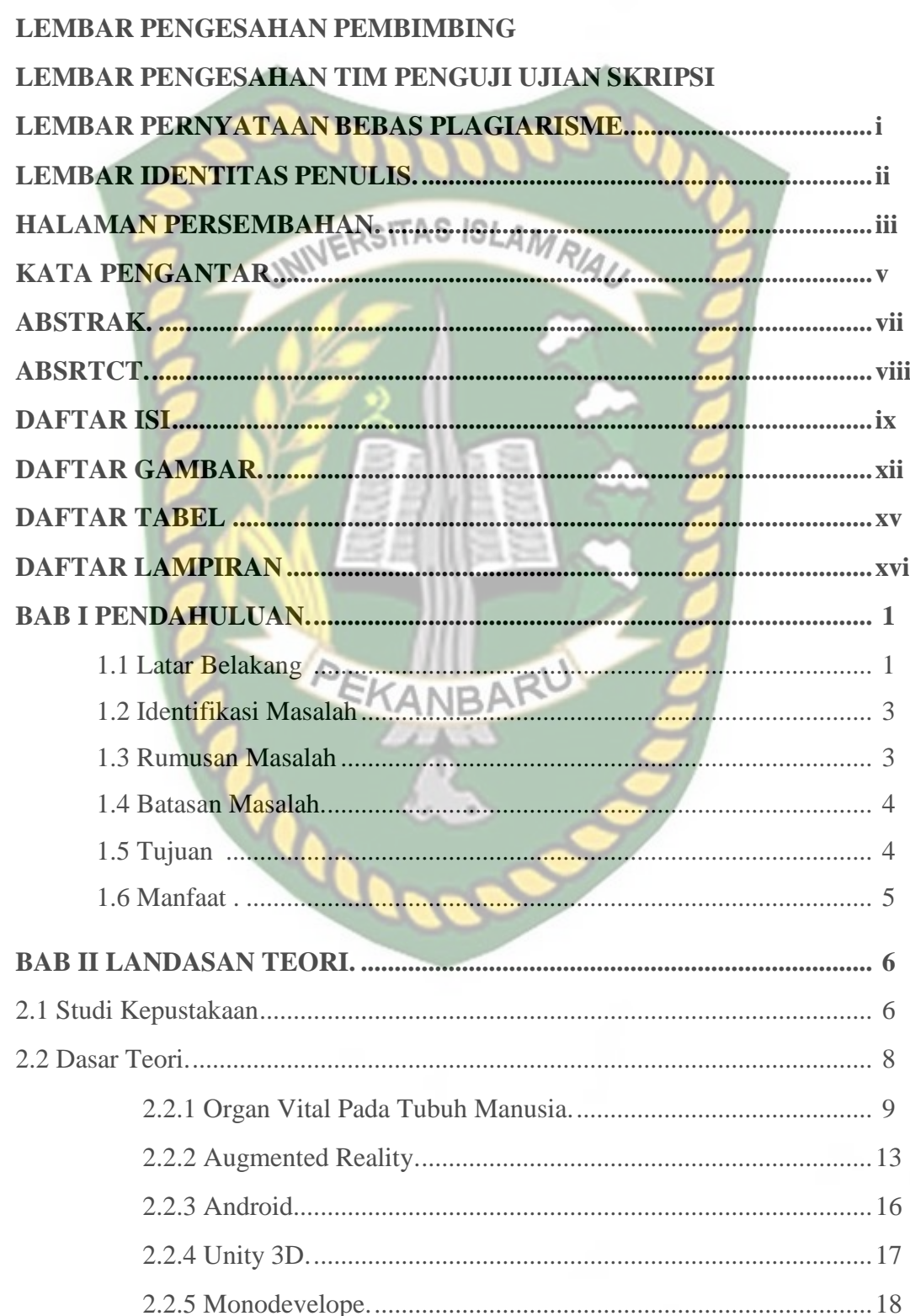

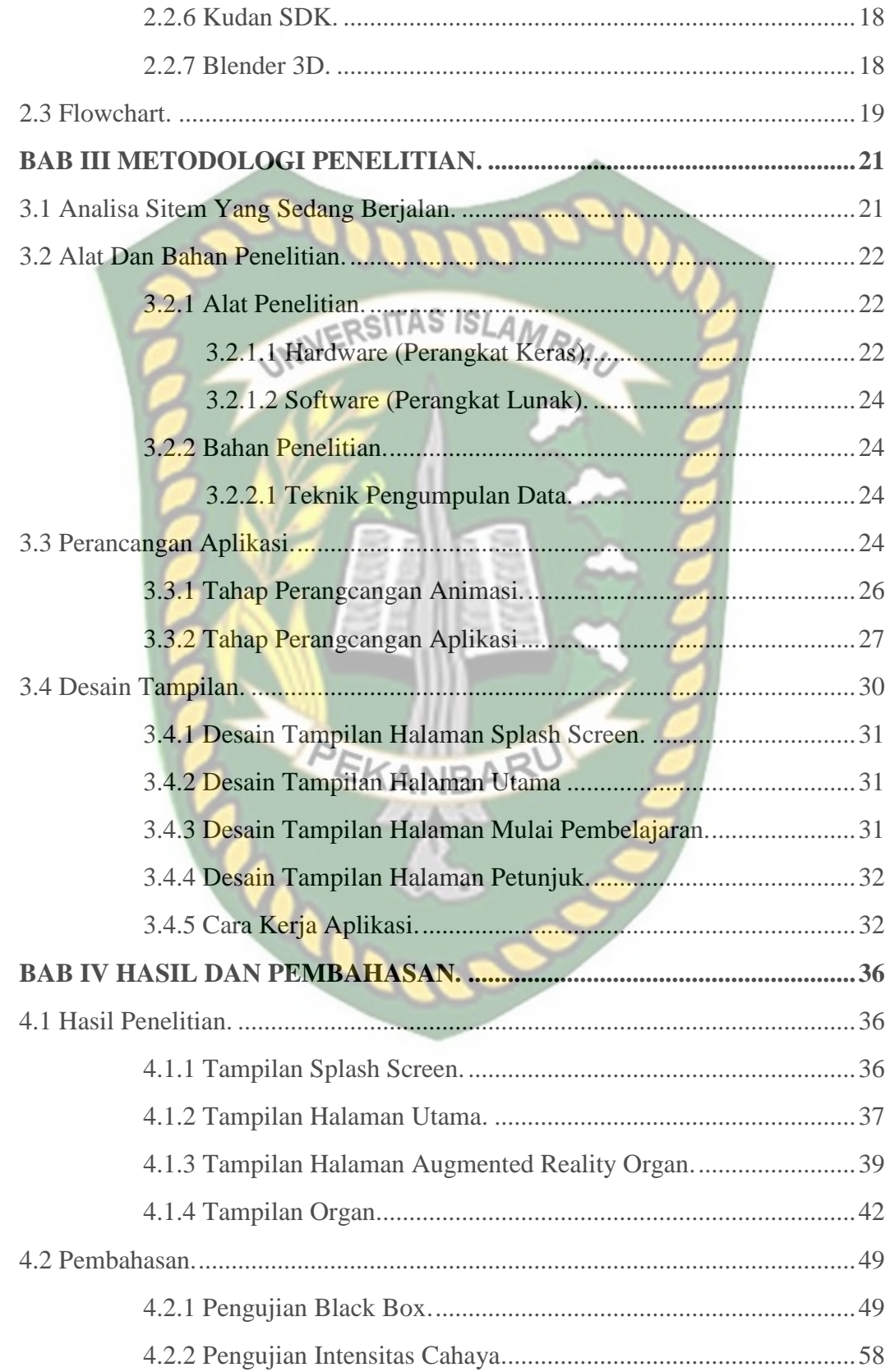

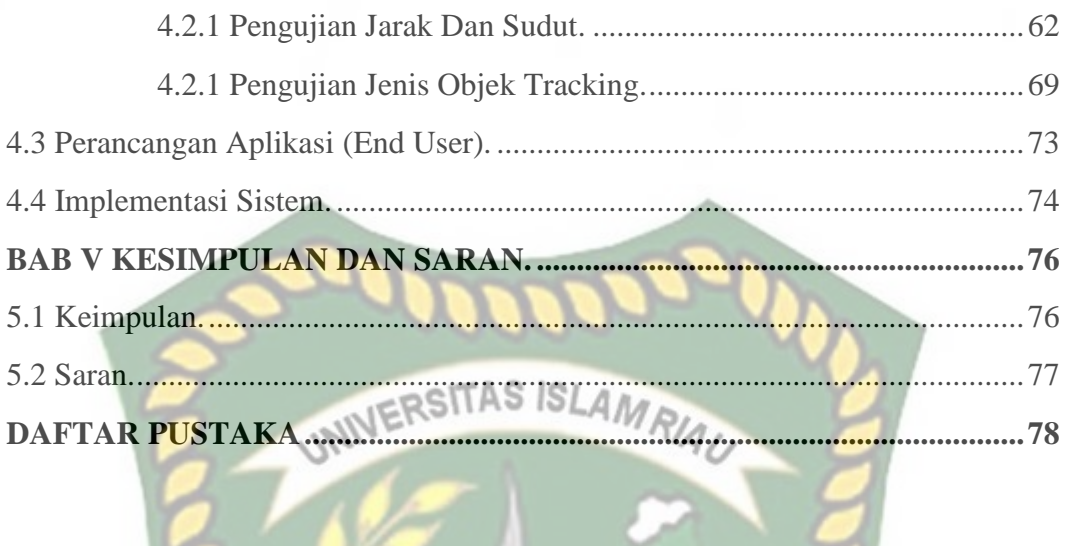

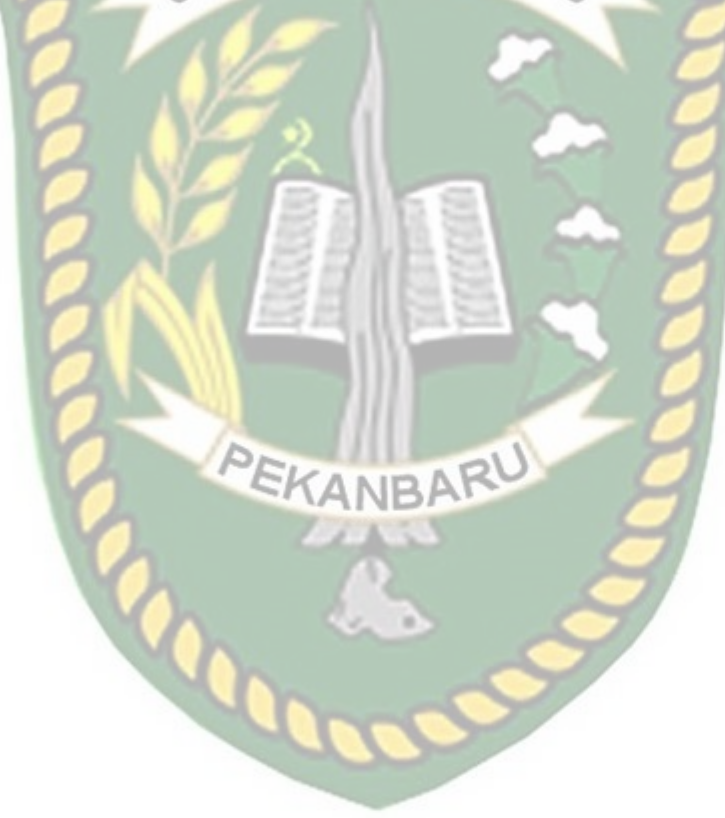

# **DAFTAR GAMBAR**

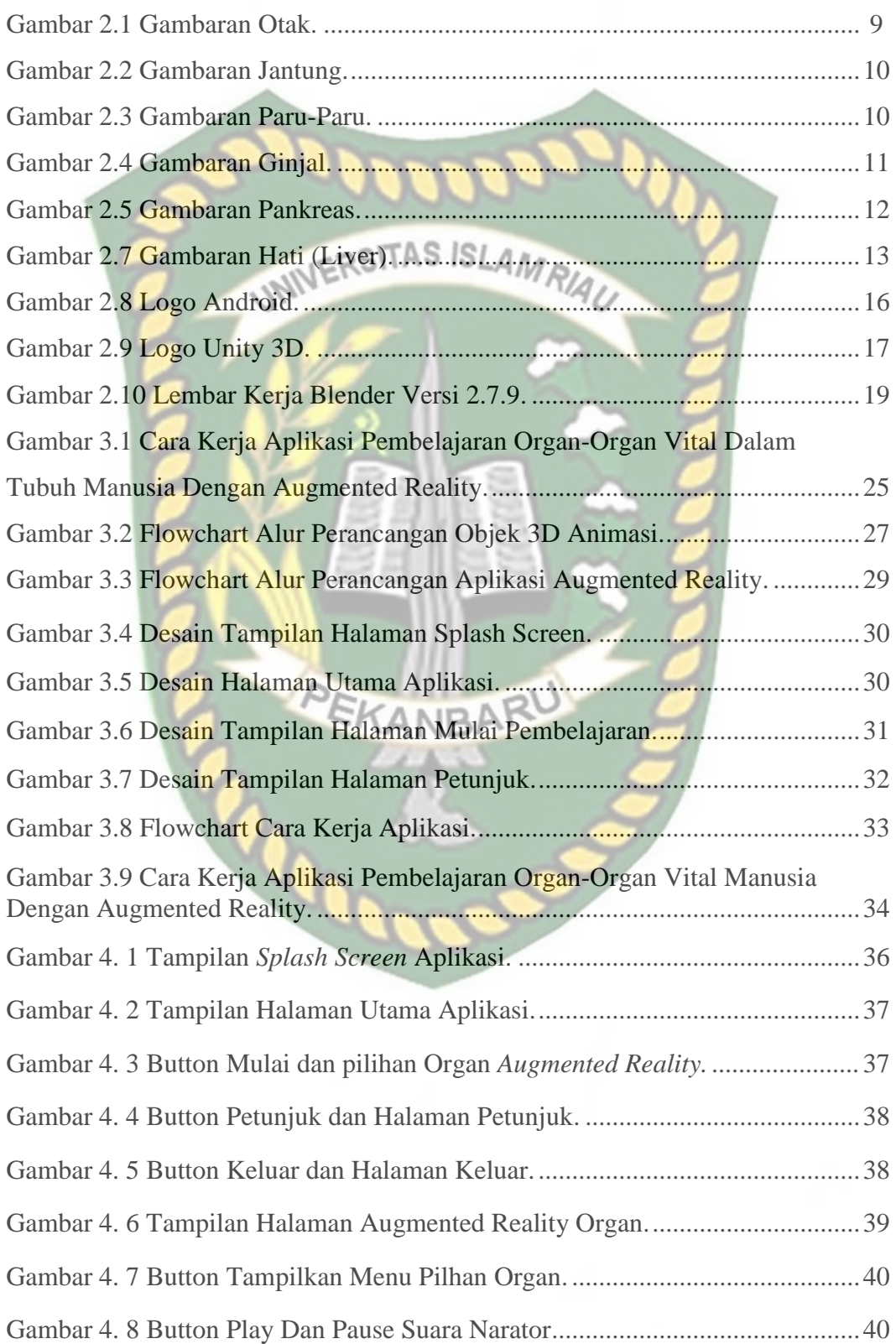

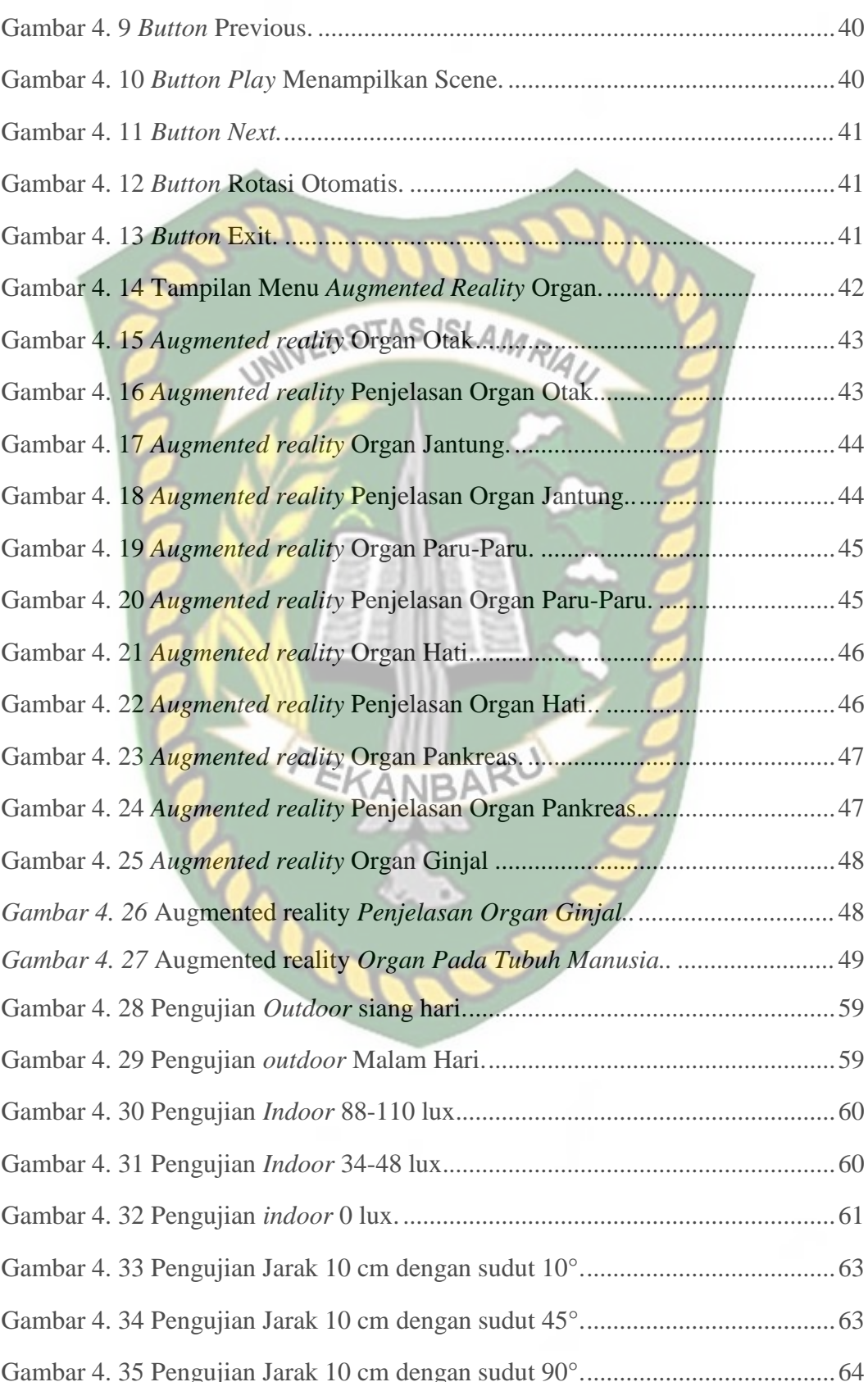

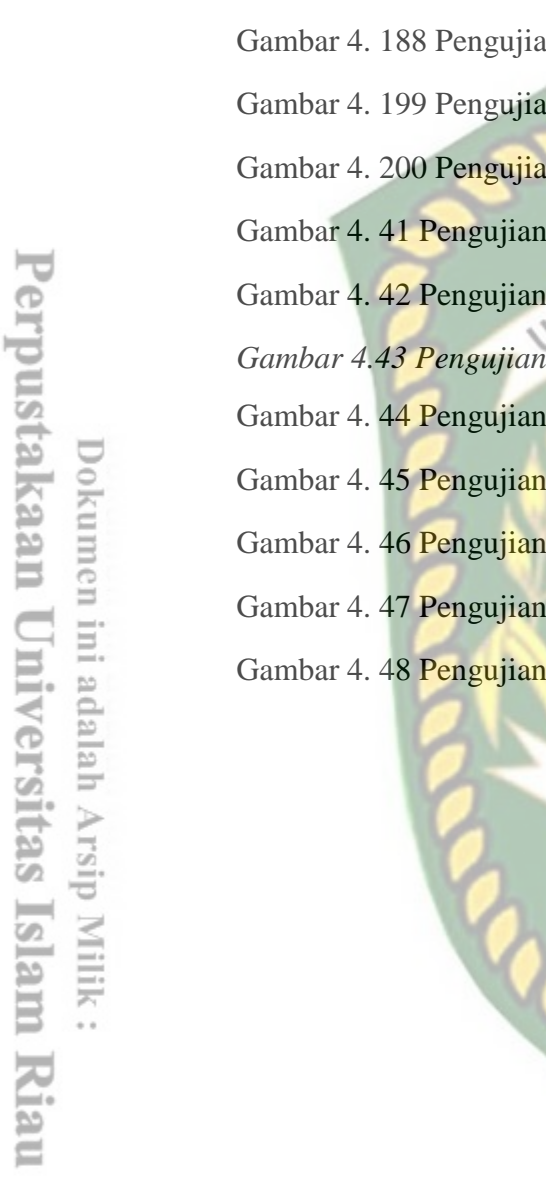

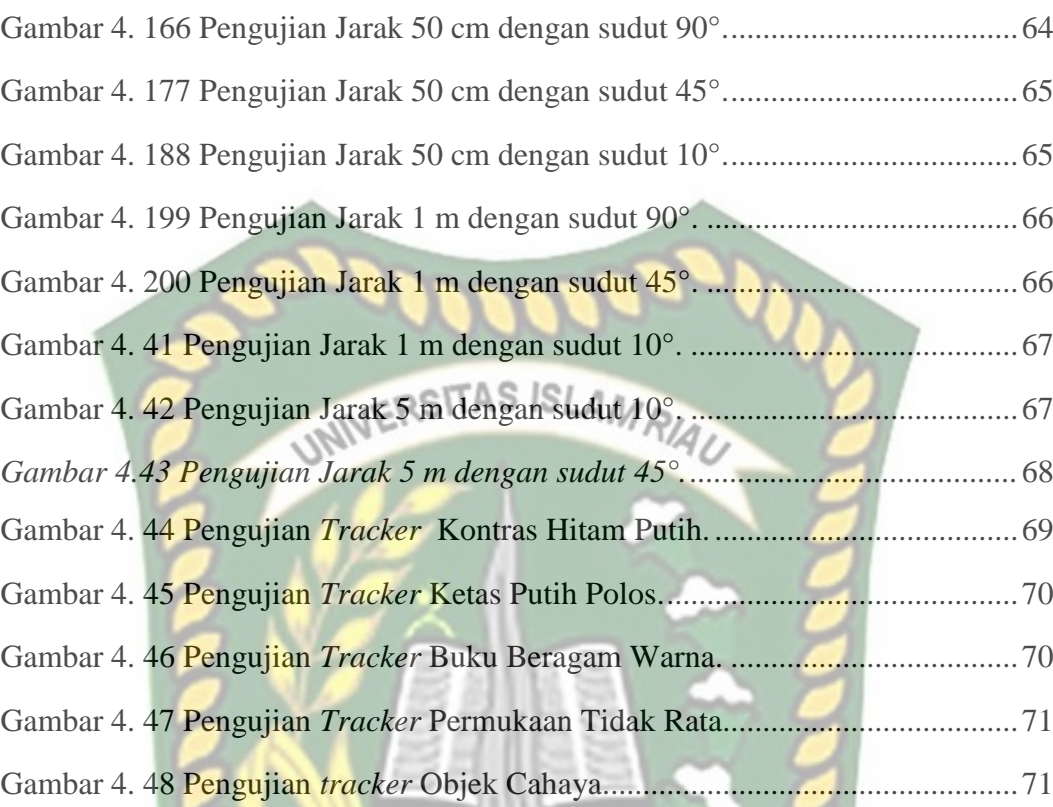

PEKANBARU

# **DAFTAR TABEL**

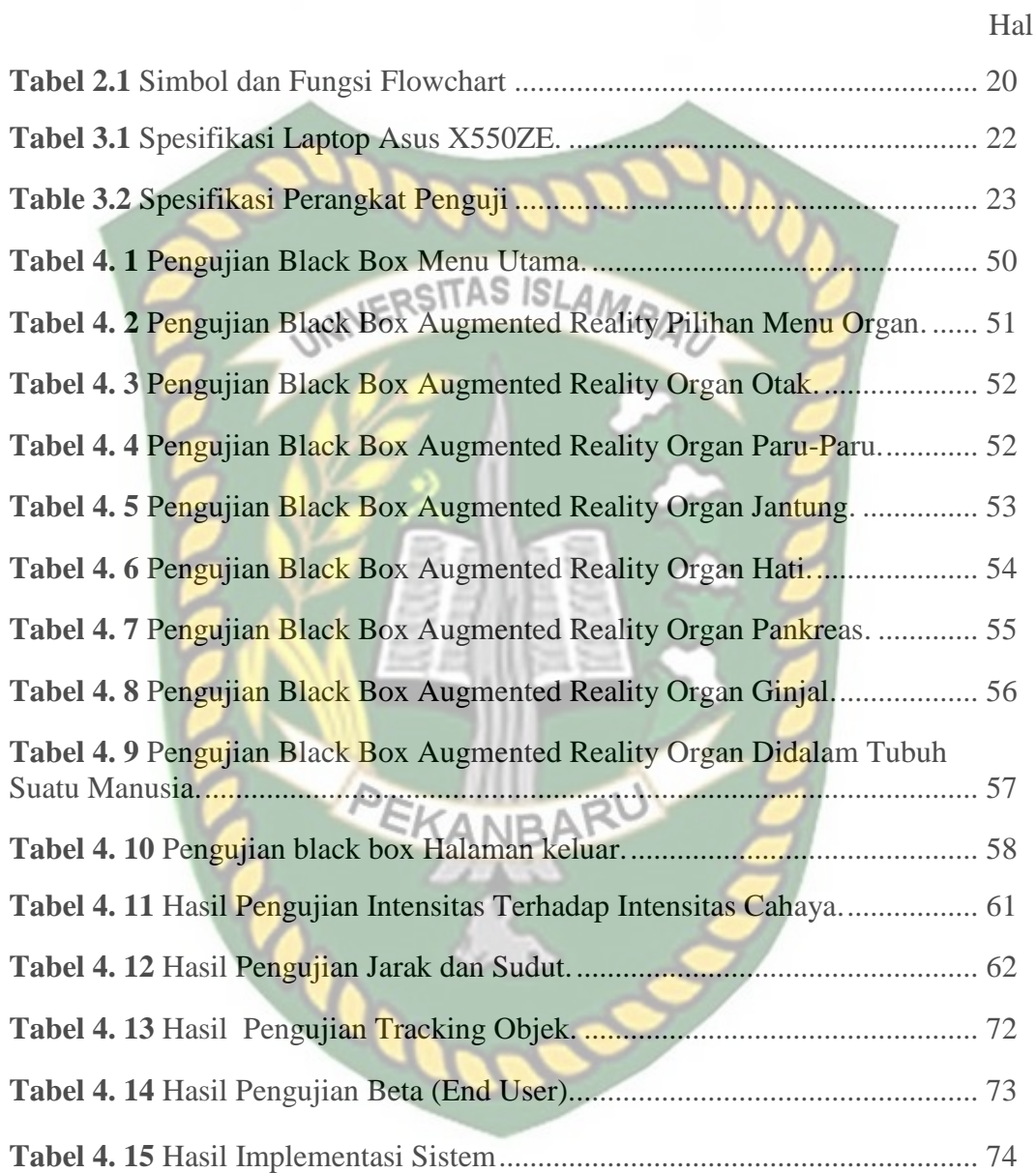

# **DAFTAR LAMPIRAN**

- 1. Kuesioner Pengujian Beta Aplikasi Pembelajaran Organ-Organ Vital Tubuh Manusia Dengan Augmented Reality
- 2. Kuesioner Aplikasi Pembelajaran Organ-Organ Vital Tubuh Manusia Dengan Augmented Reality
- 3. Transkrip nilai dari sikad
- 4. Bukti pembayaran SPP
- 5. KRS Skripsi II
- 6. Bukti pembayaran SKS Skripsi II

#### BAB I

#### PENDAHULUAN

#### 1.1 Latar Belakang

Kegiatan belajar adalah suatu proses penyerapan informasi melalui pengamatan serta pengalaman. Semua orang berharap tidak mengalami kesulitan dalam proses belajar, namun pada faktanya bertolak belakang dengan apa yang diharapkan. Ada beberapa faktor yang mempengaruhi proses belajar yaitu tingkat konsentrasi, kondisi fisik, kondisi kejiwaan individu, tingkat intelektual individu, serta metode pembelajaran yang kurang sesuai. Dengan beragam pengahambat dalam proses belajar, maka perlu adanya suatu media untuk mempermudah dalam proses belajar. Oleh sebab itu memaksimalkan penggunaan Teknologi dalam proses belajar dapat mempermudah memahami informasi.

Menggunakan media dalam proses belajar membuat pelajar lebih efisien dan efektif dalam menyerap informasi, sehingga tujuan pembelajaran dapat tercapai dengan maksimal. Dengan perkembangan Teknologi yang sangat pesat, dapat menjadi peluang munculnya berbagai media belajar yang dapat membantu dalam proses belajar. Organ-organ vital dalam manusia merupakan organ yang berada dalam tubuh manusia pada umumnya memiliki berbagai fungsi khusus seperti untuk memproses makanan, memompa darah, menampung oksgen dll.

Berdasarkan pengamatan peneliti saat membimbing siswa SD,SMP,SMA, para siswa mengalami kesulitan untuk memahami suatu materi bila terkait dengan organ dalam tubuh, ini dikarenakan para siswa hanya dapat membayangkan bentuk organ dan fungsinya berdasar dari buku, dimana gambar tersebut berbentuk 2D. Maka dari itu penulis membuat sebuah media pembelajaran yang dapat meningkatkan efektifitas belajar siswa, yaitu dengan menerapkan teknologi augmented reality pada pengenalan organ-organ dalam manusia, aplikasi ini berjalan pada sistem operasi android disertai kode khusus(marker) sebagai penanda obyek 3D.

Organ-organ dalam manusia meliputi otak, jantung, paru-paru, pankreas, ginjal, lambung dan hati (liver). Karena organ-organ dalam manusia tertutupi dan dilindungi organ luar seperti daging dan tulang rusuk, sehingga mengalami kesulitan dalam memahami secara detail organ-organ dalam dan fungsinya, oleh karena itu perlu suatu media pembantu untuk mempermudah dalam memahami organ dalam manusia. Berdasarkan pengamatan peneliti saat membimbing para pelajar mengalami kesulitan untuk memahami suatu materi bila terkait dengan organ dalam tubuh, ini dikarenakan para pelajar hanya dapat membayangkan bentuk organ dan fungsinya berdasar dari buku, dimana gambar tersebut berbentuk 2D.

 Perkembangan teknologi yang semakin pesat khususnya perkembangan smartphone membuat produsen berlomba-lomba dalam menciptakan smartphone yang canggih dan murah sehingga masyarakat Indonesia saat ini mayoritas telah memiliki smartphone yang mendukung berjalannya aplikasi berbasi Augmented Reality (AR), sehingga implementasi AR dalam dunia nyata bisa lebih mudah dilakukan dengan baik, seperti pembuatan AR edukasi atau AR pendukung bisnis bagi masyarakat.

 Augmented Reality atau realitas bertambah, dalam Febrian Wahyutama dkk. (2013), Jacobs menyatakan bahwa AR adalah teknologi yang memungkinkan orang untuk memvisualisasikan dunia maya sebagai bagian dari dunia nyata yang ada disekitar secara efektif sehingga membuat dunia maya seakan-akan dapat terhubung dengan dunia maya dan dapat terjadi suatu interaksi.

#### 1.2 Identifikasi Masalah

Berdasarkan uraian pada latar belakang dapat disimpulkan bahwa permasalahan yang terjadi ada beberapa faktor sebagai berikut :

- 1. Pelajar hanya dapat membayangkan bentuk organ dan fungsinya berdasar dari buku, dimana gambar tersebut berbentuk 2D.
- 2. Jika pun ada alat peraga seperti miniature jantung, paru-paru dan sebagainya susah untuk di angkat kemana-mana.

#### 1.3 Rumusan Masalah

Permasalahan yang muncul dapat disimpulkan sebagai berikut:

- 1. Bagaimana cara menumbuhkan minat dalam mempelajari organ-organ vital tubuh manusia pada pelajar.
- 2. Bagaimana cara membuat aplikasi yang mampu menarik minat mempelajari organ vital tubuh manusia khususnya untuk pelajar.

#### 1.4 Batasan Masalah

 Agar penelitian ini lebih terarah dan tidak menimbulkan perluasan pada pembahasannya nanti, maka diberi batasan ruang lingkup pembahasan yang dibahas. Batasan masalah yang dimaksud adalah :

- 1. Objek animasi yang akan dibuat adalah hanya organ vital manusia berupa Otak, Jantung, Paru-Paru, Ginjal, Pankreas, Lambung dan Hati (Liver).
- 2. Hanya membahas bagian luar dari organ-organ yang ada.
- 3. Penelitian ini dilakukan menggunakan teknik Markerless yang telah didukung library Kudan SDK.
- 4. Aplikasi Pembelajaran Organ-Organ Vital Tubuh Manusia Dengan Augmented Reality ini dilengkapi dengan *audio* yang akan menjelaskan detail dari fungsi organ vital tersebut.
- 5. Aplikasi pembelajaran organ-organ vital tubuh manusia ini diperuntukkan untuk pelajar. Dengan tampilan untuk pelajar, sehingga pelajar mudah memahami fungsi-fungsi dari organ vital dalam tubuh manusia.

#### 1.5 Tujuan

 Tujuan pelaksanaan penelitian ini yaitu untuk membuat Aplikasi Pembelajaran Organ-Organ Vital Tubuh Manusia Dengan Augmented Reality agar dapat mudah di pelajari dan bisa di realisasikan pada kondisi tidak ada buku ataupun miniatur organ vital manusia sekalipun.

#### 1.6 Manfaat

Diharapkan dari hasil penelitian ini dapat memberikan manfaat bagi beberapa pihak, antara lain:

- 1. Menciptakan sebuah objek animasi khususnya organ-organ vital tubuh manusia dengan objek 3D yang interaktif dengan pengguna.
- 2. Memahami cara kerja dan implementasi Markerless pada suatu Sistem Augmented Reality.
- 3. Meningkatkan minat belajar dan mengenal organ-organ vital dalam tubuh manusia bagi pelajar-pelajar Indonesia terutama pelajar Riau.
- 4. Mempermudah pelajar dalam memahami fungsi-fungsi dari organ-organ vital dalam tubuh manusia yang ada melalui Augmented Reality.

#### BAB II

#### LANDASAN TEORI

#### 2.1 Studi Kepustakaan

Sejumlah penelitian telah dilakukan sebelumnya dengan teknik markerless, penelitian pertama yang menjadi rujukan yaitu penelitian yang dilakukan oleh Abdur Rahman.,dkk, (2014) mengenai "Rancang Bangun Aplikasi Informasi Universitas Bengkulu Sebagai Panduan Pengenalan Kampus Menggunakan Metode Markerless Augmented Reality Berbasis Android". Aplikasi tersebut dapat digunakan hanya pada Universitas Bengkulu dengan tujuan untuk mempermudah mahasiswa maupun masyarakat luas dalam mencari informasi mengenai kampus seperti mencari data karyawan dan menemukan fasilitas kapus, sehingga informasi tersebut dapat disebar EKANBAF luas dan mudah diperoleh.

Pembangunan aplikasi ini menggunakan bahasa pemograman Java dengan IDE Eclipse 3.5 untuk Android dan pemetaan pada aplikasi menggunakan Google Maps dan Markerless Augmented Reality. Adapun dalam pengujiannya tingkat akurasi pada sudut 60°-90° hasil pengujian dapat menghasilkan output yang baik, akan tetapi bila pencahayaan lampu kurang terang atau gelap pada sudut kemiringan 0°-60° tidak dapat menghasilkan output yang diharapkan karena kemiringan tersebut objek markerless tidak dapat terlihat optimal. Jarak minimum marker terhadap

kamera adalah 2m dan jarak maksimum marker terhadap kamera yaitu 5m dengan sudut minimum  $60^{\circ}$  dan sudut maksimum  $90^{\circ}$ .

Dari uraian diatas perbedaan yang mendasar dari penelitian yang akan dilakukan terdapat pada teknik tracking marker yang digunakan dan tools untuk membangun aplikasi tersebut.

Penelitian kedua dilakukan oleh Remo Prabowo, Tri Listyorini, dan Ahmad Jazuli (2015), mengenai "Pengenalan Rumah Adat Indonesia Berbasis Augmented Reality Dengan Memanfaatkan KTP Sebagai Marker". Mereka menggunakan aplikasi Unity 3D untuk membuat Augmented Reality dan memanfaatkan library vuforia. Penelitian tersebut bertujuan sebagai media pengenalan rumah adat yang ada di Indonesia dan juga menggunakan suara sebagai latar belakang menjadikan aplikasi tersebut menarik.

Aplikasi tersebut dibangun menggunakan Unity 3D dan library vuforia sebagai pendukung dalam pembuatan marker, dari hasil uji sistem dengan jarak 30 cm pada siang atau malam membutuhkan waktu yang cukup cepat dalam menampilkan objek 3D dibanding pada jarak 10 cm-20 cm, hal tersebut dikarenakan sulitnya kamera untuk mendeteksi seluruh permukaan *marker* yang lebar dan warna yang tidak kompleks sehingga sulit dideteksi.

 Dari uraian diatas dapat disimpulkan bahwa perbedaan penelitian yang akan dilakukan dengan penelitian tersebut terletak pada objek penelitian, tools dan teknik pendeteksian yang digunakan dimana pada penelitian sebelumnya menggunakan marker sebagai tempat untuk objek 3D sedangkan penelitian yang akan dilakukan menggunakan teknik markerless untuk menampilkan objek 3D.

 Penelitian yang ketiga dilakukan oleh Wahyu Kusuma & Angga Maulana (2014) , mengenai "Aplikasi augmented reality sebagai media pembelajaran tata surya". Mereka menggunakan aplikasi 3DSMax untuk pembuatan objek tata surya dan sedangkan untuk membuat aplikasi tata surya terbet mereka menggunakan ARSound. Penelitian tersebut bertujuan sebagai media pembelajaran tata surya yang ada di luar angkasa.

Dari hasil uji sistem dengan pengujian marker dari pengaruh intensitas cahaya terhadap akurasi tampilan, Pada tahap ini mereka melakukan uji coba terhadap 2 jenis pencahayaan yang direpresentasikan dengan lampu hemat energi 7 dan 15 Watt.

Dari uraian diatas dapat disimpulkan bahwa perbedaan penelitian yang akan dilakukan dengan penelitian tersebut terletak pada objek penelitian, tools dan teknik pendeteksian yang digunakan dimana pada penelitian sebelumnya menggunakan marker sebagai tempat untuk objek 3DSMax dan ARSound sedangkan penelitian yang akan dilakukan menggunakan teknik *markerless* untuk menampilkan objek 3D. 2.2 Dasar Teori

 Penelitian ini dilakukan tidak terlepas dari teori-teori yang sudah ada, dasar teori diperlukan untuk mengetahui sumber dari teori yang dikemukakan pada penelitian ini.

#### 2.2.1 Organ Vital Pada Tubuh Manusia

Anatomi manusia adalah studi ilmiah tentang sistem tubuh manusia dan organ internal. Sel adalah blok bangunan dari kehidupan manusia. Bersama-sama mereka membuat jaringan dan kelompok jaringan membuat organ yang melakukan tugas tertentu. Masing-masing organ memainkan peran penting dalam sistem tubuh. Dalam 6 Organ tubuh vital pada manusia merupakan alat-alat penunjang proses metabolisme tubuh sesuai fungsinya.

1. Otak

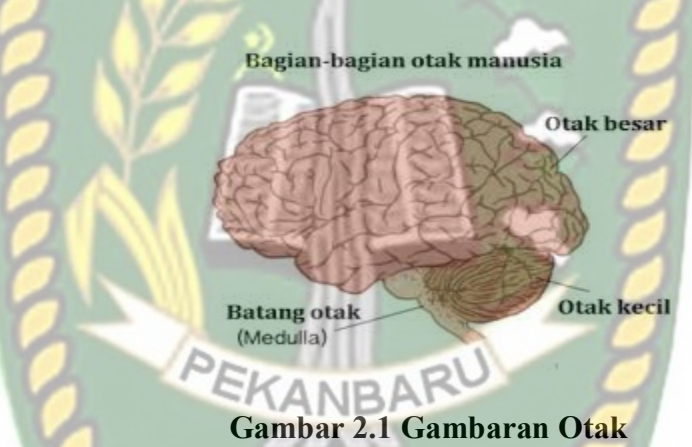

Seiring dengan berjalannya waktu biasanya daya kerja otak akan mengalami kemunduran. Untuk itu otak membutuhkan stimulasi atau olahraga otak agar otak dapat bekerja sebagaimana mestinya. Sering melakukan berbagai macam aktivitas, sering membaca dan melakukan hal-hal baru, itu akan apat melatih otak agar dapat berjalan dengan baik. Otak juga perlu diberikan nutrisi dengan baik, seperti vitamin, mineral bahkan antioksidan, dll. Semua hal tersebut akan Anda dapatkan dari mengkonsumsi kacang-kacangan, ikan, dll.

#### 2. Jantung

# UNIV Gambar 2.2 Gambaran Jantung

Jantung termasuk ke dalam salah satu organ vital yang perlu dijaga dengan baik. Ada banyak sekali penyakit yang dapat menyerang bagian tubuh yang satu ini. Untuk dapat menjaga kesehatan jantung maka perlu melakukan olahraga yang dapat memacu kerja jantung secara stimultan, seperti olahraga lari dan juga berenang. Otototot jantung akan distimulasi dengan baik dengan adanya gerakan olahraga tersebut, itu jugayang dapat membuat jantung dapat memompakan darah ke seluruh tubuh dengan baik.

3. Paru-Paru

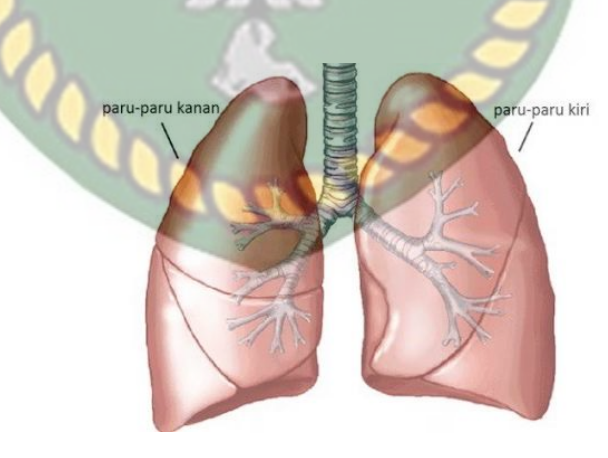

Gambar 2.3 Gambaran Paru-Paru

Salah satu hal yang dapat merusak paru-paru adalah asap rokok. Oleh karena itu untuk dapat menjaga kesehatan paru-paru sebaiknya hindari kebiasaan merokok atau bahkan hindari asap rokok. Untuk menjaga kesehatan paru-paru sebaiknya biasakan isi paru-paru dengan oksigen yang baik. Olahraga secara teratur akan menjaga kesehatan dan juga kinerja paru-paru tersebut, hindari menggunakan pakaian yang terlalu ketat, karena itu akan sedikit mengganggu kinerja paru-paru. Makanan yang sebaiknya dikonsumsi untuk dapat menjaga paru-paru adalah makanan yang mengandung vitamin D, E, minyak ikan, dll.

4. Ginjal

#### Gambar 2.4 Gambaran Ginjal

 Menjaga kesehatan organ tubuh ginjal juga penting. Secara tidak kita sadari makanan atau minuman yang dikonsumsi setiap hari mengandung zat-zat berbahaya yang dapat tidak dapat dicerna atau dinetralisir oleh ginjal. Hal itu kemudian menumpuk diginjal hingga kemudian menyebabkan penyakit tertentu. Untuk menghindari terjadinya penyakit seperti ini sebaiknya kita melakukan olahraga secara teratur dan juga mengkonsumsi air dalam jumlah banyak seperti 2 liter setiap hari. 5. Pankreas

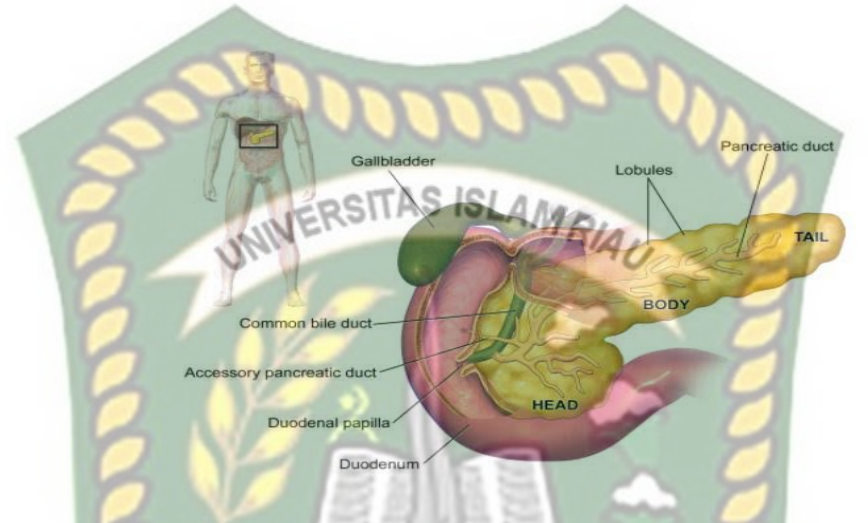

Gambar 2.5 Gambaran Pankreas

Fungsi dari pankreas adalah melepaskan enzim yang dapat memecahkan molekular dalam makanan dan memisahkannya berdasarkan kebutuhan tubuh itu sendiri. Terlalu banyak mengkosumsi makanan yang tingi kadar gula dan juga tinggi lemak, tentunya akan membuat pankreas kewalahan. Ini juga yang akan membuat organ yang satu ini mengalami kelelahan. Untuk mengatasinya sebaiknya imbangi mengkonsumsi makanan yang berlemak dan juga tinggi kadar gula. Olahraga yang baik, akan membantu membuat kelebihan gula dan juga lemak terbakar menjadi energi.

#### 6. Hati (Liver)

# Ora

#### Gambar 2.7 Gambaran Hati (Liver)

Salah satu organ yang juga dapat menghancurkan atau dapat menetralisir racun yang masuk ke dalam tubuh adalah organ hati atau liver. Ada banyak sekali penyakit yang dapat merusak organ ini jika tidak dijaga dengan baik.

Untuk mencegah terjadi sesuatu terhadap organ ini sebaiknya hindari mengkonsumsi makanan yang mengandung bahan berbahaya seperti MSG, aspartam, dll. Terlalu banyak mengkonsumsi obat-obatan juga dapat merusak organ hari ini. Mengkonsumsi makanan yang mengandung zat besi, zat seng, antioksidan dapat membuat organ tubuh ini menjadi kuat.

#### 2.2.2 Augmented Reality

 Augmented reality adalah sebuah teknologi yang menggabungkan benda maya baik dua dimensi maupun tiga dimensi ke dalam lingkungan nyata lalu memproyeksikan benda-benda maya tersebut dalam waktu nyata. Dapat disimpulkan bahwa Augmented Reality adalah teknologi yang menggabungkan objek virtual dan

objek nyata yang bisa disentuh dan dilihat sehingga pengguna dapat berinteraksi secara langsung dengan objek tersebut.

 Menurut Yoga (2014) mendifinisikan Augmented Reality (AR) adalah sebuah istilah untuk lingkungan yang menggabungkan dunia nyata dan dunia virtual yang dibuat oleh komputer sehingga batas antara keduanya menjadi sangat tipis, secara sederhana AR bisa didefinisikan sebagai lingkungan nyata yang ditambahkan objek virtual. Penggabungan objek nyata dan virtual dimungkinkan dengan teknologi display yang sesuai, interaktivitas dimungkinkan melalui perangkat-perangkat input tertentu. Maka dalam hal ini diperlukan webcam atau kamera handphone untuk menangkap suatu pola atau gambar sehingga dapat ditampilkan informasinya. Terdapat beberapa metode yang digunakan pada Augmented Reality diantaranya marker based tracking dan markerless.

Marker based tracking adalah AR yang menggunakan marker atau penanada objek dua dimensi yang memiliki suatu pola yang akan dibaca oleh komputer atau smartphone melalui media webcam atau kamera handphone, marker biasanya berupa ilustrasi hitam dan putih persegi dengan batas hitam tebal dan latar belakang putih.

Markerless merupakan sebuah metode yang pengguna tidak perlu lagi mencetak sebuah marker untuk menampilkan elemen-elemen digital. Tetapi elemen digital dapat dideteksi dengan posisi perangkat, arah dan lokasi.

 Seperti yang saat ini dikembangkan oleh perusahaan Augmented Reality terbesar di dunia Total Immersion dan Qualcomm, mereka telah membuat berbagai macam teknik Markerless Tracking sebagai teknologi andalan mereka, seperti Face Tracking, 3D Object Tracking, dan Motion Tracking.

1. Face Tracking

Face Tracking atau pengenalan wajah merupakan salah satu metode dalam Augmented Reality, algoritma pada komputer yang terus dikembangkan oleh ilmuan menjadikan komputer saat ini telah dapat mengenali wajah manusia secara umum dengan cara mengenali posisi mata,hidung, dan mulut, yang kemudian akan mengabaikan objek-objek lain di sekitarnya seperti pohon, rumah, dan lain-lain.

2. 3D Object Tracking

Berbeda dengan Face Tracking yang hanya mengenali wajah manusia secara umum, teknik 3D Object Tracking dapat mengenali semua bentuk benda yang ada disekitar, seperti mobil, meja, televisi, dan lain-lain.

3. Motion Tracking

Komputer dapat menangkap gerakan, Motion Tracking telah mulai digunakan secara eksetensif untuk memproduksi film-film yang mencoba mensimulasikan gerakan.

4. GPS Based Tracking

Teknik GPS Based Tracking saat ini mulai populer dan banyak dikembangkan pada aplikasi smartphone, dengan memanfaatkan fitur GPS dan kompas yang ada didalam smartphone , aplikasi akan mengambil data dari GPS dan kompas kemudian menampilkannya dalam bentuk arah yang kita inginkan secara realtime, bahkan ada beberapa aplikasi menampilkannya dalam bentuk 3D.

 Pada dasarnya prinsip kerja marker dan markerless tidak jauh berbeda, sistem tetap memerlukan berbagai persyaratan agar dapat menampilkan objek animasi Augmented Reality secara realtime.<br>223 Android

2.2.3 Android

Android adalah sistem operasi berbasis Linux yang dipergunakan sebagai pengelola sumber daya perangkat keras, baik untuk ponsel, smartphone dan juga PC tablet. Secara umum Android adalah platform yang terbuka bagi para pengembang untuk menciptakan aplikasi mereka sendiri untuk digunakan oleh berbagai piranti bergerak. Android awalnya dikembangkan oleh Android, Inc., dengan dukungan finansial dari google, yang kemudian membelinya tahun 2005. Sistem operasi ini dirilis secara resmi pada tahun 2007 (Jubilee Enterprise, 2015).

#### Gambar 2.8 Logo Android

 Hingga saat ini Android telah melaui beberapa revisi yang ditawarkan oleh platform Android. Adapun versi-versi API (Application Programming Interface) yang pernah dirilis oleh Android adalah sebagai berikut.

- 1. Android versi 4.1 4.3 (Jelly Bean)
- 2. Android versi 4.4 (Kitkat)
- 3. Android versi  $5.0 5.1$  (Lollipop)
- 4. Android versi 6.0 (Marshmallow)
- 5. Android versi 7.0 (Nougat)
- 6. Android versi  $8.0 8.1$  (Oreo) S ISLAMRIA

 Tingkat API sangat penting bagi pengembang aplikasi, setiap versi platform meyimpan pengenal level API secara internal. Android terdiri dari satu set core libraries yang menyediakan sebagian besar fungsi didalam core libraries dari bahasa pemograman Java

2.2.4 Unity 3D

 Unity merupakan game engine buatan Unity Technologies. Unity menyediakan fitur yang relatif lengkap. Pengembang game atau game developer bisa membuat game dalam bentuk 2D dan 3D dengan mudah, tutorial yang tersedia pun bisa ditemukan dengan mudah. Unity dapat mengimport model dan objek animasi dari hampir semua aplikasi 3D seperti 3ds Max, Sketchup, Modo, Cinema 4D, Blender dan lain-lain. Unity mendukung pengembangan aplikasi android.

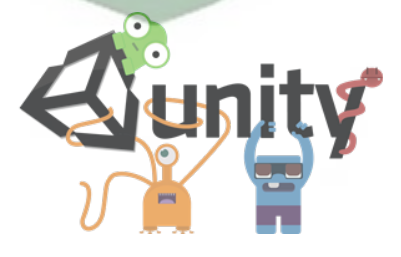

Gambar 2.9 Logo Unity 3D
Unity tidak dirancang untuk proses desain atau modelling, dikarenakan unity bukan tool untuk mendesain. Jika ingin mendesain, maka harus mempergunakan 3D editor lain seperti 3ds Max atau Blender. Banyak hal yang bisa dilakukan dengan unity, ada fitur *audio reverb zone, particle effect*, dan sky box untuk menambahkan animasi langit.

# 2.2.5 Monodevelope NUVERSITAS ISLAMRIA

 Monodevelope adalah integrated development environment (IDE) yang di rancang untuk bahasa C# dan bahasa Net Framework lainnya. Monodevelope dibuat agar pengembang dapat membuat aplikasi desktop dan web di Linux, Windows, dan Mac OSX.

# 2.2.6 Kudan SDK (Software Development Kit)

Kudan berasal dari UK-Japanese, salah satu pengembang dari Technology Computer Vision yang menghubungkan antara kecerdasan buatan atau Artificial Intelligence (AI) dan Internet. Technology Computer Vision adalah kemampuan komputer untuk secara visual memetakan dan menafsirkan dunia disekitar mereka.

Kudan mengembangkan Compute Vision dan ARVR (Augmented Reality Virtual Reality), dan menjadi salah satu platform ARVR independen terkemuka.

 Produk Kudan mendukung sebagian besar platform dari low-end hingga aplikasi embedded paling maju, seperti robotika dan perangkat mobile. Rutvik (2013) menyatakan bahwa kudan SDK identik dengan markerless dimana setiap permukaan benda dapat dijadikan marker untuk menjalankan AR, pendekatan ini disebut dengan

Simultaneous Localization and Mapping (SLAM) sebagai teknologi pelacak didalam ARVR.

# 2.2.7 Blender 3D

Blender 3D adalah perangkat lunak untuk membuat grafis 3 dimensi yang

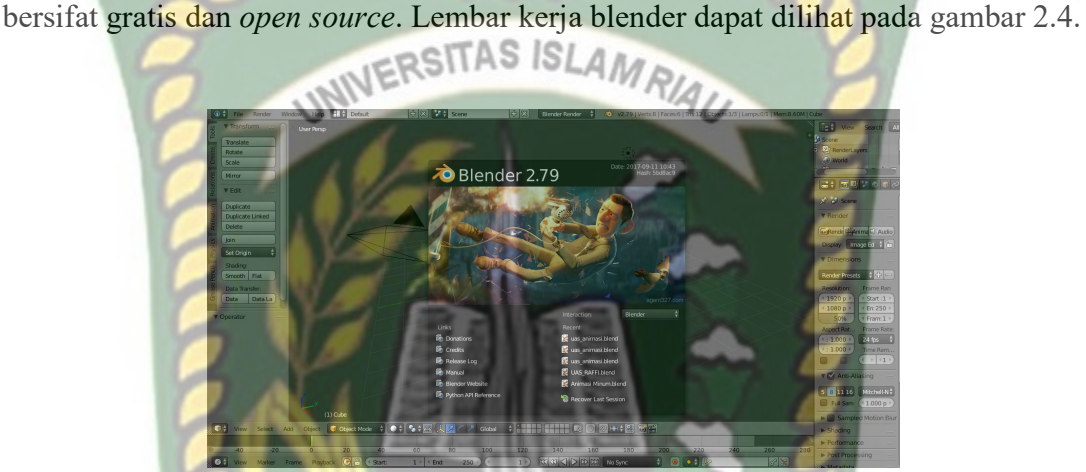

Gambar 2.10 Lembar Kerja Blender Versi 2.7.9

 Blender tersedia untuk berbagai sistem operasi , seperti Windows, Mac OS X, Linux, IRIX, SOLARIS, NetBSD, FreeBSD, dan OpenBSD. Perangkat lunak ini berlisensi GPI, dan kemudian kode sumbernya tersedia dan dapat diambil siapa saja. Di Blender juga tersedia Game Engine, mesin untuk membuat game menggunakan Logic Bricks dan ada juga Cycle Render.

# 2.3 Flowchart

 Flowchart adalah sebuah sebuah jenis diagram yang mewakili algoritma, alur kerja atau proses yang menampilkan langkah-langkah dalam bentuk simbol-simbol grafis, dan urutannya dihubungkan dengan panah.

| N <sub>o</sub> | Simbol | Nama                      | Fungsi                                                                                                 |
|----------------|--------|---------------------------|----------------------------------------------------------------------------------------------------|
| 1              |        | Terminator                | Permulaan /<br>pengakhiran program                                                                     |
| $\overline{2}$ |        | <b>Flow Line</b>          | Arah aliran program                                                                                    |
| 3              |        | Preparation               | Proses<br>inisialisasi/pemberian nilai<br>awal                                                         |
| 4              |        | Process                   | Proses pengolahan data                                                                                 |
| 5              |        | Input/Output Data         | Proses input/output<br>data, parameter, informasi                                                      |
| 6              |        | <b>Predefined Process</b> | Permulaan sub program /<br>proses menjalankan sub<br>program                                           |
| 7              |        | Decision                  | Perbandingan pernyataan,<br>menyeleksian data yang<br>memberikan pilihan untuk<br>langkah selanjutnya. |
| 8              |        | <b>On Page Connector</b>  | Penghubung bagian-bagian<br>flowchart yang berada pada<br>suatu halaman                                |
| 9              |        | Off Page Connector        | Penghubung bagian-bagian<br>flowchart yang berada pada<br>halaman berbeda                              |

Tabel 2.1 Simbol dan Fungsi Flowchart

# BAB III

# METODOLOGI PENELITIAN

### 3.1 Analisa Masalah Yang Sedang Berjalan

Pada analisa masalah yang sedang berjalan ini, pembelajaran organ-organ vital tubuh manusia ini masih dalam bentuk buku yang hanya dalam bentuk tulisan dan gambar 2D dan ada juga alat peraga atau patung yang jikapun ada sulit untuk di angkat kemana-mana.

Berdasarkan pengamatan peneliti saat membimbing siswa SMA, para siswa mengalami kesulitan untuk memahami suatu materi bila terkait dengan organ dalam tubuh, ini dikarenakan para siswa hanya dapat membayangkan bentuk organ dan fungsinya berdasar dari buku, dimana gambar tersebut berbentuk 2D. maka dari itu penulis membuat sebuah media pembelajaran yang dapat meningkatkan efektifitas belajar siswa, yaitu dengan menerapkan teknologi augmented reality pada pengenalan organ-organ dalam manusia, aplikasi ini berjalan pada sistem operasi android disertai kode khusus(marker) sebagai penanda obyek 3D.

Perancangan aplikasi Pembelajaran Organ-Organ Vital Tubuh Manusia ini menggunakan android berbasis Augmented Reality dirasa diperlukan, dengan adanya aplikasi tersebut pelajar dapat mengetahui Organ-Organ Vital Tubuh Manusia secara langsung berinteraksi dengan model objek animasi tiga dimensi (3D), sehingga Organ-Organ Vital Tubuh Manusia dapat diketahui fungsi dan bentuknya dengan

mudah, dimana saja, dan kapan saja waktunya sesuai keinganan pengguna aplikasi tersebut.

3.2 Alat dan Bahan Penelitian Yang Digunakan

# 3.2.1 Alat Penelitian

Penelitian ini membutuhkan alat-alat penelitian sebagai pendukung proses pembuatan sistem dimana alat tersebut berupa hardware dan software.

# 3.2.1.1 Hardware (Perangkat Keras)

Perangkat keras yang digunakan dalam perancangan adalah laptop Asus X555DA dengan spesifikasi dapat dilihat pada tabel 3.1.

| <b>Tabel 3.1 Spesifikasi Laptup Asus A330ZE</b> |  |  |  |
|-------------------------------------------------|--|--|--|
| Asus X550ZE                                     |  |  |  |
| AMD A10 6th Generation 1.8GHz                   |  |  |  |
| DDR3L8GB                                        |  |  |  |
| 1 TB                                            |  |  |  |
| $15.6$ inch                                     |  |  |  |
| HD Webcam                                       |  |  |  |
| <b>ASUS Sonic Master</b>                        |  |  |  |
| AMD Radeon R6                                   |  |  |  |
| Bluetooth V 4.0, Wifi, Ethernet                 |  |  |  |
|                                                 |  |  |  |

ol 3.1 Spesifikasi Laptop Asus Y550ZE

Selain perangkat untuk merancang sistem penelitian ini juga memerlukan perangkat untuk menguji sistem, perangkat yang digunakan untuk pengujian sistem dalam penelitian ini adalah smartphone android Asus Zenfone Max Pro M1, yang spesifikasi nya dapat dilihat pada tabel 3.2 berikut.

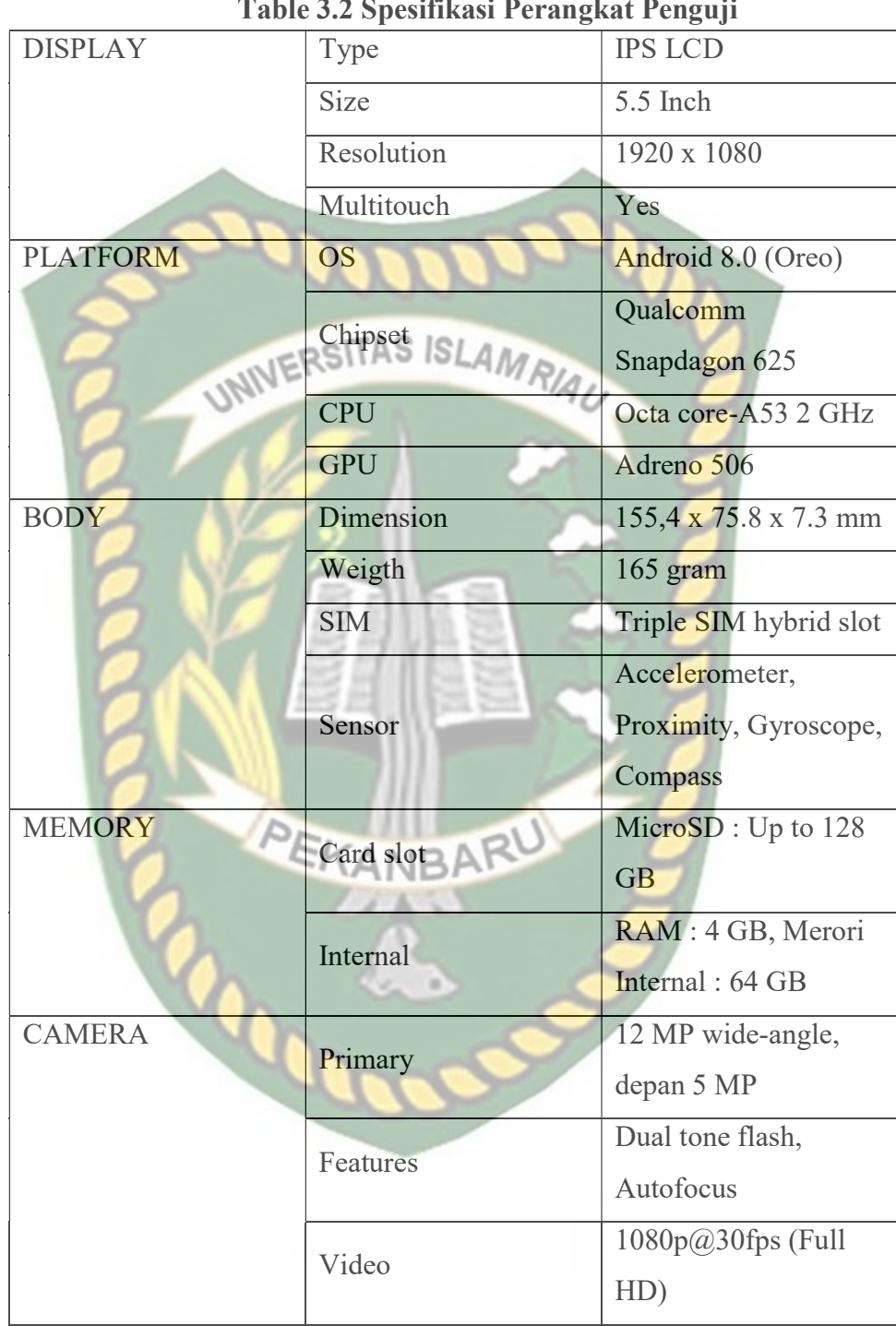

Table 3.2 Spesifikasi Perangkat Penguji

# 3.2.1.2 Software (Perangkat Lunak)

Perangkat lunak atau software pendukung dalam pembangunan aplikasi Augmented Reality pada penelitian ini yaitu :

- 1. Sistem Operasi Windows 10
- 2. Aplikasi Unity 3D versi 5.6
- 3. Aplikasi Blender versi 2.79 LAMRIA
- 4. Library Kudan SDK
- 5. Adobe Photoshop CS6
- 6. MonoDevelop
- 7. Aplikasi Light Meter

Perancangan dan pembangunan aplikasi Augmented Reality tidak terbatas pada beberapa software diatas, melainkan juga dapat menggunakan software-software lainnya seperti ARToolkit, Vuforia SDK. Perancangan model objek animasi juga dapat menggunakan software lainnya seperti 3D Max atau software sejenis lainnya.

### 3.2.2 Bahan Penelitian

# 3.2.2.1 Teknik Pengumpulan Data

Adapun teknik pengumpulan data yang diperlukan dalam aplikasi pembelajaran organ-organ vital dalam tubuh manusia dengan cara pengambilan data secara sekunder atau dari buku organ-organ vital dalam tubuh manusia yang sudah ada.

### 3.3 Perancangan Aplikasi

Aplikasi yang akan dibangun digambarkan secara detil melalui flowchart, dengan bantuan flowchart aliran data pada sistem akan tergambarkan secara jelas dan mudah dipahami. Adapun aplikasi ini dapat menampilkan beberapa model objek animasi 3D secara realtime.

Aplikasi ini dibangun menggunakan teknik markerless, sehigga tidak memerlukan marker yang dicetak sejak awal pembuatan aplikasi. Adapun markerless yang dimaksud adalah penandaan lokasi sebagai marker untuk menampilkan objek animasi 3D. Penandaan lokasi sebagai marker menggunakan kamera smartphone. Berikut cara kerja aplikasi markerless pada aplikasi pembelajaran organ-organ vital manusia dengan Augmented Reality pada gambar 3.3

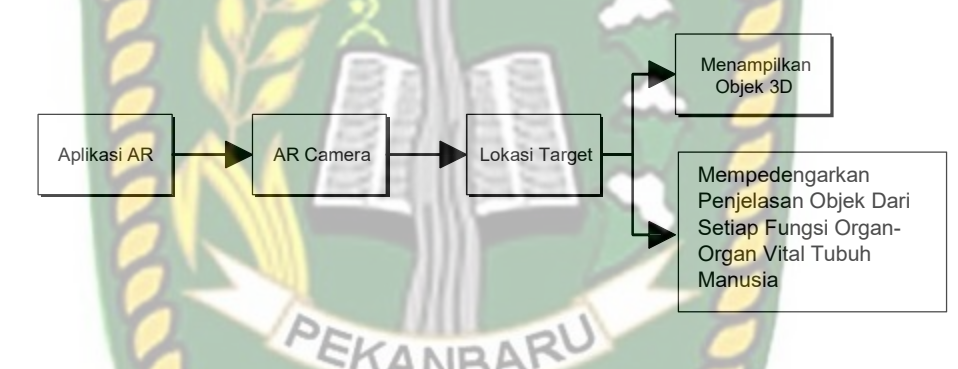

Gambar 3.1 Cara Kerja Aplikasi Pembelajaran Organ-Organ Vital Dalam Tubuh Manusia Dengan Augmented Reality

Aplikasi *augmented reality* yang akan dirancang hanya dapat digunakan pada smartphone Android dengan minimal versi 4.4 atau kitkat. Dalam merancang aplikasi Augmented Reality, ada beberapa tahap yang harus dilakukan yaitu, tahap perancangan objek animasi dan tahap perancangan aplikasi augmented reality markerless.

Berikut tahap-tahap dalam perancangan aplikasi augmented reality markerless.

# 3.3.1 Tahap Perancangan Objek Animasi

Dalam tahap perancangan objek animasi, ada beberapa tahap yang dibuat yaitu pembuatan objek, pemberian tekstur atau warna, dan pemberian rigging.

- a. Membuat objek 3D sesuai dengan bentuk dari organ-organ vital tubuh manusia. Objek animasi tidak dapat dibuat pada unity 3D karena unity 3D tidak memiliki tool untuk membuat animasi dan objek animasi.
- b. Objek animasi di buat dengan aplikasi blender.
- c. Objek 3D yang sudah jadi diberi tekstur atau warna supaya objek 3D yang sudah dibuat memiliki tampilan yang menarik.
- d. Objek 3D yang sudah jadi akan diberikan rigging yang berfungsi untuk menggerakkan objek supaya dapat bergerak dan membuat objek animasi yang sesuai dengan fungsi organ-organ vital dalam tubuh manusia.
- e. Setelah pemberian *rigging* dan pembuatan animasi pada objek 3D, animasi tadi disimpan dalam format .blend dan .fbx supaya objek animasi tadi dapat di import kedalam software unity 3D.

Berikut Flowchart perancangan animasi dan objek 3D dapat dilihat pada gambar

3.2.

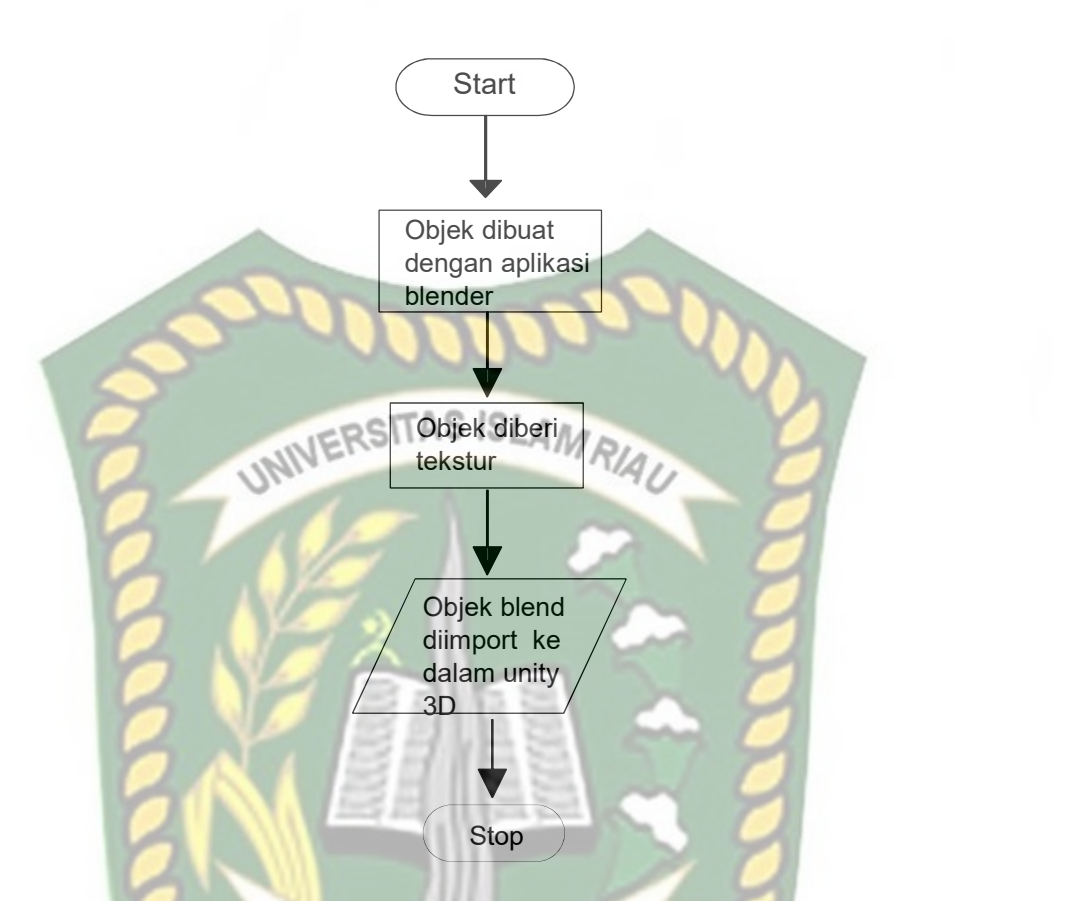

Gambar 3.2 Flowchart Alur Perancangan Objek 3D Animasi

# 3.3.2 Tahap Perancangan Aplikasi

- a. Download unity 3D dan lakukan instalasi sesuai petunjuk instalasi.
- b. Download library Kudan SDK yang nantinya akan digunakan dalam pembuatan aplikasi Augmented Reality.
- c. Jalankan unity yang telah terinstall dan klik icon new pada unity dan isi form yang tersedia pada aplikasi. Selanjutnya klik tombol create project.
- d. Setelah new scene dari Unity3D tampil, maka selanjutnya adalah mengimpor Kudan SDK yang telah didownload sebelumnya. Drag library kudan kebagian folder Asset.
- e. Import model objek animasi dan suara pembelajaran dari fungsi organ vital tubuh manusia yang akan dijadikan *augmented reality* kedalam folder *asset*. Import dapat dilakukan dengan meng-drag model kedalam folder asset. Model harus dalam format file .fbx dan suara penjelasan fungsi dari organ-organ vital dalam format .mp3 saat sebelum memindahkan nya kedalam folder asset.
- f. Tempatkan objek model animasi kedalam folder markerless didalam folder Drivers. Drag animasi yang telah diimport tadi kedalam folder markerless.
- g. Setelah model selesai di import dan dilakukan setting maka model animasi, seperti pembuatan main menu dan menu petunjuk, button mulai pembelajaran, petunjuk, keluar, suara, button next, dan button previous.setelah selesain, aplikasi AR siap untuk di build dalam format .apk supaya dapat dijalankan pada os Android.

Berikut ini *flowchart* perancangan aplikasi Augmented Reality Pembelajaran Organ-Organ Vital Tubuh Manusia pada gambar 3.3.

**COO** 

Perpustakaan Universitas Islam Riau Dokumen ini adalah Arsip Milik:

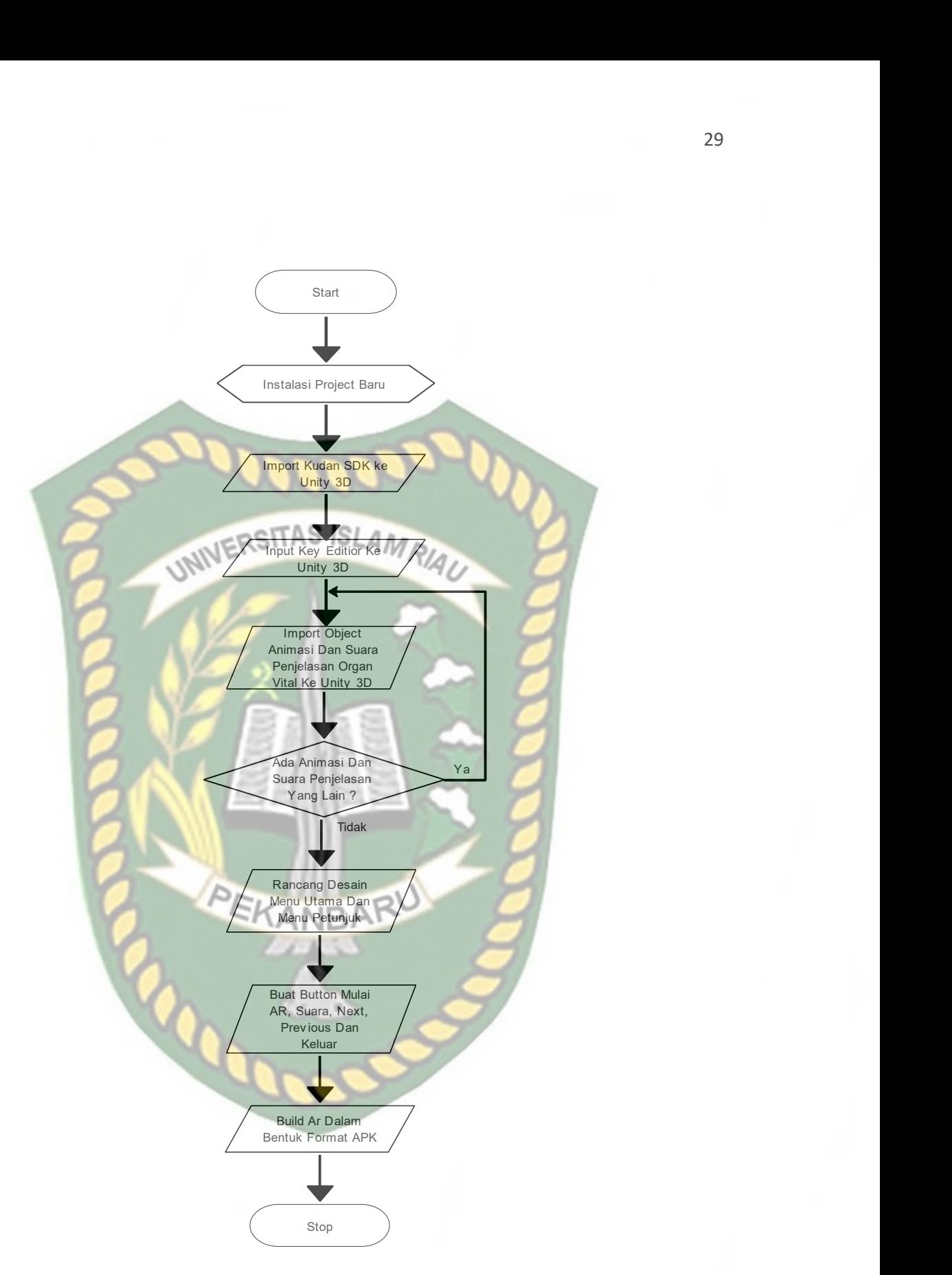

Gambar 3.3 Flowchart Alur Perancangan Aplikasi Augmented Reality

#### 3.4 Desain Tampilan

Desain tampilan dari aplikasi pembelajaran organ-organ vital manusia dengan Augmented Reality ini berupa desain tampilan splash screen, desain halaman utama aplikasi, desain tampilan halaman petunjuk, dan desain halaman mulai pembelajaran yang ditampilkan secara realtime. Desain tersebut dapat dilihat pada gambar 3.4.

3.4.1 Desain Tampilan Halaman Splash Screen

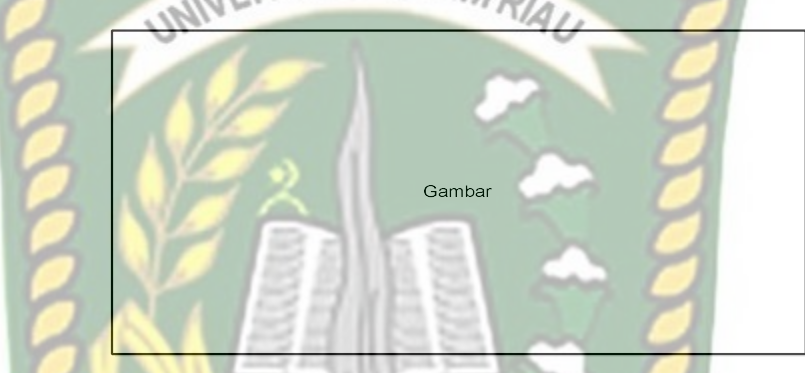

# Gambar 3.4 Desain Tampilan Halaman Splash Screen

Pada Halaman Spash Screen akan menampilkan gambar pada saat aplikasi dalam melakukan loading. Fungsi Splash Screen adalah sebagai feedback bahwa aplikasi masih dalam proses loading ke menu utama.

3.4.2 Desain Tampilan Halaman Utama Aplikasi

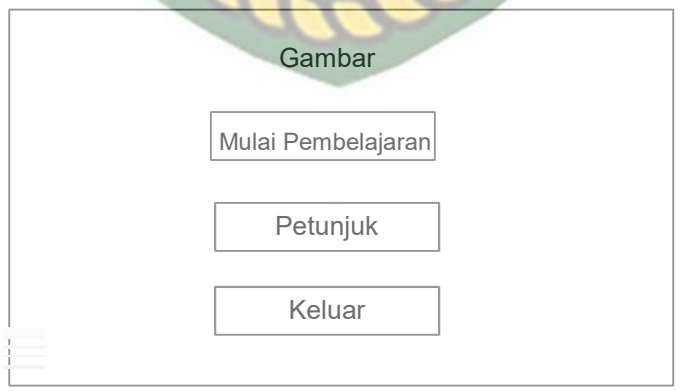

#### Gambar 3.5 Desain Halaman Utama Aplikasi

Pada halaman utama aplikasi akan ditampilkan berupa gambar organ-organ vital manusia. Button mulai pembelajaran untuk ke AR Camera dan mulai menampilkan objek animasi dari pembelajaran organ-organ vital tubuh manusia. Button Petunjuk untuk menampilkan instruksi cara menggunakan aplikasi pembelajaran organ-organ vital manusia tersebut. Button keluar untuk keluar dari aplikasi.

3.4.3 Desain Tampilan Halaman Mulai Pembelajaran

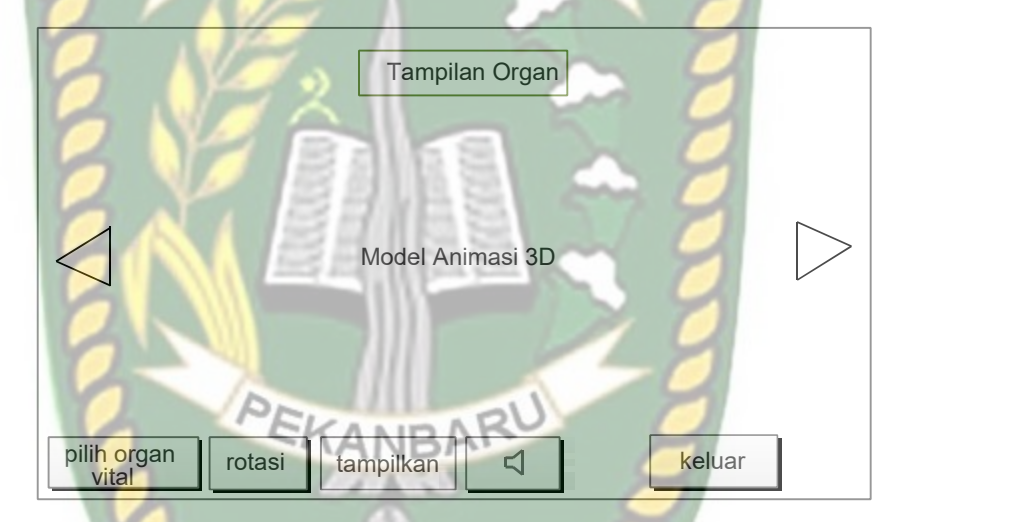

Gambar 3.6 Desain Tampilan Halaman Mulai Pembelajaran

Pada halaman mulai aplikasi pembelajaran akan menampilkan model dari objek animasi pembelajaran organ-organ vital manusia yang dibagi dalam beberapa tampilan. Tampilan objek animasi yang ada disesuaikan dengan banyak jumlah organ vital tubuh manusia yang ada pada pembelajaran organ-organ vital manusia tersebut.

# 3.4.4 Desain Tampilan Halaman Petunjuk

Pada halaman petunjuk akan menampilkan petunjuk penggunaan aplikasi, pada halaman ini dilengkapi dengan button kembali untuk kembali ke halaman awal. Rancangan halaman petunjuk dapat dilihat pada gambar 3.7.

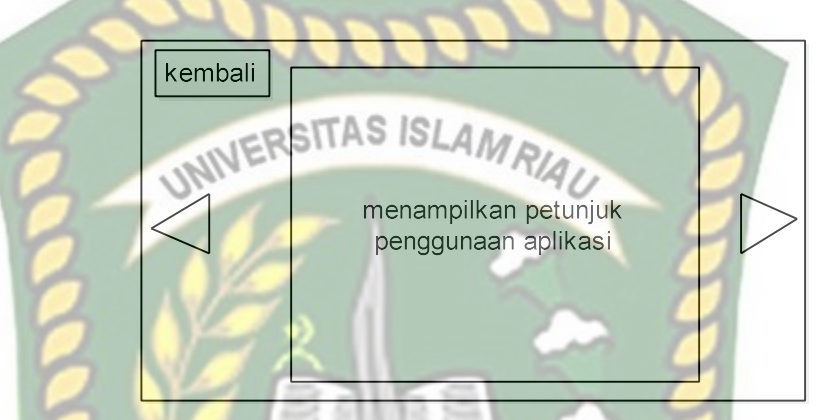

Gambar 3.7 Desain Tampilan Halaman Petunjuk

# 3.4.5 Cara Kerja Aplikasi

Aplikasi pembelajaran organ-organ vital manusia dengan Augmented Reality ini menggunakan teknik markerless, dimana teknik markerless yang dimaksud adalah marker yang digunakan untuk menampilkan objek animasi 3D tidak didaftarkan sejak pembuatan aplikasi tersebut dibuat, melainkan aplikasi tersebut akan mencari dan menandai lokasi pada area kamera sebagai marker dan lokasi tersebut didaftarkan sebagai marker untuk menampilkan model animasi 3D. Gambaran cara kerja aplikasi dan flowchart aplikasi dapat dilihat pada gambar 3.8 dan 3.9.

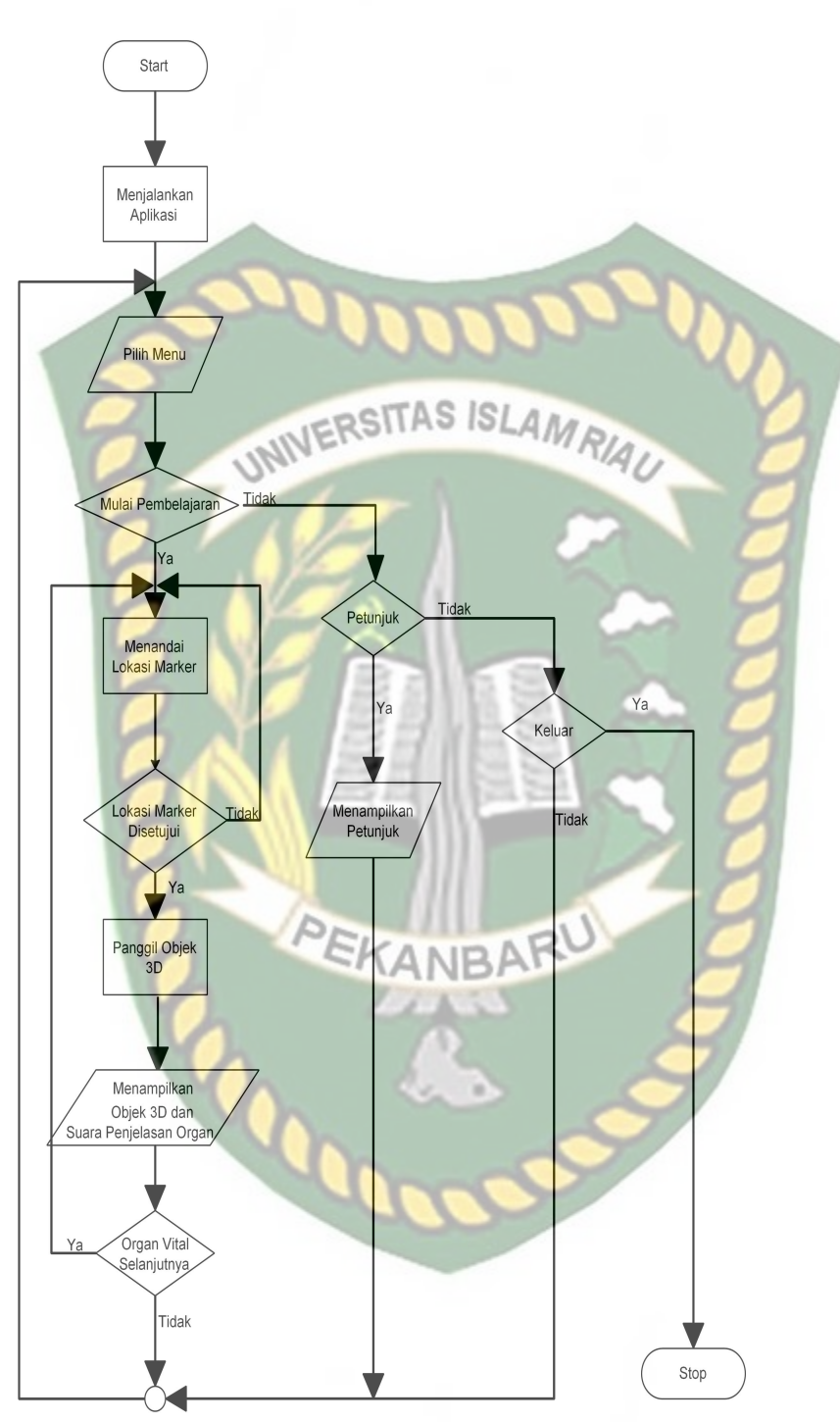

Gambar 3.8 Flowchart Cara Kerja Aplikasi

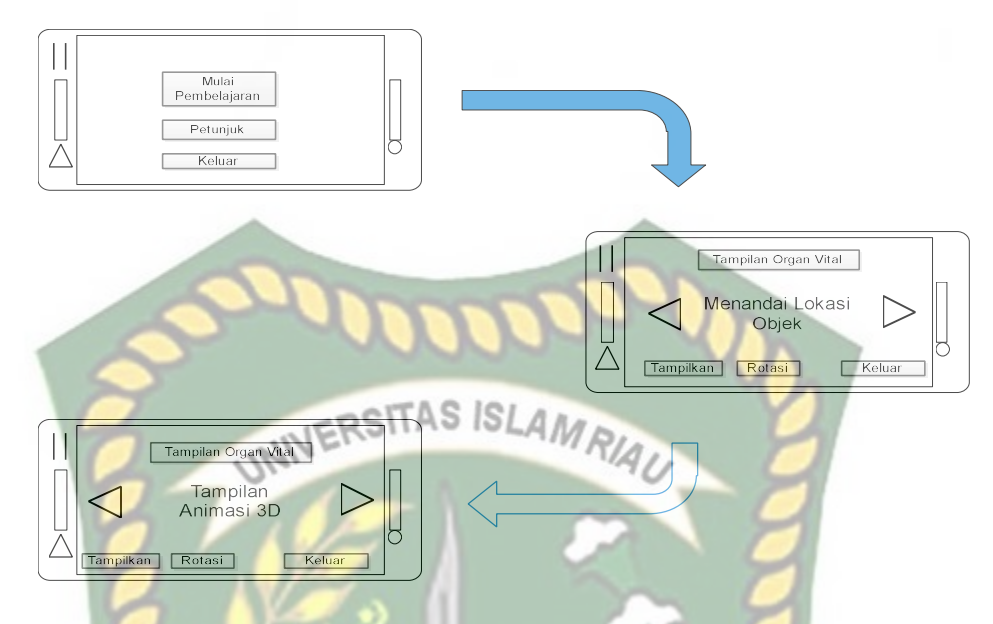

Gambar 3.9 Cara Kerja Aplikasi Pembelajaran Organ-Organ Vital Manusia Dengan Augmented Reality

Pada gambar 3.8 dan 3.9 digambarkan bagaimana cara kerja Aplikasi Pembelajaran Organ-Organ Vital Manusia Dengan Augmented Reality. Sebelum mulai pembelajaran dengan menggunakan Augmented Reality, user akan dihadapkan pada *main menu* yang dimana pada main menu terdapat button Mulai Pembelajaran, Petunjuk, dan Keluar. Jika user ingin melihat cara penggunaan aplikasi, user dapat menekan tombol petunjuk terlebih dahulu sebelum memulai menggunakan Aplikasi Pembelajaran Organ-Organ Vital Manusia Dengan Augmented Reality.

Setelah user melihat petunjuk, user dapat mulai pembelajaran organ-organ vital tubuh manusia dengan menekan button mulai pembelajaran, setelah menekan button mulai pembelajaran, user akan dihadapkan pada tampilan AR Camera yang dimana user dapat menentukan lokasi dimana objek 3D akan ditampilkan. Setelah lokasi ditentukan, user dapat menampilkan objek 3D dengan menekan button tampilkan, maka objek 3D akan tampil. Dan jika ingin mendengarkan pembelajaran fungsi organ vital dari suara yang tersedia dapat menekan button sound yang ada.

User dapat mengganti scene objek 3D yang lain dengan menekan button next dan previous, jika *user* menekan button next maka akan dilanjutkan tampilan organ vital selanjutnya yang dimana jika ingin menampilkan objek 3D nya lagi, user harus menekan button tampilkan, dan juga button previous untuk menampilkan tampilan organ vital sebelumnya. User dapat merotasi objek 3D degan button rotasi untuk melihat objek 3D dari segala sisi. Setelah selesai menggunakan AR camera, user dapat menekan button keluar untuk keluar dari tampilan AR camera ke tampilan menu.

# BAB IV

# HASIL DAN PEMBAHASAN

# 4.1. Hasil Penelitian

Hasil penelitian akan membahas Interface dari seluruh aplikasi Pembelajaran

Organ-Organ Vital Dalam Tubuh Manusia Dengan Augmented Reality.

4.1.1. Tampilan splash Screen

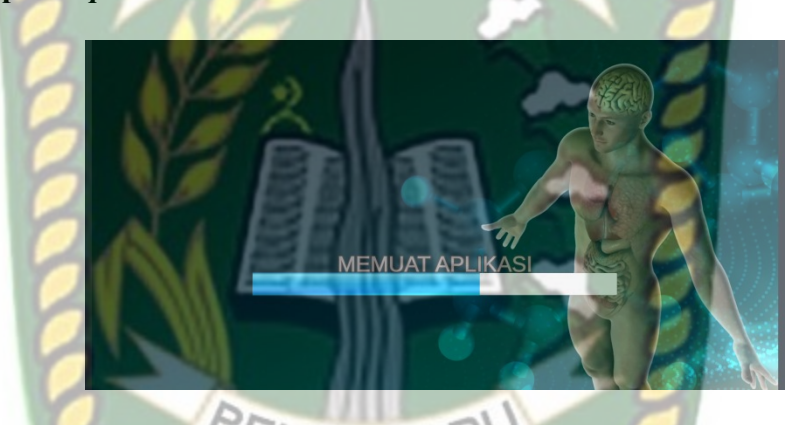

Gambar 4. 1 Tampilan Splash Screen Aplikasi

Tampilan splash Screen merupakan tampilan yang pertama kali muncul ketika aplikasi dijalankan, User akan di arahkan ke halaman utama setelah loading Splash Screen selesai.

#### 4.1.2. Tampilan Halaman Utama

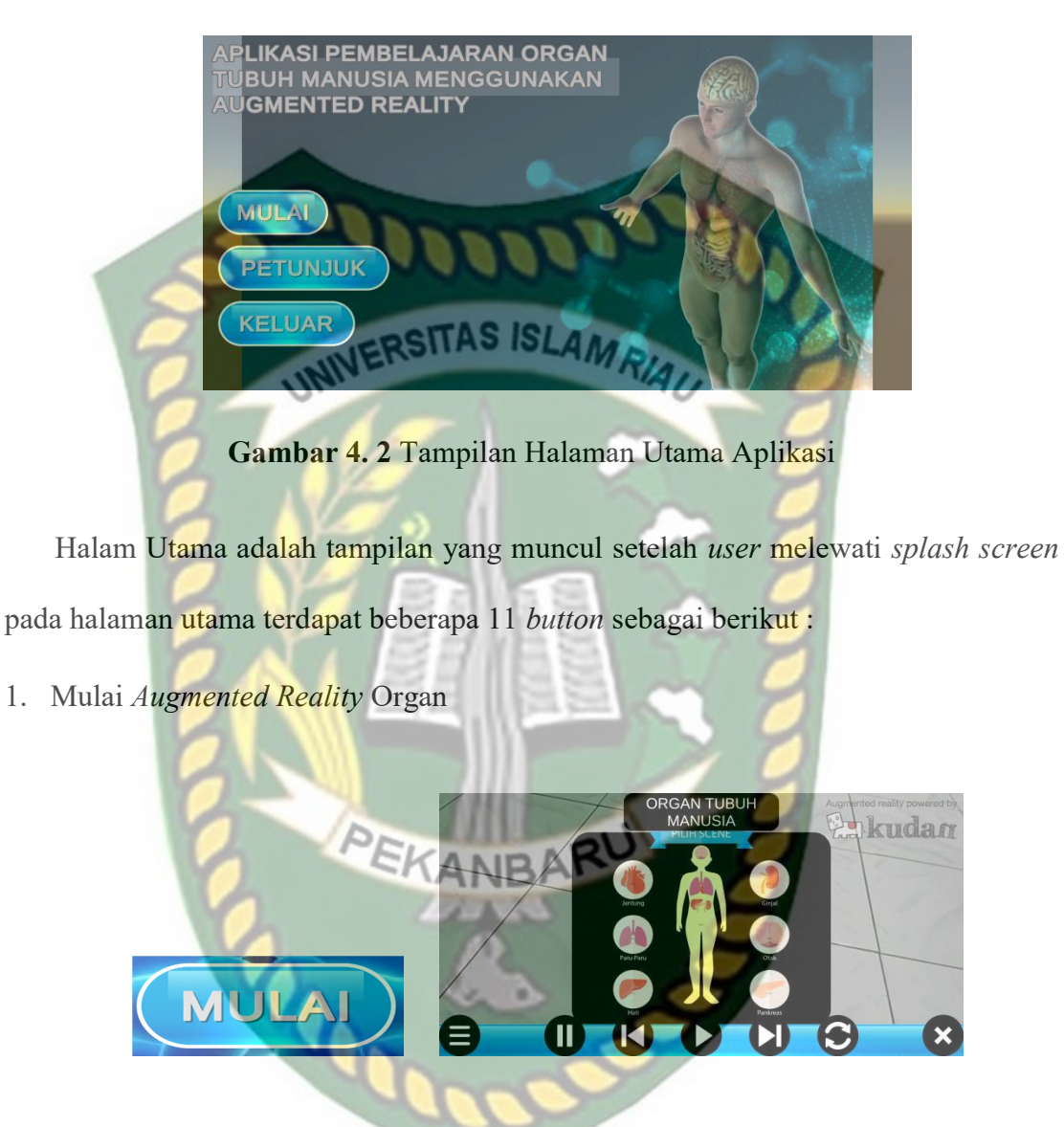

Gambar 4. 3 Button Mulai dan pilihan Organ Augmented Reality

Button Mulai augmented reality berfungsi untuk menuju halaman augmented reality dari Organ Otak, Jantung, Paru-Paru, Hati, Pankreas, dan Ginjal sesuai yang user pilih pada halaman mulai.

# 2. Petunjuk

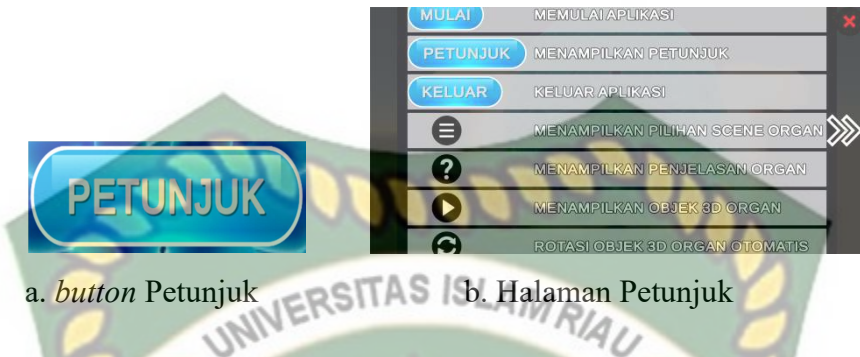

Gambar 4. 4 Button Petunjuk dan Halaman Petunjuk

Pada gambar (a) adalah button Petunjuk yang digunakan untuk menampilkan petunjuk halaman utama, gambar (b) adalah halaman petunjuk memberikan user informasi seputar fungsi ikon-ikon aplikasi yang tidak dilengkapi label text di dalamnya sehingga memudahkan user untuk mengetahui fungsi button yang tersedia.

3. Keluar

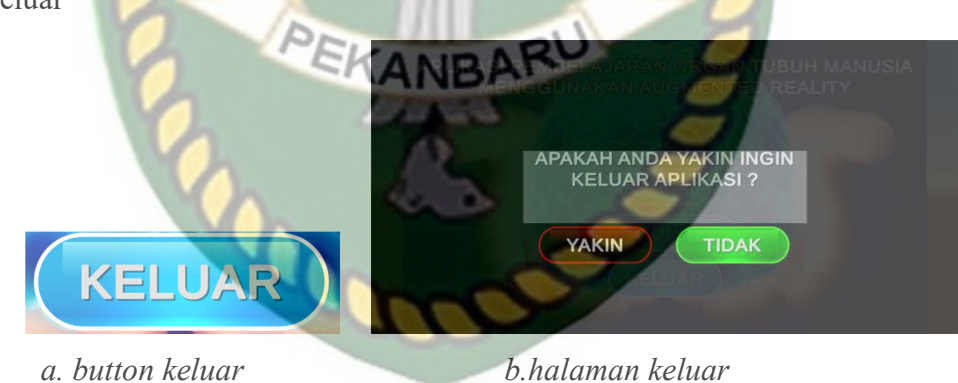

Gambar 4. 5 Button Keluar dan Halaman Keluar

Pada gambar (a) adalah button keluar yang digunakan untuk menampilkan menu halaman keluar, gambar (b) adalah halaman keluar yang memberikan pertanyaan apakah user benar benar yakin ingin keluar dari aplikasi.

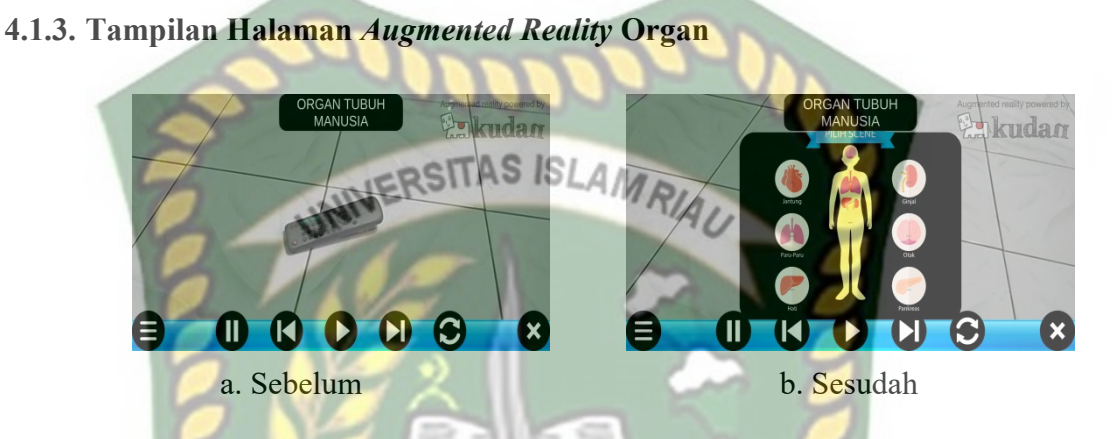

Gambar 4. 6 Tampilan Halaman Augmented Reality Organ

Tampilan Halaman Augmented Reality Organ merupakan halaman yang muncul ketika user memilih salah satu Organ pada menu utama, halaman ini berfungsi untuk menampilkan *augmented reality* dari Organ yang sudah user pilih sebelumnya pada menu utama, pada gambar (a) merupakan tampilan halaman sebelum button tampilkan ditekan dan pada gambar (b) merupakan tampilan halaman sesudah button tampilkan ditekan. Pada halaman ini memiliki 7 button dengan fungsi sebagai beriukut :

1. Button Tampilkan Menu Organ

# Gambar 4. 7 Button Tampilkan Menu Pilhan Organ

Button tampilkan menu pilihan organ memiliki fungsi untuk menampilkan augmented Reality Objek 3D dari Organ yang tersedia pada aplikasi ini, dan user bebas memilih bagian organ mana yang ingin ditampilkan.

2. Button Play dan Pause Suara Narator

# Gambar 4. 8 Button Play Dan Pause Suara Narator

Button Play Dan Pause memiliki fungsi untuk menghentikan suara narator yang

sedang di perdengarkan.

3. Button Previous Scene

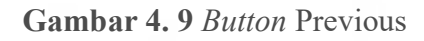

Button Previous memiliki fungsi untuk kembali pada Scene sebelumnya.

4. Button Tampilkan Scene

Gambar 4. 10 Button Play Menampilkan Scene

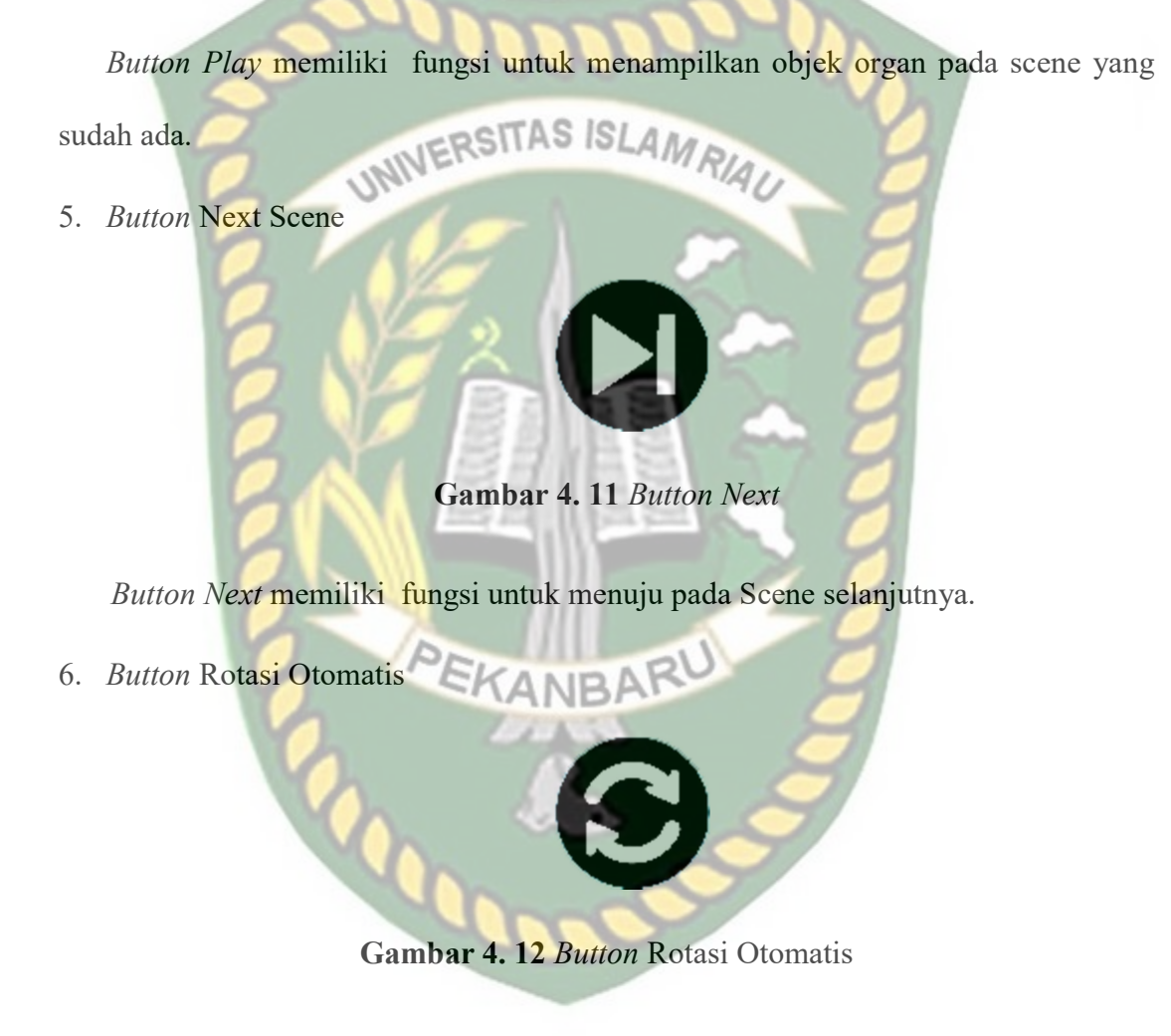

Button Rotasi otomatis berfungsi untuk melakukan rotasi objek 3D Organ secara otomatis.

7. Button Exit

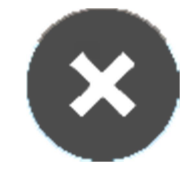

Gambar 4. 13 Button Exit

Button Exit berfungsi untuk keluar dari tampilan mulai Organ dan kembali ke

menu utama.

menu utama.<br>4.1.4. Tampilan Organ WWERSITAS ISLAMRIAU

a. Tampilan Menu Organ

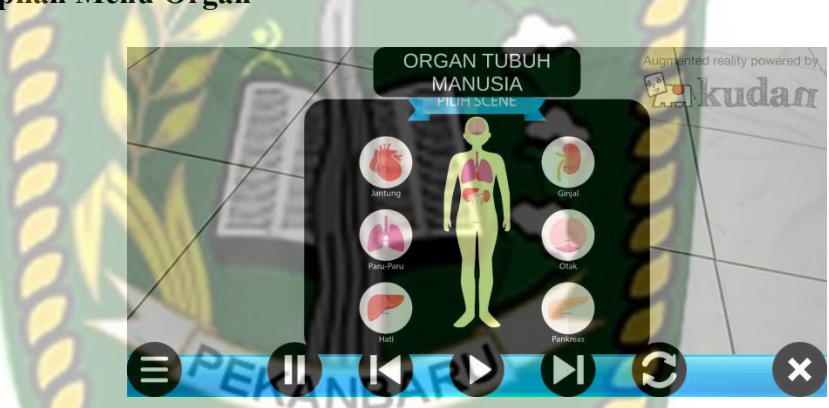

Gambar 4. 14 Tampilan Menu Augmented Reality Organ

Tampilan menu organ yang ada pada Aplikasi Pembelajaran Organ Vital Dalam Tubuh Manusia.

# b. Organ Otak

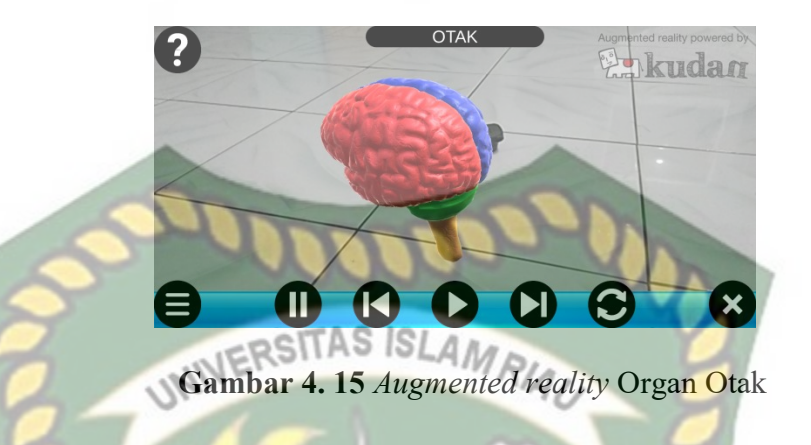

Organ Otak merupakan objek 3D augmented reality yang tampil apabila user

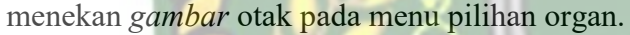

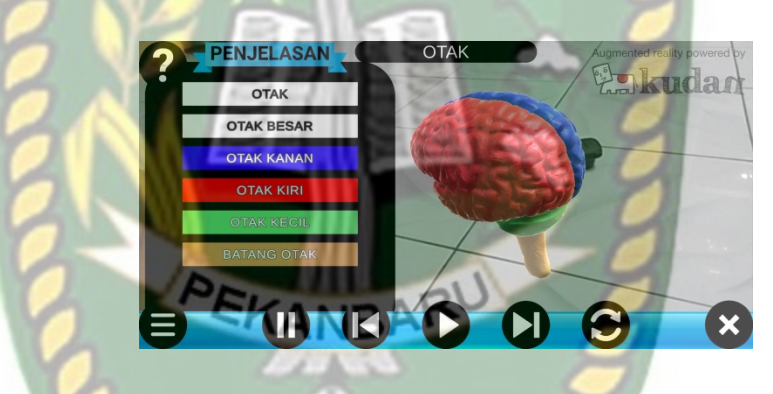

Gambar 4. 16 Augmented reality Penjelasan Organ Otak

Dibagian tampilan Otak ini tersedia penjelasan pada masing-masing bagian pada otak augmented reality yang tampil apabila user menekan gambar tanda tanya di pojok kanan atas pada tampilan tersebut.

c. Organ Jantung

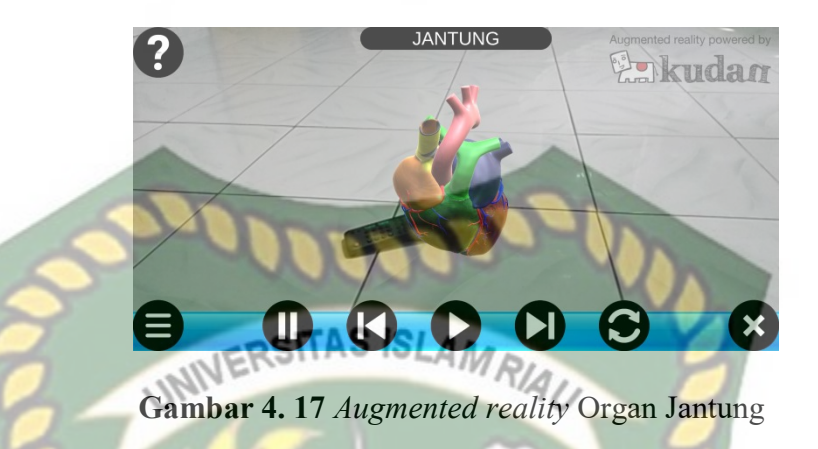

Organ Jantung merupakan objek 3D augmented reality yang akan ditampilkan

apabila user menekan gambar Jantung pada menu pilihan organ.

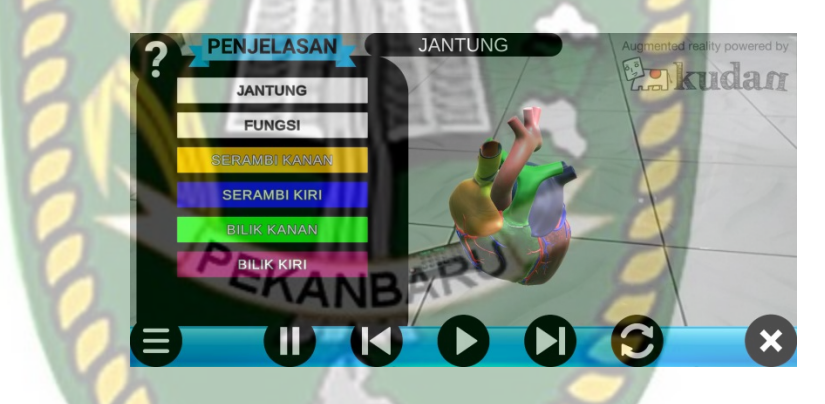

Gambar 4. 18 Augmented reality Penjelasan Organ Jantung.

Dibagian tampilan Jantung ini tersedia penjelasan pada masing-masing bagian pada jantung augmented reality yang tampil apabila user menekan gambar tanda tanya di pojok kanan atas pada tampilan tersebut.

# d. Organ Paru-Paru

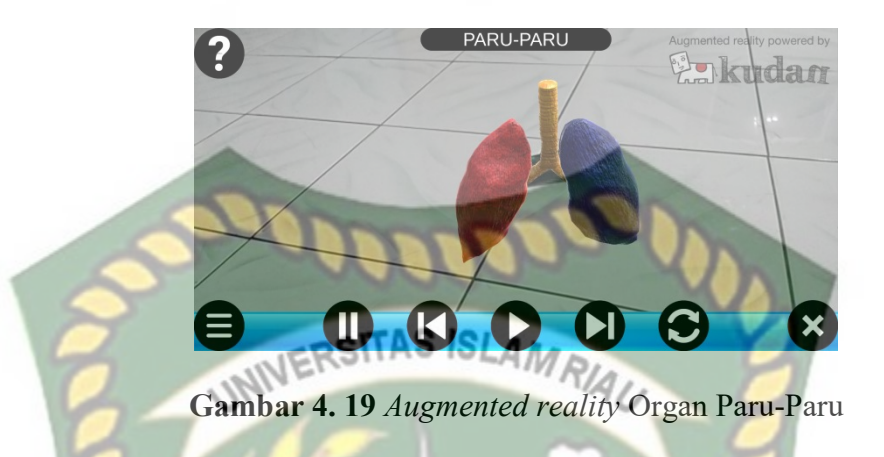

Organ Paru-Paru merupakan objek 3D augmented reality yang tampil apabila

user menekan gambar Paru-Paru pada menu pilihan organ.

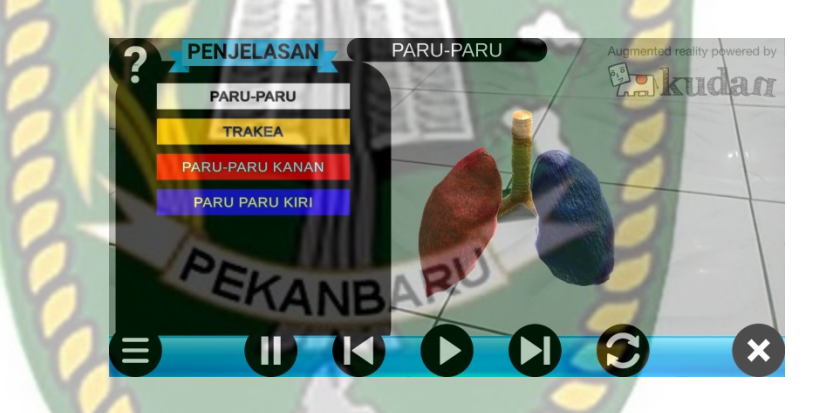

Gambar 4. 20 Augmented reality Penjelasan Organ Paru-Paru.

Dibagian tampilan Paru-Paru ini tersedia penjelasan pada masing-masing bagian pada paru-paru augmented reality yang tampil apabila user menekan gambar tanda tanya di pojok kanan atas pada tampilan tersebut.

e. Organ Hati

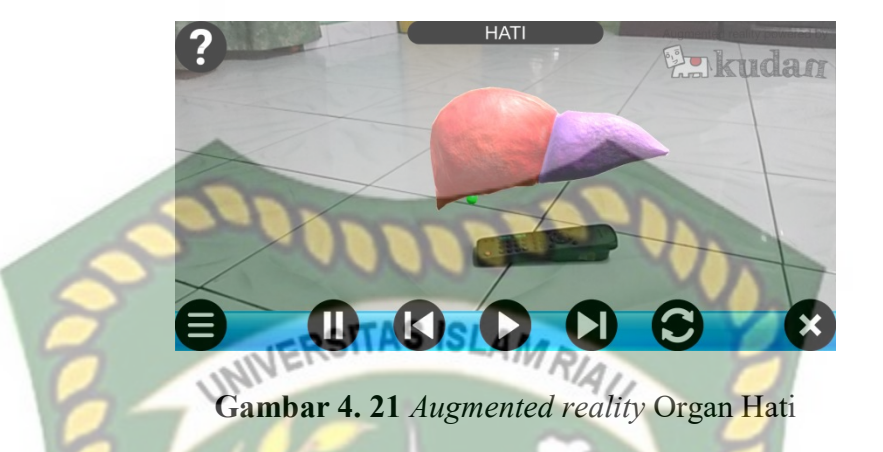

Organ Hati merupakan objek 3D augmented reality yang tampil apabila user

menekan gambar Hati pada menu pilihan organ.

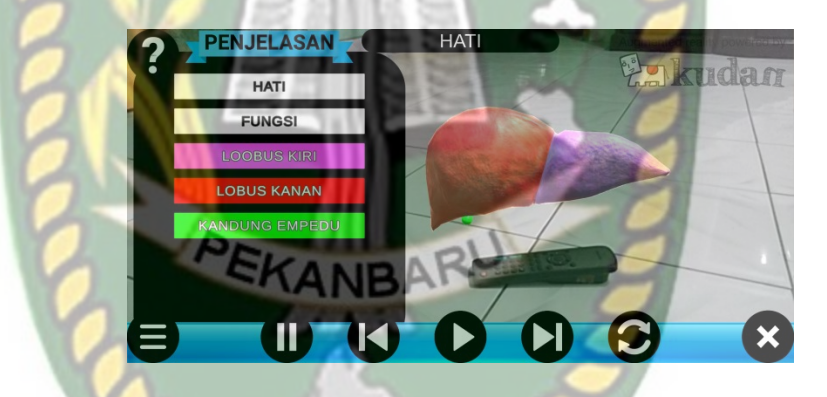

Gambar 4. 22 Augmented reality Penjelasan Organ Hati.

Dibagian tampilan Hati ini tersedia penjelasan pada masing-masing bagian pada hati augmented reality yang tampil apabila user menekan gambar tanda tanya di pojok kanan atas pada tampilan tersebut.

# f. Organ Pankreas

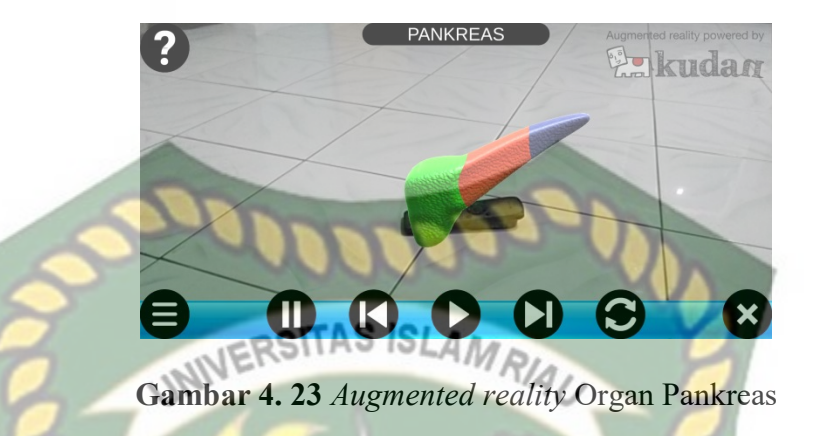

Organ Pankreas merupakan objek 3D augmented reality yang tampil apabila user

menekan gambar Pankreas pada menu pilihan organ.

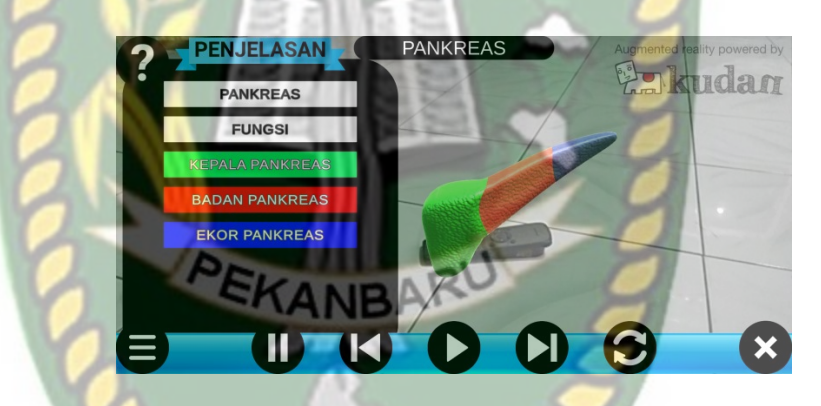

Gambar 4. 24 Augmented reality Penjelasan Organ Pankreas.

Dibagian tampilan Pankreas ini tersedia penjelasan pada masing-masing bagian pada pankreas augmented reality yang tampil apabila user menekan gambar tanda tanya di pojok kanan atas pada tampilan tersebut.

# g. Organ Ginjal

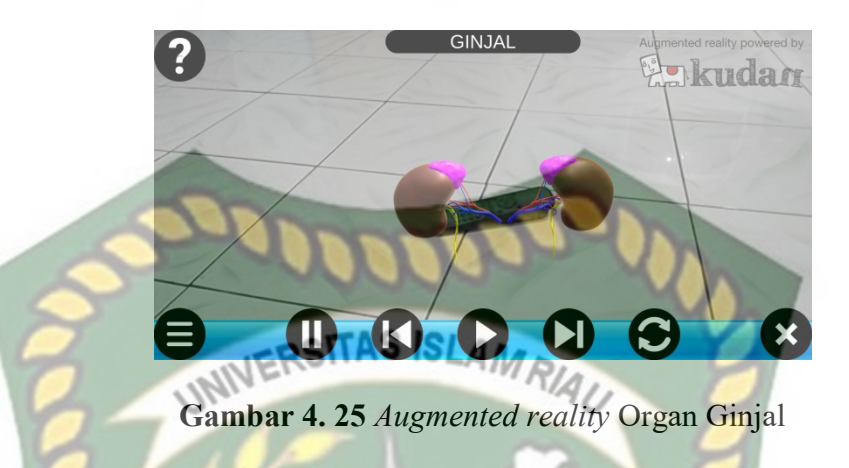

Organ Ginjal merupakan objek 3D augmented reality yang tampil apabila user

menekan gambar Ginjal pada menu pilihan organ.

|   | <b>PENJELASAN</b>         | <b>GINJAL</b>                    | Augmented reality powered by |
|---|---------------------------|----------------------------------|------------------------------|
|   | <b>GINJAL</b>             |                                  | kudan                        |
|   | <b>FUNGSI</b>             |                                  |                              |
|   | <b>KELENJAR ADRENALIN</b> |                                  |                              |
|   | <b>VENA</b>               |                                  |                              |
|   | <b>ARTERI</b>             |                                  |                              |
|   | <b>URETER</b>             |                                  |                              |
|   |                           |                                  |                              |
| Ш | Ш                         | $\bullet$ $\bullet$<br><b>KI</b> | Ø                            |

Gambar 4. 26 Augmented reality Penjelasan Organ Ginjal.

Dibagian tampilan Ginjal ini tersedia penjelasan pada masing-masing bagian pada Ginjal augmented reality yang tampil apabila user menekan gambar tanda tanya di pojok kanan atas pada tampilan tersebut.

### h. Tampilan Organ Pada Sebuah Tubuh Manusia

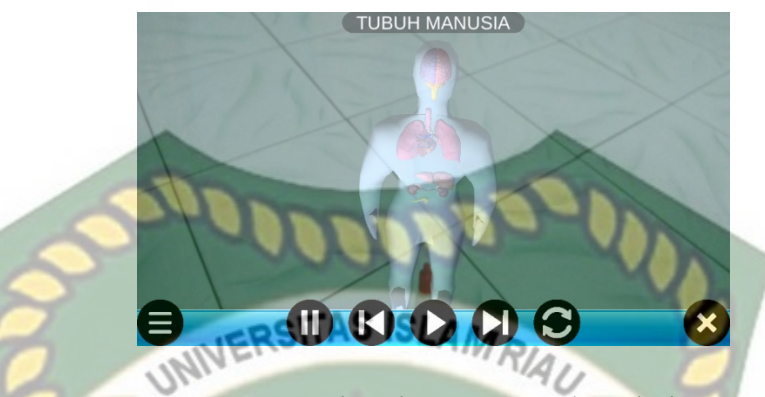

Gambar 4. 27 Augmented reality Organ Pada Tubuh Manusia.

Tampilan di atas merupakan tampilan organ vital tubuh manusia pada tubuh manusia. Pada tampilan di atas sudah termasuk organ otak, paru-paru, jantung, hati, pankreas dan ginjal pada suatu tubuh manusia.

# 4.2. Pembahasan

Pada sub bab ini akan membahas hasil pengujian dari Aplikasi Pembelajaran Organ-Organ Vital Dalam Tubuh Manusia Dengan Augmented Reality, yang bertujuan untuk mengetahui kelebihan maupun kekurangan dari aplikasi yang sudah dibuat. Beberapa pengujian yang telah dilakukan penulis meliputi pengujian intensitas cahaya, pengujian sudut, pengujian jarak, pengujian markerless, pengujian black box, dan pengujian end user.

# 4.2.1. Pengujian Black Box

Pengujian black box terhadap Aplikasi Pembelajaran Organ-Organ Vital Dalam Tubuh Manusia Dengan Augmented Reality dilakukan dengan tujuan untuk menguji setiap fungsi button yang ada apakah berjalan dengan baik atau tidak, serta untuk mengetahui apakah button yang di buat sudah menhasilkan output sesuai yang diinginkan. Pengujian black box terhadap aplikasi Pembelajaran Organ-Organ Vital Dalam Tubuh Manusia Dengan Augmented Reality dapat di lihat sebagai berikut :

1. Pengujian Black Box Menu Utama

Menu utama merupakan scene pertama yang muncul setelah splash screen pada aplikasi Pembelajaran Organ-Organ Vital Dalam Tubuh Manusia Dengan Augmented Reality. Hasil pengujian dari scene menu utama dapat dilihat pada tabel 4.1 berikut.

| <b>Skenario</b>           | Tindakan                | Fungsi                                                    | Output Diharapkan                                      | Hasil           |
|---------------------------|-------------------------|-----------------------------------------------------------|--------------------------------------------------------|-----------------|
| <b>Button Mulai</b>       | Klik button<br>mulai    | Membuka<br>halaman mulai<br>aplikasi                      | Menampilkan<br>halaman tampilan<br>aplikasi organ      | <b>Berhasil</b> |
| <b>Button</b><br>Petunjuk | Klik button<br>petunjuk | Menampilkan<br>petunjuk                                   | Menampilkan<br>petujuk                                 | Berhasil        |
| <b>Button Keluar</b>      | Klik button<br>keluar   | Menampilkan<br>verivikasi 2<br>langkah keluar<br>aplikasi | Menampilkan<br>verivikasi 2 langkah<br>keluar aplikasi | Berhasil        |

Tabel 4. 1 Pengujian Black Box Menu Utama

2. Pengujian Black Box Tampilan Augmented Reality Pilihan Menu Organ

Tampilan Augmented Reality Pilihan Menu Organ adalah scene yang terbuka apabila user menekan tombol Pilihan Menu Organ pada menu Tampilan Organ, Hasil pengujian Tampilan Augmented Reality Pilihan Menu Organ dapat di lihat pada tabel 4.2 berikut.

| Skenario                                    | Tindakan                                  | Fungsi                                              | Output Diharapkan                                        | Hasil           |
|---------------------------------------------|-------------------------------------------|-----------------------------------------------------|----------------------------------------------------------|-----------------|
| <b>Button</b><br>Gambar Otak                | Klik button<br>Gambar Otak                | Membuka<br>halaman<br>organ otak                    | Menampilkan<br><b>Augmented Reality Otak</b>             | <b>Berhasil</b> |
| <b>Button</b><br>Gambar Paru-<br>Paru       | Klik button<br>Gambar Paru-<br>Paru       | Membuka<br>halaman<br>organ paru-<br>paru           | Menampilkan<br><b>Augmented Reality</b><br>Paru-Paru     | <b>Berhasil</b> |
| <b>Button</b><br>Gambar<br>Jantung          | Klik button<br>Gambar<br>Jantung          | Membuka<br>Halaman<br><b>Scene Organ</b><br>Jantung | $n_{R/A}$ Menampilkan<br><b>Augmented Reality Otak</b>   | Berhasil        |
| <b>Button</b><br>Gambar Hati                | Klik button<br>Gambar Hati                | Membuka<br>Halaman<br><b>Scene Organ</b><br>Hati    | Menampilkan<br><b>Augmented Reality Hati</b>             | <b>Berhasil</b> |
| <b>Button</b><br>Gambar<br>Pankreas         | Klik button<br>Gambar<br>Pankreas         | Membuka<br>Halaman<br>Scene Organ<br>Pankreas       | Menampilkan<br><b>Augmented Reality</b><br>Pankreas      | <b>Berhasil</b> |
| <b>Button</b><br>Gambar<br>Ginjal           | Klik button<br>Gambar<br>Ginjal           | Membuka<br>Halaman<br>Scene Organ<br>Ginjal         | Menampilkan<br><b>Augmented Reality</b><br>Ginjal        | <b>Berhasil</b> |
| <b>Button</b><br>Gambar<br>Tubuh<br>Manusia | Klik button<br>Gambar<br>Tubuh<br>Manusia | Membuka<br>Halaman<br><b>Scene Tubuh</b><br>Manusia | Menampilkan<br><b>Augmented Reality</b><br>Tubuh Manusia | <b>Berhasil</b> |

Tabel 4. 2 Pengujian Black Box Augmented Reality Pilihan Menu Organ

# 3. Pengujian Black Box Tampilan Augmented Reality Organ Otak

Tampilan Augmented Reality Organ Otak adalah scene yang terbuka apabila user menekan tombol Organ Otak pada menu utama, Hasil pengujian Tampilan Augmented Reality Organ Otak dapat di lihat pada tabel 4.3 berikut.

| Skenario                         | Tindakan                          | Fungsi                                                                                  | Output Diharapkan                                                                        | Hasil           |
|----------------------------------|-----------------------------------|-----------------------------------------------------------------------------------------|------------------------------------------------------------------------------------------|-----------------|
| <b>Button Suara</b>              | Klik button<br>Suara              | Berfungsi<br>Untuk<br>Memunculkan<br>Suara Narator<br>dan Pause<br><b>Suara Narator</b> | Berfungsi Untuk<br>Memunculkan Suara<br><b>Narator</b> dan Pause<br><b>Suara Narator</b> | Berhasil        |
| <b>Button</b><br>Previous        | Klik Button<br>Previous           | Berfungsi<br>Untuk Ke<br><b>Scene Organ</b><br>Sebelumnya                               | Ke Scene Organ<br>Sebelumnya                                                             | <b>Berhasil</b> |
| <b>Button</b><br>Tampilkan       | Klik button<br>Tampilkan          | Menandai dan<br>menampilkan<br>objek 3D                                                 | Menampilkan objek<br>3D                                                                  | Berhasil        |
| <b>Button Next</b>               | <b>Klik Button</b><br><b>Next</b> | Berfungsi<br>Untuk Ke<br>Scene Organ<br>Selanjutnya                                     | Ke Scene Organ<br>Selanjutnya                                                            | <b>Berhasil</b> |
| <b>Button Rotasi</b><br>Otomatis | Klik button<br>otomatis           | Melakukan<br>rotasi objek<br>3D secara<br>otomatis                                      | Melakukan rotasi<br>objek 3D secara<br>otomatis                                          | <b>Berhasil</b> |
| <b>Button Exit</b>               | Klik button<br>Kembali            | Kembali ke<br>menu utama                                                                | Kembali ke menu<br>utama                                                                 | <b>Berhasil</b> |

Tabel 4. 3 Pengujian Black Box Augmented Reality Organ Otak

# 4. Pengujian Black Box Tampilan Augmented Reality Organ Paru-Paru

Tampilan Augmented Reality Organ Paru-Paru adalah scene yang terbuka apabila user menekan tombol Organ Paru-Paru pada menu utama, Hasil pengujian Tampilan Augmented Reality Organ Paru-Paru dapat di lihat pada tabel 4.4 berikut.

Tabel 4. 4 Pengujian Black Box Augmented Reality Organ Paru-Paru

| <b>Skenario</b>     | Tindakan             | Fungsi             | Output Diharapkan                    | Hasil           |
|---------------------|----------------------|--------------------|--------------------------------------|-----------------|
| <b>Button Suara</b> | Klik button<br>Suara | Berfungsi<br>Untuk | Berfungsi Untuk<br>Memunculkan Suara | <b>Berhasil</b> |

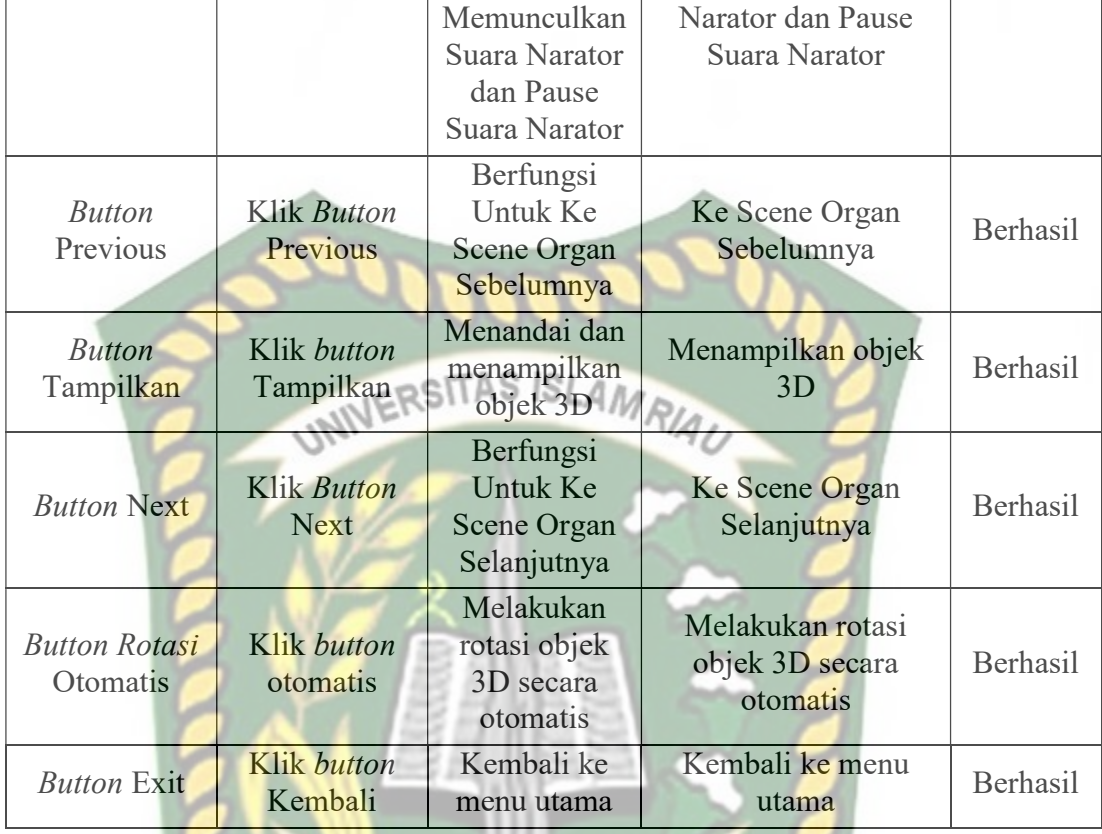

5. Pengujian Black Box Tampilan Augmented Reality Jantung

SKANRA

Tampilan Augmented Reality Organ Jantung adalah scene yang terbuka apabila user menekan tombol Organ Jantung pada menu utama, Hasil pengujian Tampilan Augmented Reality Organ Jantung dapat di lihat pada tabel 4.5 berikut.

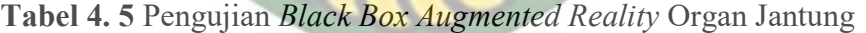

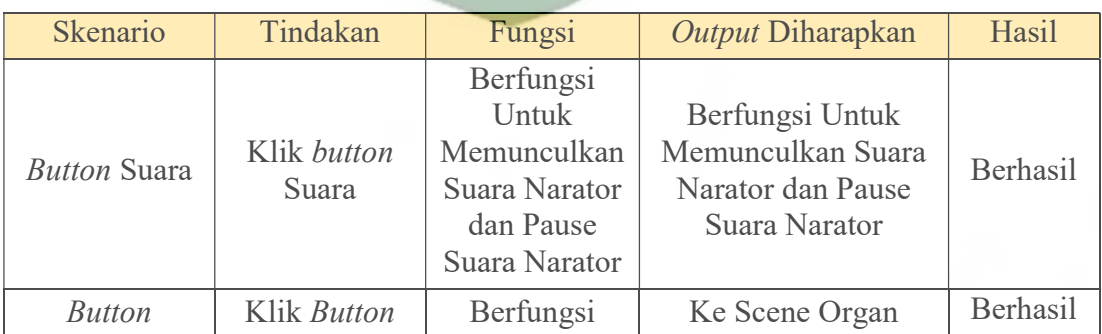
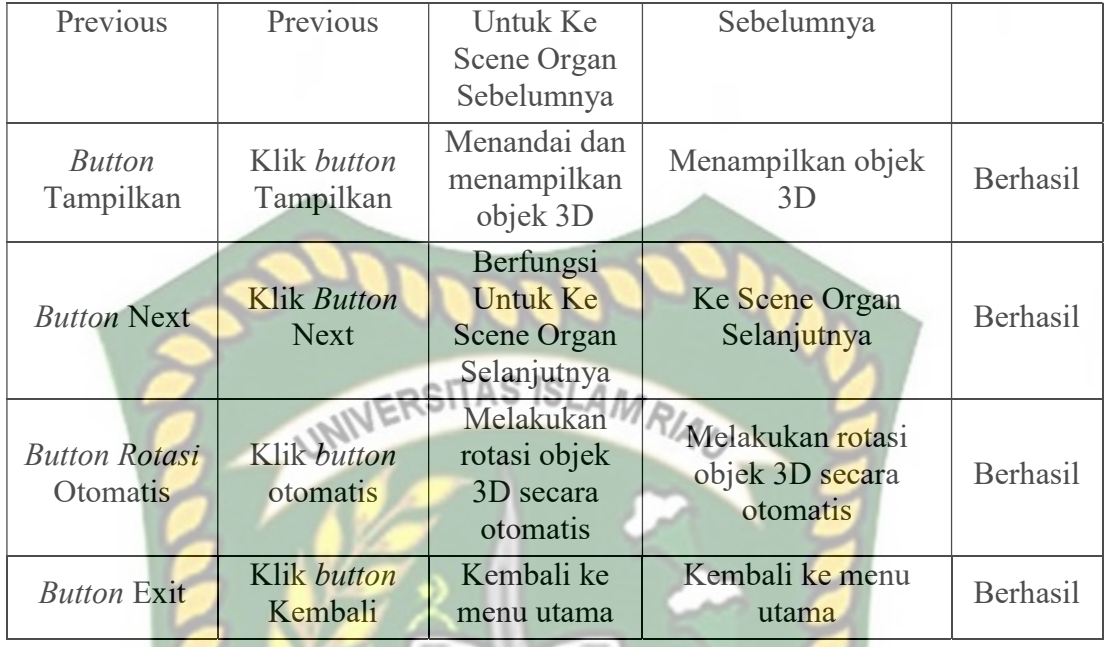

# 6. Pengujian Black Box Tampilan Augmented Reality Hati

Tampilan *Augmented Reality* Organ Hati adalah scene yang terbuka apabila user menekan tombol Organ Hati pada menu utama, Hasil pengujian Tampilan Augmented Reality Organ Hati dapat di lihat pada tabel 4.6 berikut.

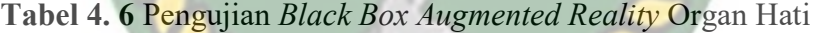

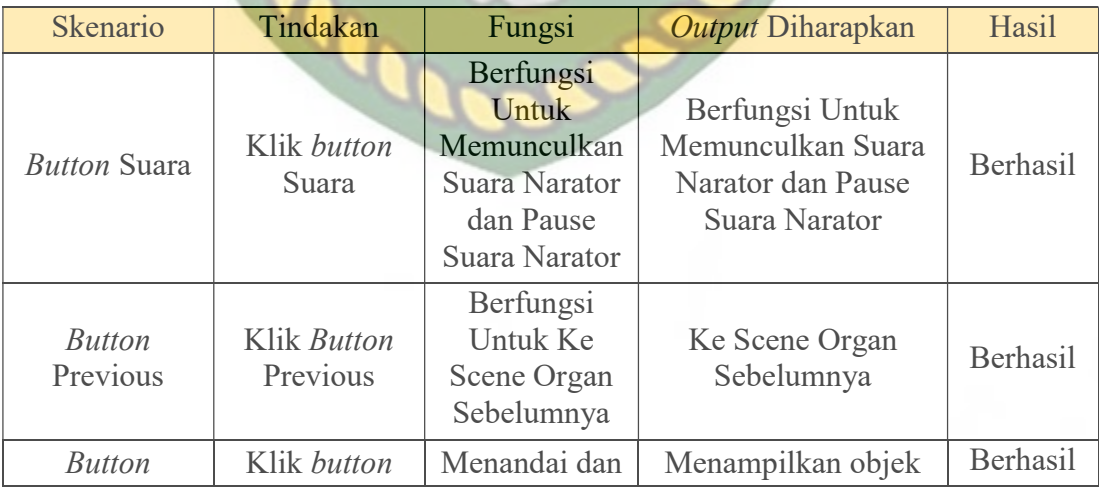

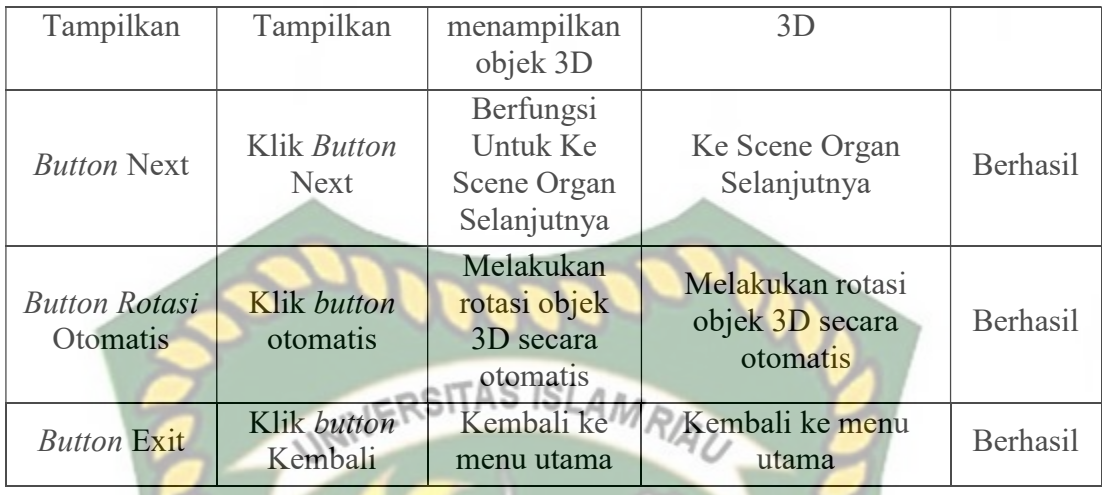

# 7. Pengujian Black Box Tampilan Augmented Reality Pankreas

Tampilan *Augmented Reality* Organ Pankreas adalah scene yang terbuka apabila user menekan tombol Organ Pankreas pada menu utama, Hasil pengujian Tampilan Augmented Reality Organ Pankreas dapat di lihat pada tabel 4.7 berikut.

| Skenario                   | Tindakan                       | Fungsi                                                                                         | Output Diharapkan                                                          | Hasil           |
|----------------------------|--------------------------------|------------------------------------------------------------------------------------------------|----------------------------------------------------------------------------|-----------------|
| <i>Button</i> Suara        | Klik button<br>Suara           | Berfungsi<br>Untuk<br>Memunculkan<br><b>Suara Narator</b><br>dan Pause<br><b>Suara Narator</b> | Berfungsi Untuk<br>Memunculkan Suara<br>Narator dan Pause<br>Suara Narator | <b>Berhasil</b> |
| <i>Button</i><br>Previous  | Klik <i>Button</i><br>Previous | Berfungsi<br>Untuk Ke<br>Scene Organ<br>Sebelumnya                                             | Ke Scene Organ<br>Sebelumnya                                               | <b>Berhasil</b> |
| <i>Button</i><br>Tampilkan | Klik button<br>Tampilkan       | Menandai dan<br>menampilkan<br>objek 3D                                                        | Menampilkan objek<br>3D                                                    | <b>Berhasil</b> |
| <b>Button Next</b>         | Klik Button<br><b>Next</b>     | Berfungsi<br>Untuk Ke                                                                          | Ke Scene Organ<br>Selanjutnya                                              | <b>Berhasil</b> |

Tabel 4. 7 Pengujian Black Box Augmented Reality Organ Pankreas

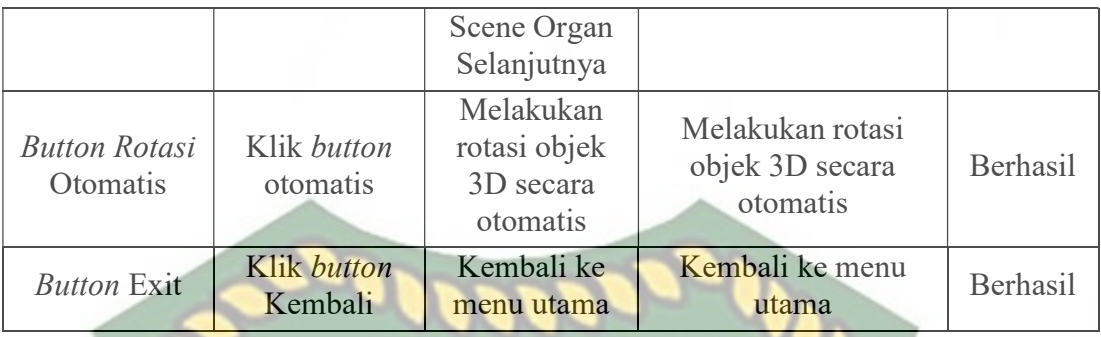

# 8. Pengujian Black Box Tampilan Augmented Reality Ginjal

Tampilan Augmented Reality Organ Ginjal adalah scene yang terbuka apabila user menekan tombol Organ Ginjal pada menu utama, Hasil pengujian Tampilan Augmented Reality Organ Ginjal dapat di lihat pada tabel 4.8 berikut.

| Skenario                         | Tindakan                       | Fungsi                                                                                         | Output Diharapkan                                                          | Hasil           |
|----------------------------------|--------------------------------|------------------------------------------------------------------------------------------------|----------------------------------------------------------------------------|-----------------|
| <b>Button Suara</b>              | Klik button<br>Suara           | Berfungsi<br>Untuk<br>Memunculkan<br><b>Suara Narator</b><br>dan Pause<br><b>Suara Narator</b> | Berfungsi Untuk<br>Memunculkan Suara<br>Narator dan Pause<br>Suara Narator | <b>Berhasil</b> |
| <b>Button</b><br>Previous        | <b>Klik Button</b><br>Previous | Berfungsi<br>Untuk Ke<br>Scene Organ<br>Sebelumnya                                             | Ke Scene Organ<br>Sebelumnya                                               | <b>Berhasil</b> |
| <b>Button</b><br>Tampilkan       | Klik button<br>Tampilkan       | Menandai dan<br>menampilkan<br>objek 3D                                                        | Menampilkan objek<br>3D                                                    | <b>Berhasil</b> |
| <b>Button Next</b>               | Klik Button<br><b>Next</b>     | Berfungsi<br>Untuk Ke<br>Scene Organ<br>Selanjutnya                                            | Ke Scene Organ<br>Selanjutnya                                              | <b>Berhasil</b> |
| <b>Button Rotasi</b><br>Otomatis | Klik button<br>otomatis        | Melakukan<br>rotasi objek<br>3D secara                                                         | Melakukan rotasi<br>objek 3D secara<br>otomatis                            | <b>Berhasil</b> |

Tabel 4. 8 Pengujian Black Box Augmented Reality Organ Ginjal

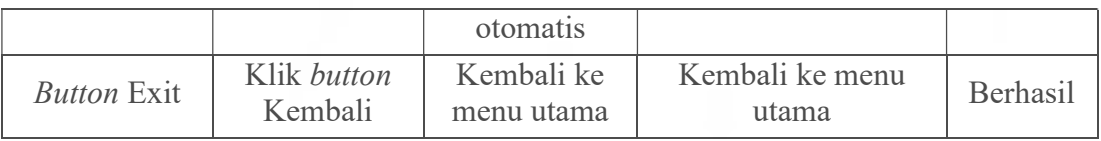

9. Pengujian Black Box Tampilan Augmented Reality Organ Didalam Suatu Tubuh

Manusia

Tampilan Augmented Reality Organ Di Suatu Tubuh Manusia adalah scene yang terbuka apabila user menekan tombol Organ Di Suatu Tubuh Manusia pada menu utama, Hasil pengujian Tampilan Augmented Reality Organ Di Suatu Tubuh Manusia dapat di lihat pada tabel 4.9 berikut.

Tabel 4. 9 Pengujian Black Box Augmented Reality Organ Organ Didalam Suatu Tubuh Manusia

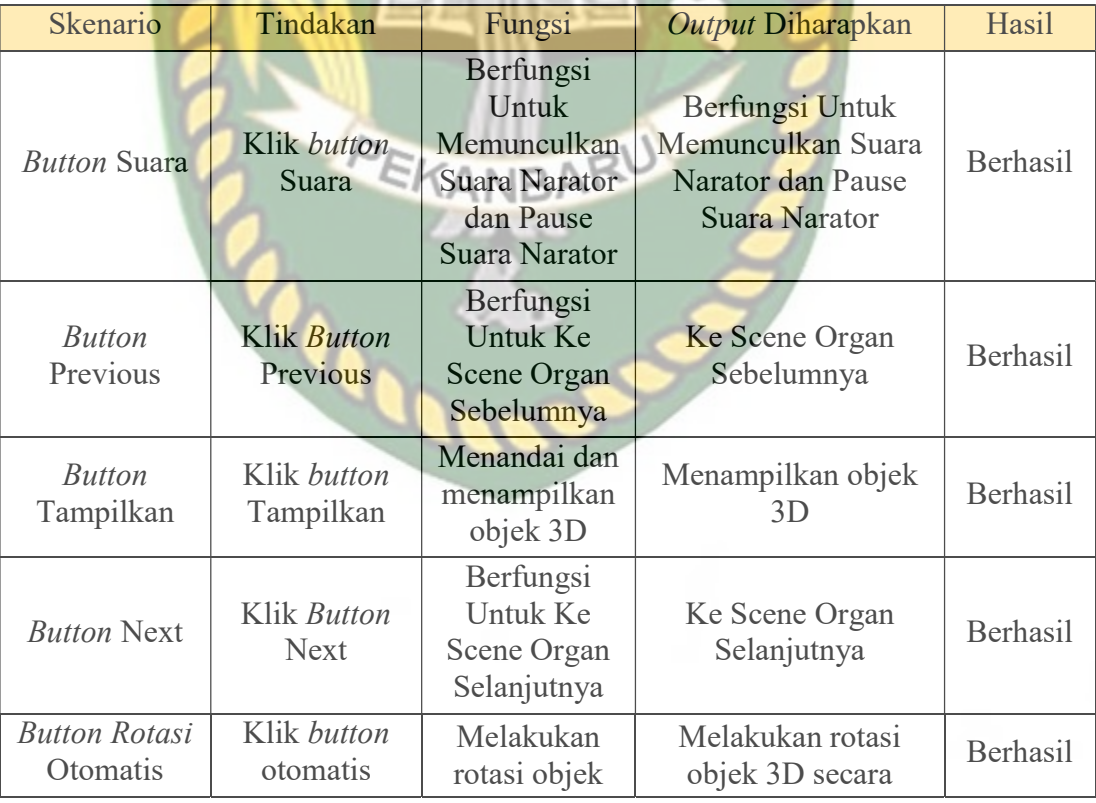

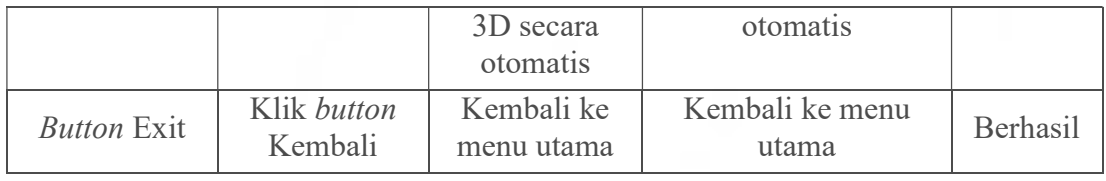

10. Pengujian Black Box Halaman Keluar

Halaman Keluar adalah scene yang terbuka apabila user menekan tombol keluar pada menu utama, Hasil pengujian Halaman Keluar dapat di lihat pada tabel 4.10 berikut.

Tabel 4. 10 Pengujian black box Halaman keluar

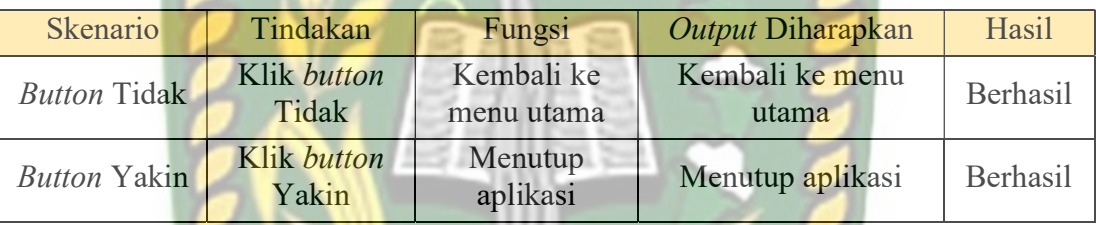

## 4.2.2. Pengujian Intensitas Cahaya

Pengujian intensitas cahaya di lakukan diluar dan didalam ruangan dengan tingkat intensitas cahaya berbeda beda, pengujian dini dilakukan guna mengetahui apakah Aplikasi Pembelajaran Organ-Organ Vital Dalam Tubuh Manusia Dengan Augmented Reality dapat melakukan proses markerless dan menampilkan objek 3D pada intensitas cahaya berbeda.

1. Pengujian outdoor siang hari

Pengujian ini dilakukan di bawah cahaya matahari dengan intensitas cahaya berkisar 700-800 lux dihasilkan hasil yang baik dengan rentan waktu tunggu kurang dari 1 detik, gambar hasil pengujian ini dapat dilihat pada gambar 4.28

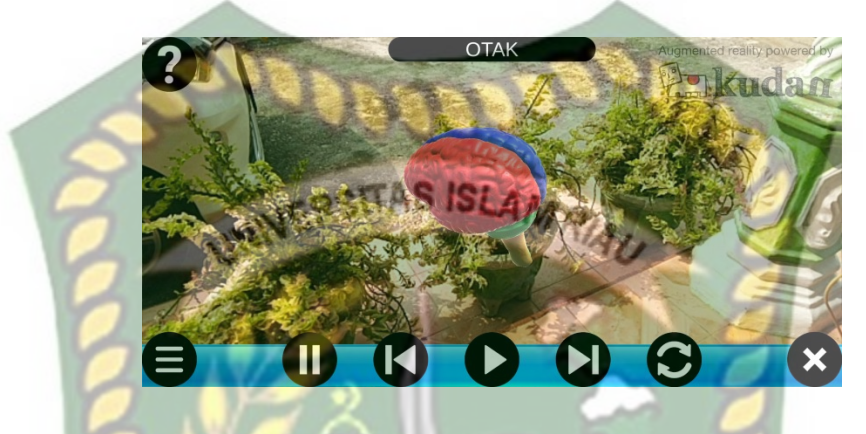

Gambar 4. 28 Pengujian Outdoor siang hari

2. Pengujian *outdoor malam* hari

Pengujian *ini dilakukan di bawah cahaya rembulan dan cahaya lampu area sekitar* pengujian dengan intensitas cahaya berkisar 8-12 lux dihasilkan hasil yang baik dengan rentan waktu tunggu kurang dari 1 detik, gambar hasil pengujian ini dapat dilihat pada gambar 4.29

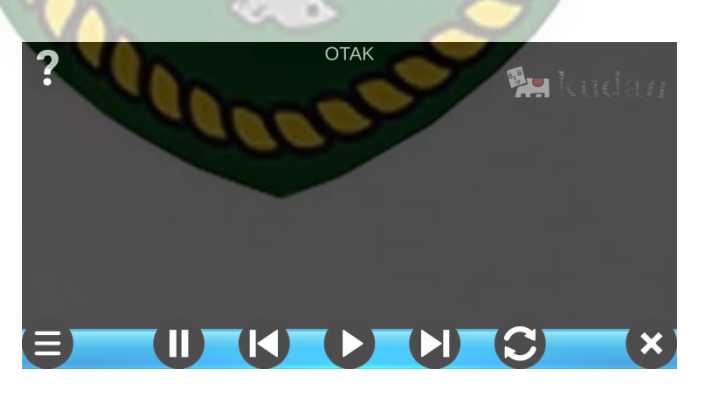

Gambar 4. 29 Pengujian outdoor Malam Hari

#### 3. Pengujian indoor intensitas (88-110 lux)

Pengujian ini dilakukan di dalam ruangan intensitas cahaya berkisar 88-110 lux dihasilkan hasil yang baik dengan rentan waktu tunggu kurang dari 1 detik, gambar hasil pengujian ini dapat dilihat pada gambar 4.30

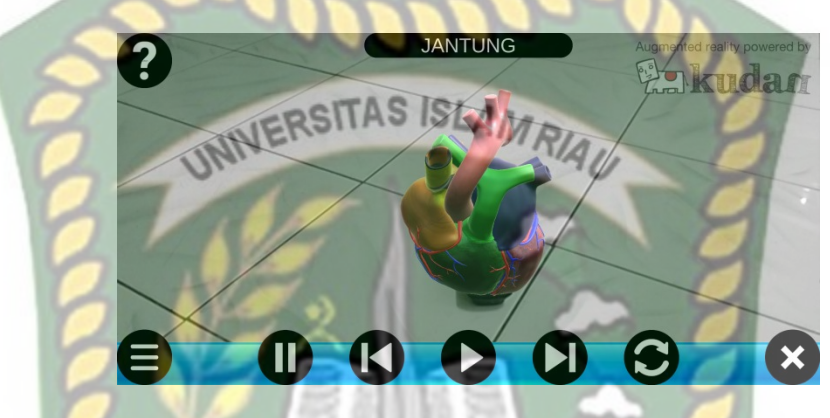

Gambar 4. 30 Pengujian Indoor 88-110 lux

4. Pengujian *indoor* intensitas (34-48 lux)

Pengujian ini dilakukan di dalam ruangan intensitas cahaya berkisar 88-110 lux dihasilkan hasil yang baik dengan rentan waktu tunggu kurang dari 1 detik, gambar hasil pengujian ini dapat dilihat pada gambar 4.31

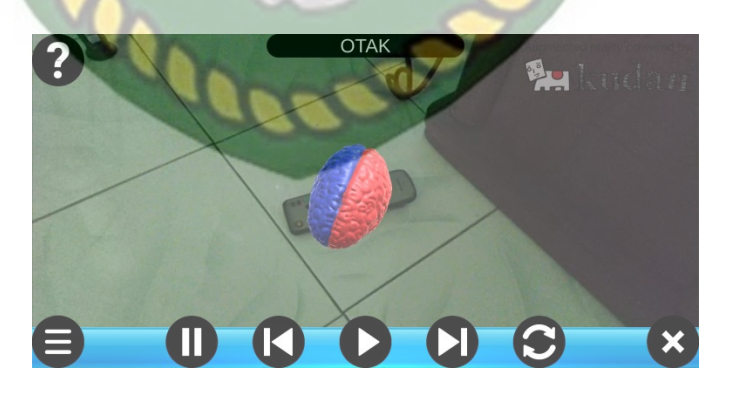

Gambar 4. 31 Pengujian Indoor 34-48 lux

### 5. Pengujian indoor intensitas (0 lux)

Pengujian ini dilakukan di dalam ruangan intensitas cahaya berkisar 0 lux dihasilkan hasil berupa objek 3D tidak muncul dikarnakan aplikasi tidak dapat melakukan proses markless tanpa adanya cahaya.

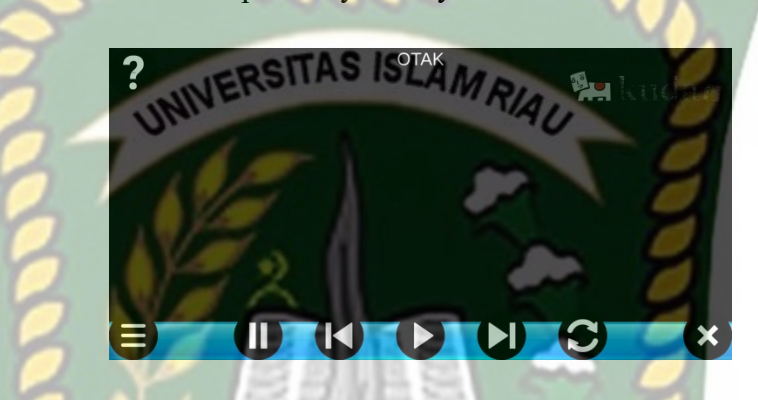

Gambar 4. 32 Pengujian indoor 0 lux

Kesimpulan pengujian apikasi terhadap intensitas cahaya yang berbeda dapat dilihat pada tabel 4.11 berikut. KANBARU

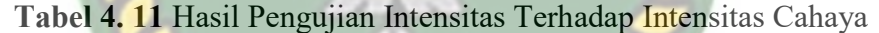

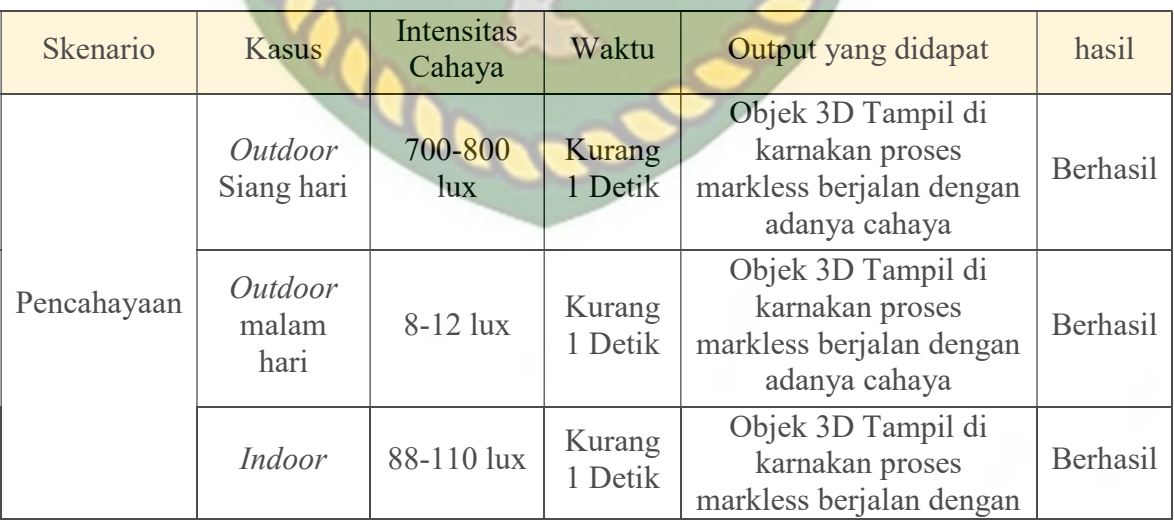

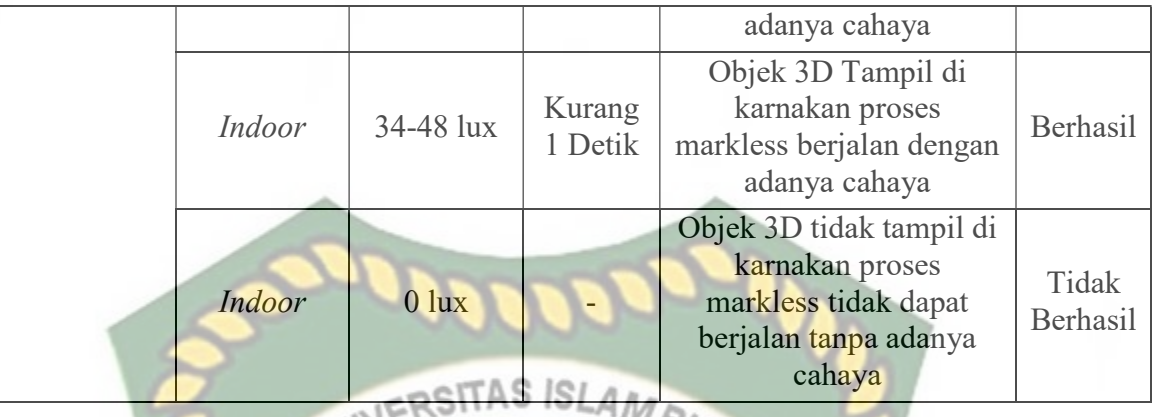

Berdasarkan hasil yang didapatkan dapat di simpulkan bahwa Aplikasi Aplikasi Pembelajaran Organ-Organ Vital Dalam Tubuh Manusia Dengan Augmented Reality membutuhkan cahaya untuk dapat melakukan proses tracking atau markerless, aplikasi tidak dapat melakukan proses tracking atau markerless tanpa adanya sumber cahaya sedikitpun.

## 4.2.3. Pengujian Jarak dan Sudut

Pengujian jarak dan sudut dilakukan untuk mengetahui jarak dan pada sudut berapa Kudan SDK yang terdapat di dalam Aplikasi Aplikasi Pembelajaran Organ-Organ Vital Dalam Tubuh Manusia Dengan Augmented Reality dapat meklakukan proses tracking markerless. Pengujian di lakukan dengan jarak minimal 10 cm, 50 cm dan 1 m serta sudut minimal 10°, 45° dan 90°.

1. Pengujian Jarak 10 cm Dengan Sudut 10°, 45° dan 90°.

Pengujian pertama berupa pengujian dengan jarak 10 cm dengan sudut 90° dapat dililhat pada gambar 4.33

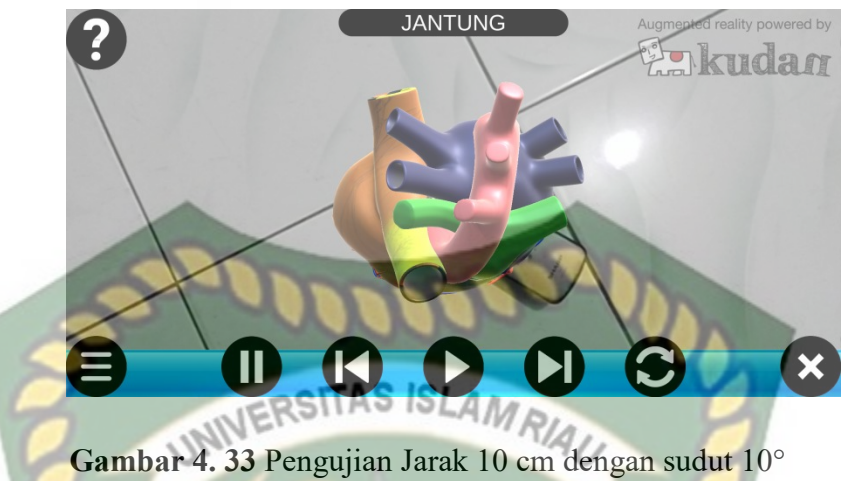

Pengujian kedua berupa pengujian dengan jarak 10 cm dengan sudut 45° dapat

dililhat pada gambar 4.34

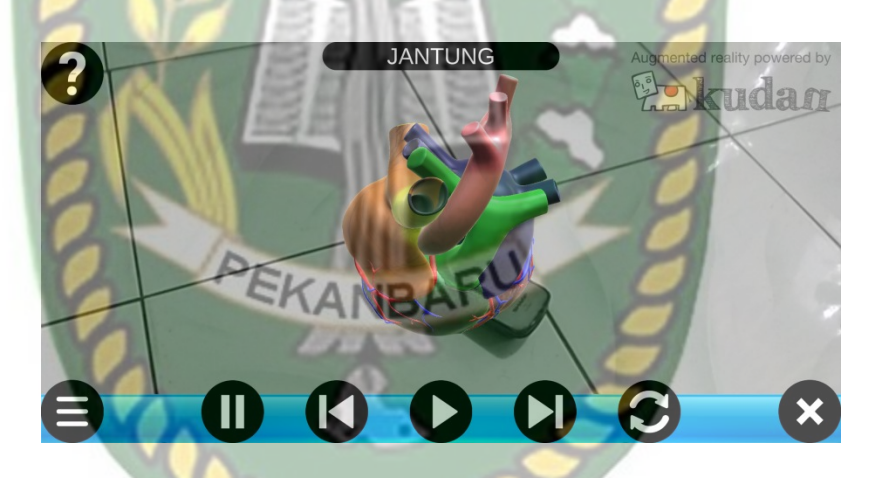

Gambar 4. 34 Pengujian Jarak 10 cm dengan sudut 45°

Pengujian ketiga berupa pengujian dengan jarak 10 cm dengan sudut 10° dapat

dililhat pada gambar 4.35

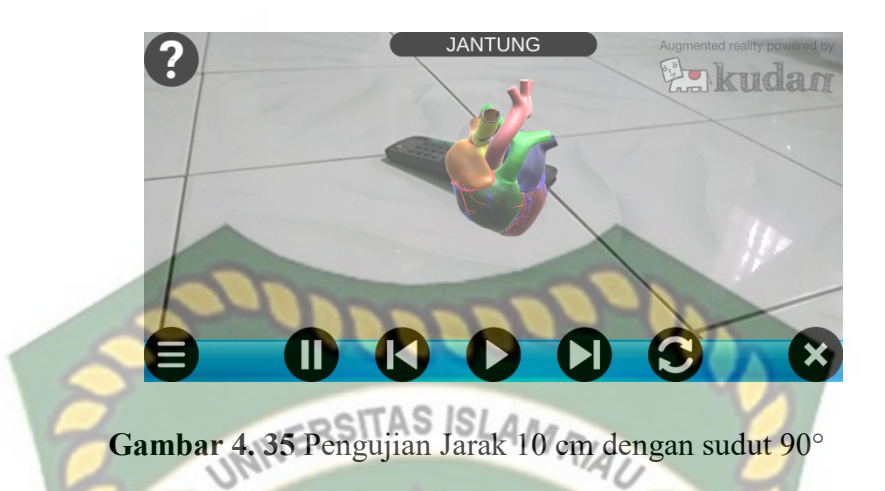

2. Pengujian Jarak 50 cm Dengan Sudut 10°, 45° dan 90°.

Pengujian pertama berupa pengujian dengan jarak 50 cm dengan sudut 90° dapat dililhat pada gambar 4.36

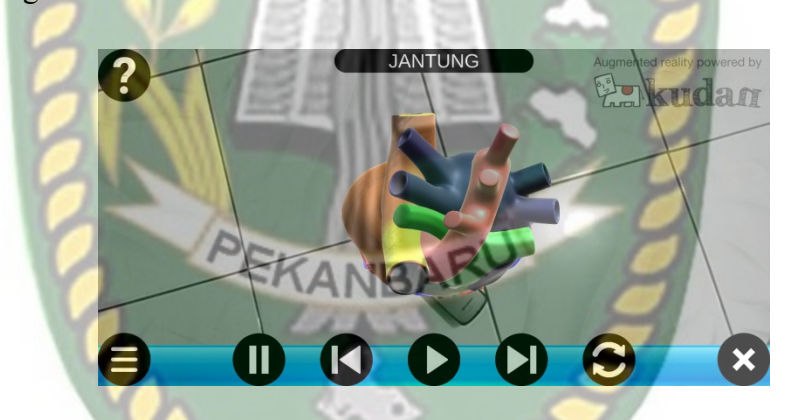

Gambar 4. 166 Pengujian Jarak 50 cm dengan sudut 90°

Pengujian kedua berupa pengujian dengan jarak 50 cm dengan sudut 45° dapat

dililhat pada gambar 4.37

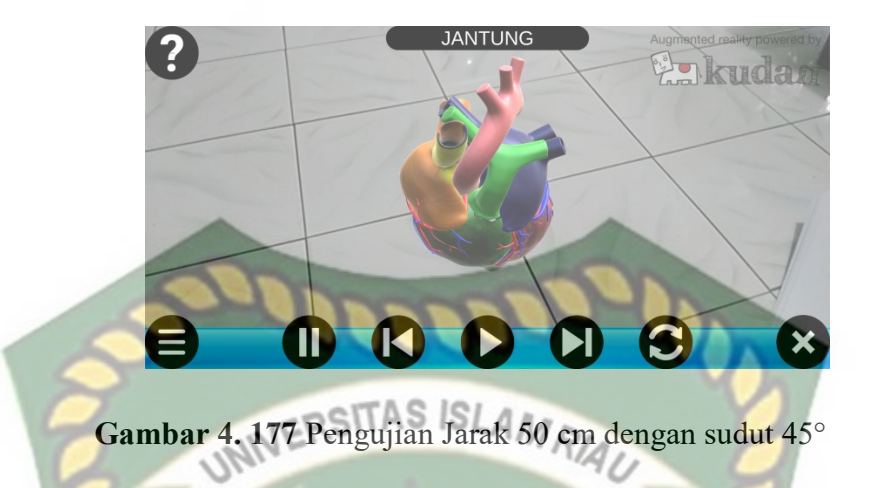

Pengujian ketiga berupa pengujian dengan jarak 50 cm dengan sudut 10° dapat

dililhat pada gambar 4.38.

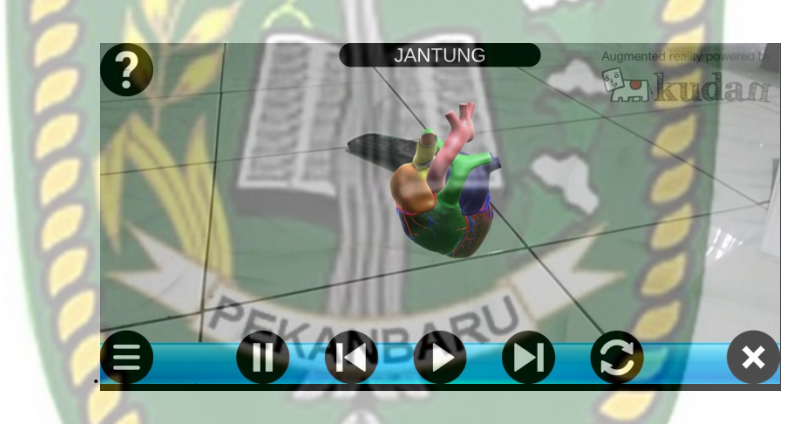

Gambar 4. 188 Pengujian Jarak 50 cm dengan sudut 10°

3. Pengujian Jarak 1 m Dengan Sudut 10°, 45° dan 90°.

Pengujian pertama berupa pengujian dengan jarak 1 m dengan sudut 90° dapat dililhat pada gambar 4.39

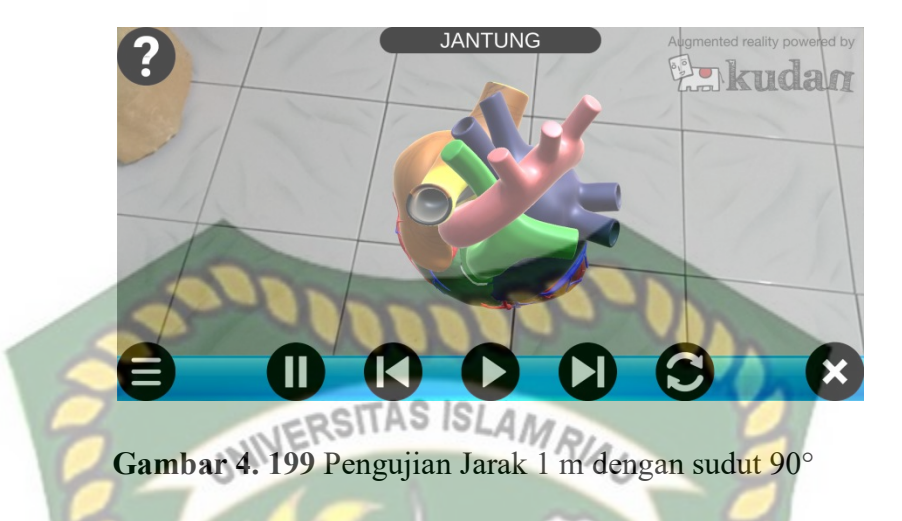

Pengujian kedua berupa pengujian dengan jarak 1 m dengan sudut 45° dapat dililhat pada gambar 4.40.

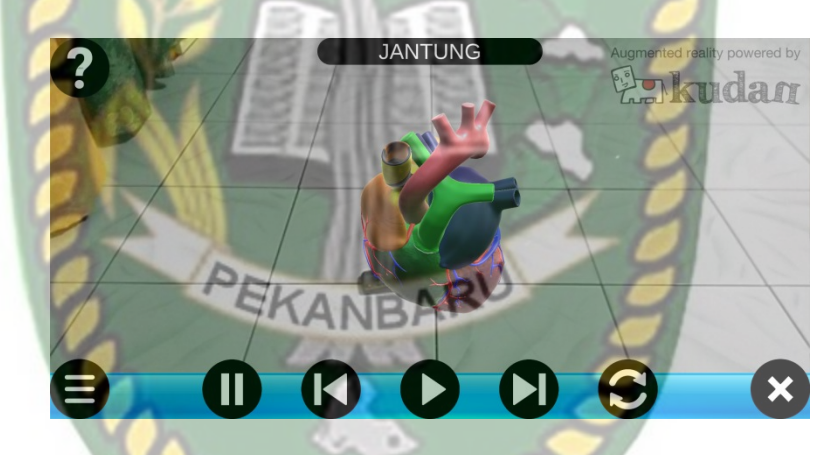

Gambar 4. 200 Pengujian Jarak 1 m dengan sudut 45°

Pengujian ketiga berupa pengujian dengan jarak 1 m dengan sudut 10° dapat dililhat pada gambar 4.41.

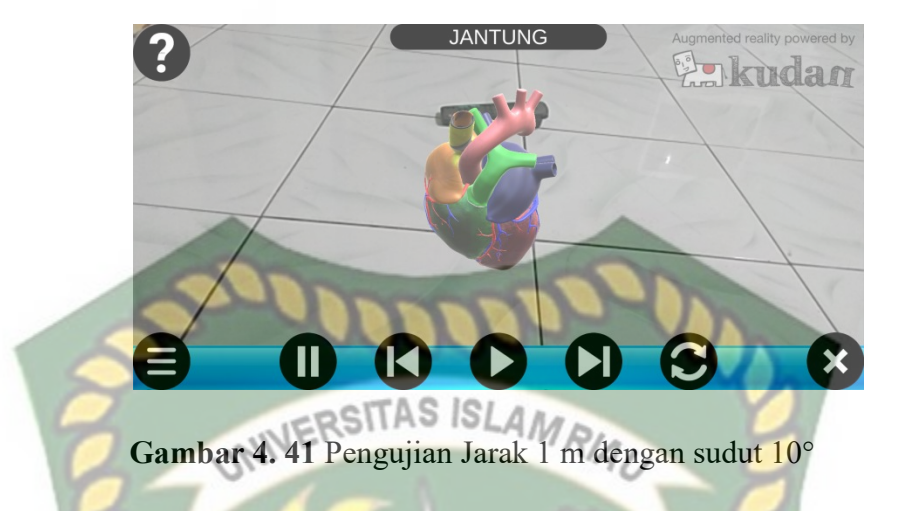

4. Pengujian Jarak 5 m Dengan Sudut 10° dan 45°.

Pengujian keempat berupa pengujian dengan jarak 5 m dengan sudut 10° dapat dililhat pada gambar 4.42.

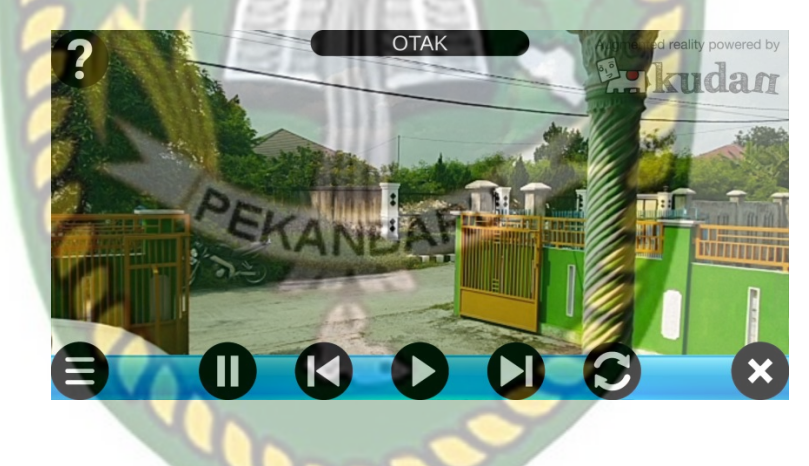

Gambar 4. 42 Pengujian Jarak 5 m dengan sudut 10°

Pengujian keempat berupa pengujian dengan jarak 5 m dengan sudut 45° dapat dililhat pada gambar 4.43.

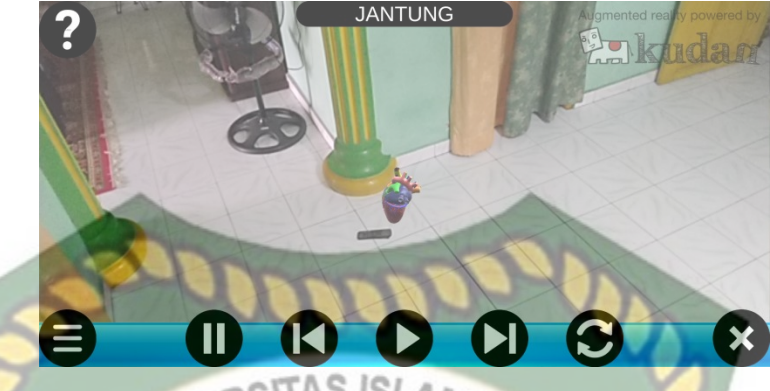

Gambar 4.43 Pengujian Jarak 5 m dengan sudut 45°

Hasil pengujian aplikasi berdasarkan jarak dan sudut yang berbeda dapat dilihat

pada tabel 4.12

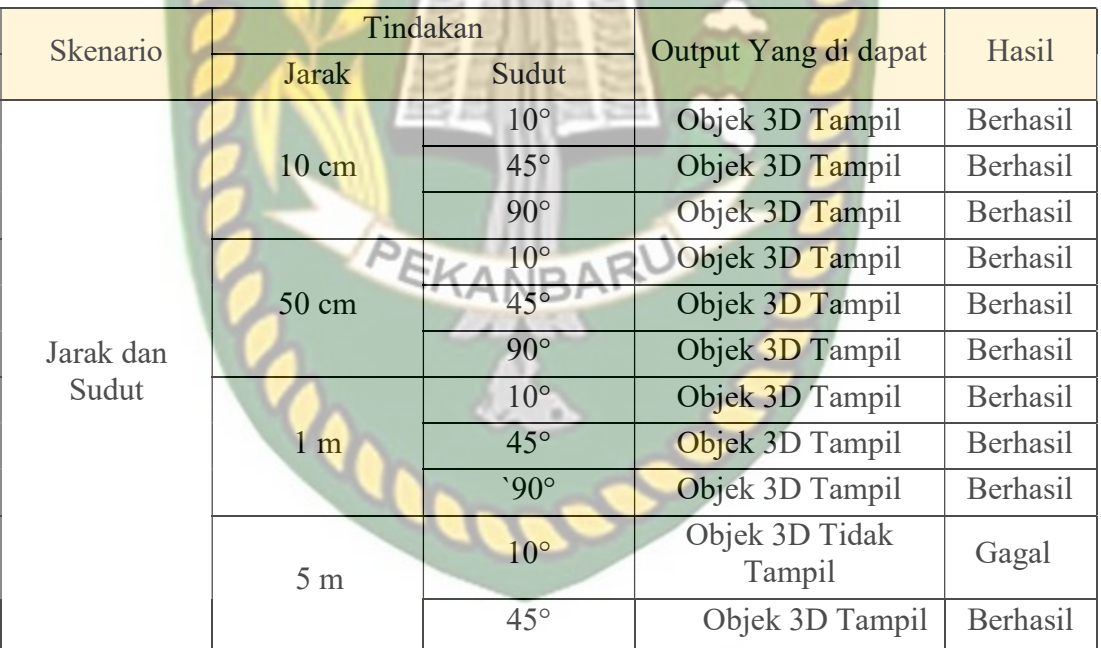

Tabel 4. 12 Hasil Pengujian Jarak dan Sudut

Berdasarkan hasil yang didapatkan dapat disimpulkan bahwa Aplikasi Pembelajaran Organ-Organ Vital Dalam Tubuh Manusia Dengan Augmented Reality tidak tampil pada jarak 5 m dan sudut 10° pengujian.

## 4.2.4. Pengujian Jenis Objek Tracking

Pengujian jenis objek tracking dengan metode markerless dilakukan untuk mengetahui kemampuan tracker Aplikasi Pembelajaran Organ-Organ Vital Dalam Tubuh Manusia Dengan Augmented Reality dalam segala bidang dan objek.

1. Objek Kontras Hitam Putih

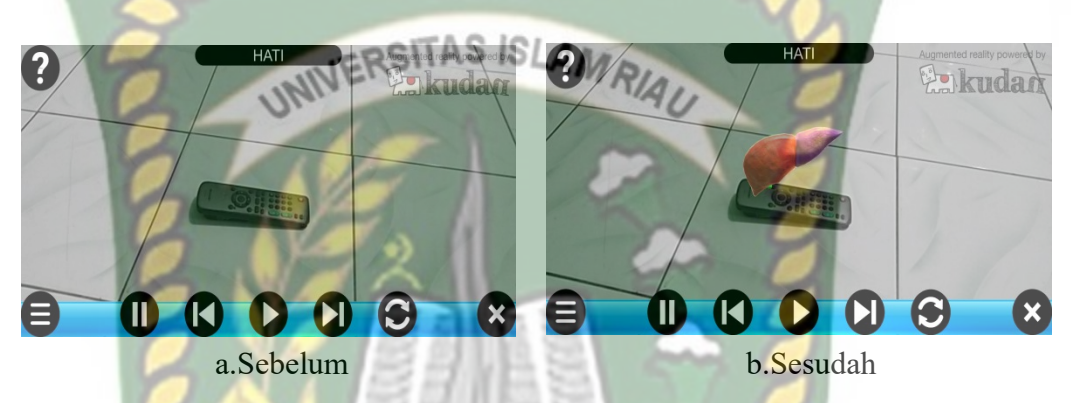

Gambar 4.44 Pengujian Tracker Kontras Hitam Putih

Pengujian ini dilakukan menggunakan Power Bank hitam dan lantai putih dengan tujuan untuk mengetahui dapatkah proses markerless menampilkan objek 3D dengan lokasi atau objek yang hanya memiliki dua warna yaitu hitam dan putih. Dari hasil pengujian dari jenis *tracker* kontras hitam putih didapatkan hasil optimal. Objek 3D bahkan akan pindah mengikuti tracker apabila tracker dipindahkan.

2. Objek Kertas Putih Polos

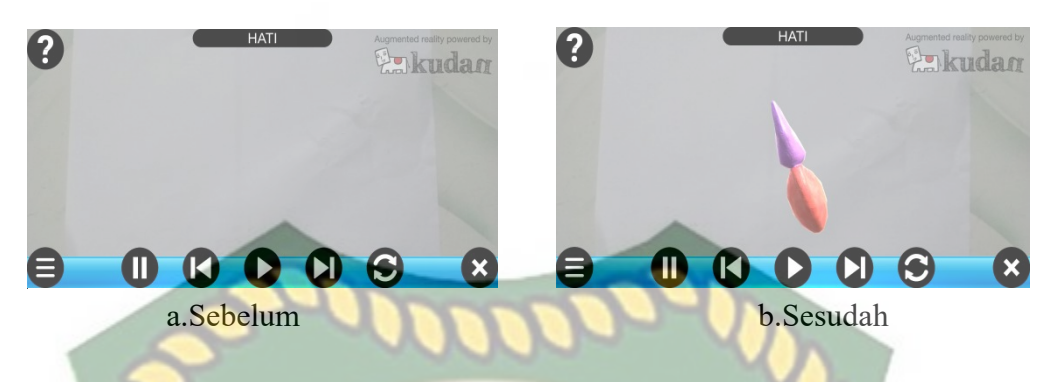

Gambar 4. 45 Pengujian Tracker Ketas Putih Polos

Pengujian ini dilakukan menggunakan kertas putih HVS A4 dengan tujuan untuk mengetahui dapatkah proses *markerless* menampilkan objek 3D dengan lokasi atau objek yang cerah tanpa corak atau motif. Dari hasil pengujian terhadap jenis tracker kertas putih polos didapatkan hasil yang cukup baik namun objek 3D akan sedikit berpindah pindah apabila kamera digerakan.

3. Objek Buku Beragam Corak Warna

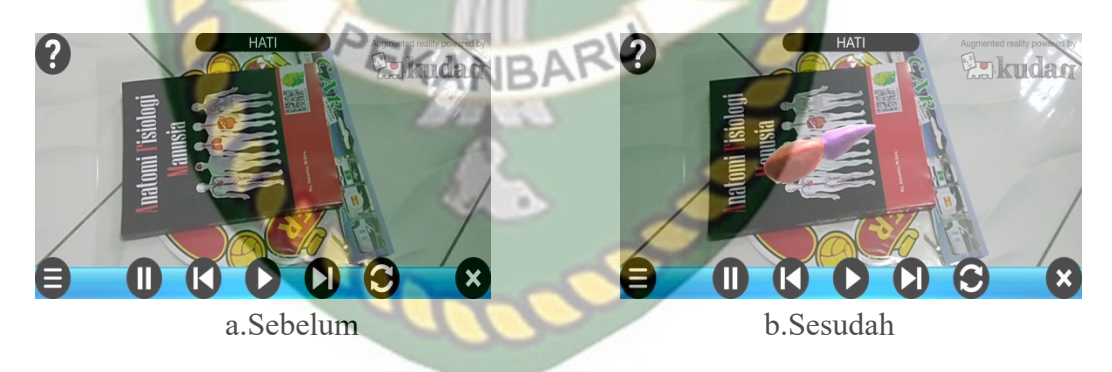

Gambar 4.46 Pengujian Tracker Buku Beragam Warna

Pengujian ini dilakukan menggunakan buku Teknik Informatika beragam warna dengan tujuan untuk mengetahui dapatkah proses markerless menampilkan objek 3D dengan lokasi atau objek yang memiliki banyak warna. Dari hasil pengujian dari jenis

tracker buku beragam corak warna didapatkan hasil optimal. Objek 3D bahkan akan pindah mengikuti tracker apabila tracker dipindahkan.

4. Objek Permukaan Tidak Rata

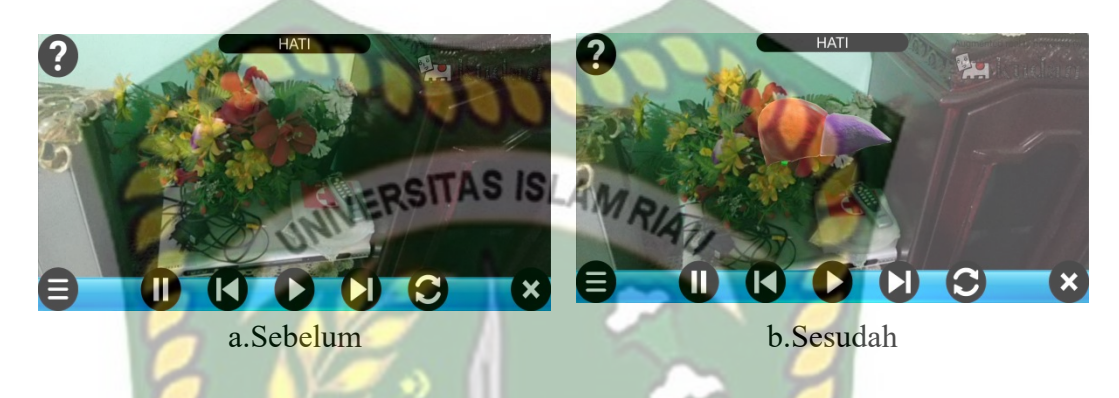

Gambar 4. 47 Pengujian Tracker Permukaan Tidak Rata

Pengujian ini dilakukan menggunakan alat makan yang disusun secara abstract dengan tujuan untuk mengetahui dapatkah proses *markerless* menampilkan objek 3D dengan lokasi atau objek yang tidak rata. Dari hasil pengujian dari jenis tracker Objek permukaan tidak rata didapatkan hasil baik. Objek 3D bahkan akan tetap berada ditempat apabila kamera di arahkan ke area lain lalu dikembalikan pada posisi semula.

5. Objek Cahaya

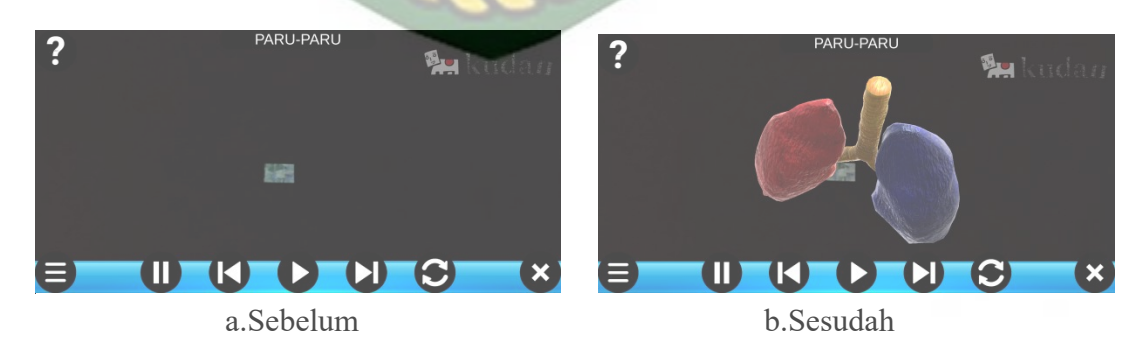

#### Gambar 4.48 Pengujian tracker Objek Cahaya

Pengujian ini dilakukan pada malam hari dengan kondisi mematikan seluruh sumber cahaya lampu kecuali sebuah tracker berupa senter power bank dengan tujuan untuk mengetahui dapatkah proses markerless menampilkan objek 3D dengan keadaan gelap gulita dengan sumber cahaya sebagai trackernya. Dari hasil pengujian tracker objek cahaya didapatkan hasil optimal objek 3d akan mengikuti tracker apa bila tracker di pindahkan.

Hasil pengujian aplikasi berdasarkan jenis objek tracking dapat di lihat pada tabel 4.13

| Skenario                                                                   | Objek Pengujian                   | Output yang<br>Didapat | Hasil    |
|----------------------------------------------------------------------------|-----------------------------------|------------------------|----------|
| Objek Tracking<br><b>Markerless</b>                                        | Objek Kontras Hitam Putih         | Objek 3D Tampil        | Berhasil |
|                                                                            | <b>Objek Kertas Putih Polos</b>   | Objek 3D Tampil        | Berhasil |
|                                                                            | Objek Buku Beragam Corak<br>Warna | Objek 3D Tampil        | Berhasil |
|                                                                            | Objek Permukaan Tidak<br>Rata     | Objek 3D Tampil        | Berhasil |
|                                                                            | Objek Cahaya                      | Objek 3D Tampil        | Berhasil |
| Berdasarkan Pengujian yang dilakukan<br>aplikasi mampu melakukan<br>proses |                                   |                        |          |

Tabel 4. 13 Hasil Pengujian Tracking Objek

tracking markerless disegala objek yang diujikan, namun untuk mengoptimalkan kinerja aplikasi dianjurkan untuk mengindari dominasi warna polos tanpa adanya corak sebagai objek tracker.

#### 4.3. Pengujian Beta (End User)

Pengujian beta tester dilakukan dengan memberikan kendali penuh terhadap user taster untuk mengoprasikan Aplikasi Pembelajaran Organ-Organ Vital Dalam Tubuh Manusia Dengan Augmented Reality, setelah dilakukan pengujian beta terhadap Aplikasi Pembelajaran Organ-Organ Vital Dalam Tubuh Manusia Dengan Augmented Reality, maka didapatkan beberapa saran dan kritik. Data hasil pengujian dari user tester dapat dilihat pada tabel 4.14 berikut.

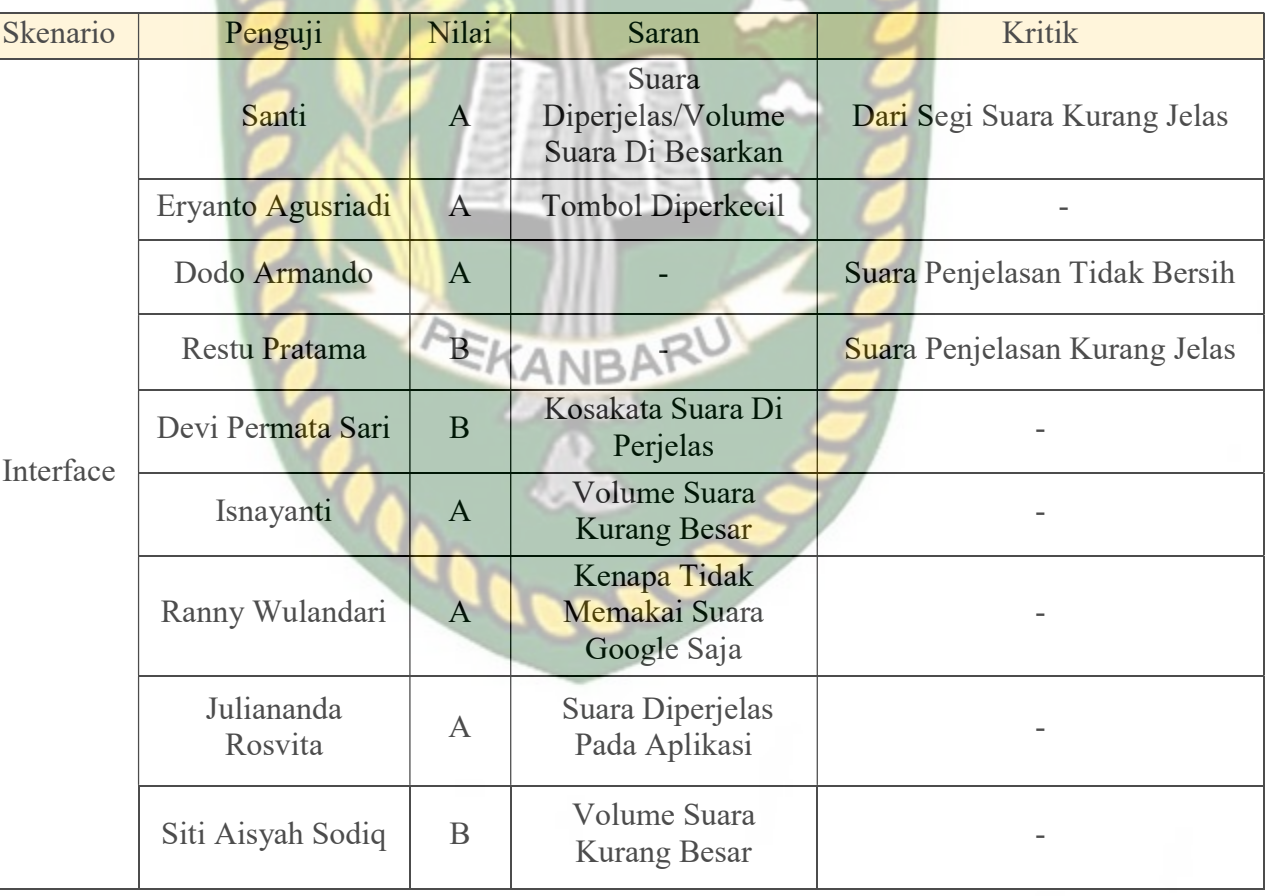

# Tabel 4. 14 Hasil Pengujian Beta (End User)

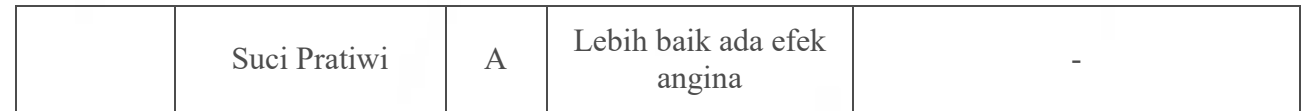

# 4.4. Implementasi Sistem

Implementasi sistem dilakukan dengan memberikan kuisioner kepada 10 orang dengan tujuan untuk megetahui tanggapan dari pengguna tentang aplikasi Aplikasi Pembelajaran Organ-Organ Vital Dalam Tubuh Manusia Dengan Augmented Reality. Hasil implementasi dengan memberikan kuisioner kepada 10 orang dapat dilihat pada tabel 4.15 berikut.

| No            | Pertanyaan          | Jumlah Persentase Koresponden |            |             |                   |             |
|---------------|---------------------|-------------------------------|------------|-------------|-------------------|-------------|
|               |                     | <b>Sangat Baik</b>            | Baik       | Kurang Baik | <b>Tidak Baik</b> | Total       |
|               | Apakah informasi    |                               |            |             |                   | 35/40*100   |
| adalah        | yang disediakan     | (5)                           | (5)        | (0)         | (0)               | $= 87.5$    |
|               | aplikasi mudah      | $5*4 = 20$                    | $5*3 = 15$ | $0*2=0$     | $0*1=0$           | Kategori    |
|               | dimengerti?         |                               |            |             |                   | sangat baik |
|               | Apakah penggunaan   |                               |            |             |                   | 33/40*100   |
| $\frac{1}{2}$ | menu dan fitur      | (3)                           | (7)        | (0)         | (0)               | $= 82.5$    |
|               | aplikasi mudah      | $3*4 = 12$                    | $7*3 = 21$ | $0*2=0$     | $0*1=0$           | Kategori    |
|               | digunakan?          |                               |            |             |                   | sangat baik |
| Ķ.            | Apakah kemiripian   |                               |            |             |                   | 36/40*100   |
| 3.            | objek 3D Organ      | (3)                           | (8)        | (0)         | (0)               | $= 90$      |
|               | sesuai dengan Organ | $3*4 = 12$                    | $8*3 = 24$ | $0*2=0$     | $0*1=0$           | Kategori    |
|               | sebeneranya?        |                               |            |             |                   | sangat baik |
| 4.            | Apakah aplikasi ini |                               |            |             |                   | $31/40*100$ |
|               | bermanfaat bagi     | (4)                           | (5)        | (0)         | (0)               | $= 77.5$    |
|               | pengguna/pelajar?   | $4*4 = 16$                    | $5*3 = 15$ | $0*2=0$     | $0*1=0$           | Kategori    |
|               |                     |                               |            |             |                   | sangat baik |

Tabel 4. 15 Hasil Implementasi Sistem

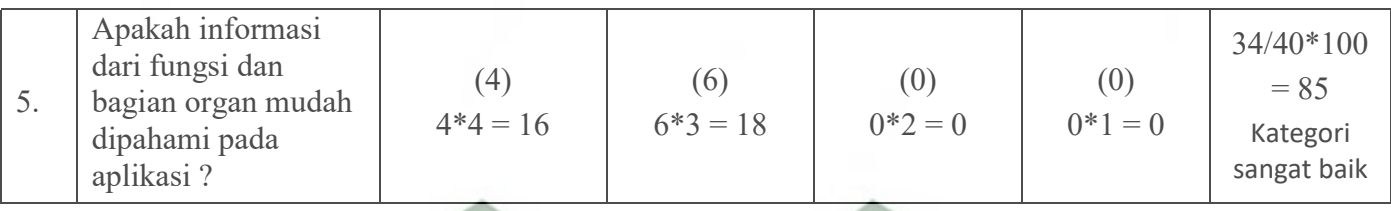

Perpustakaan Universitas Islam Riau Dokumen ini adalah Arsip Milik :

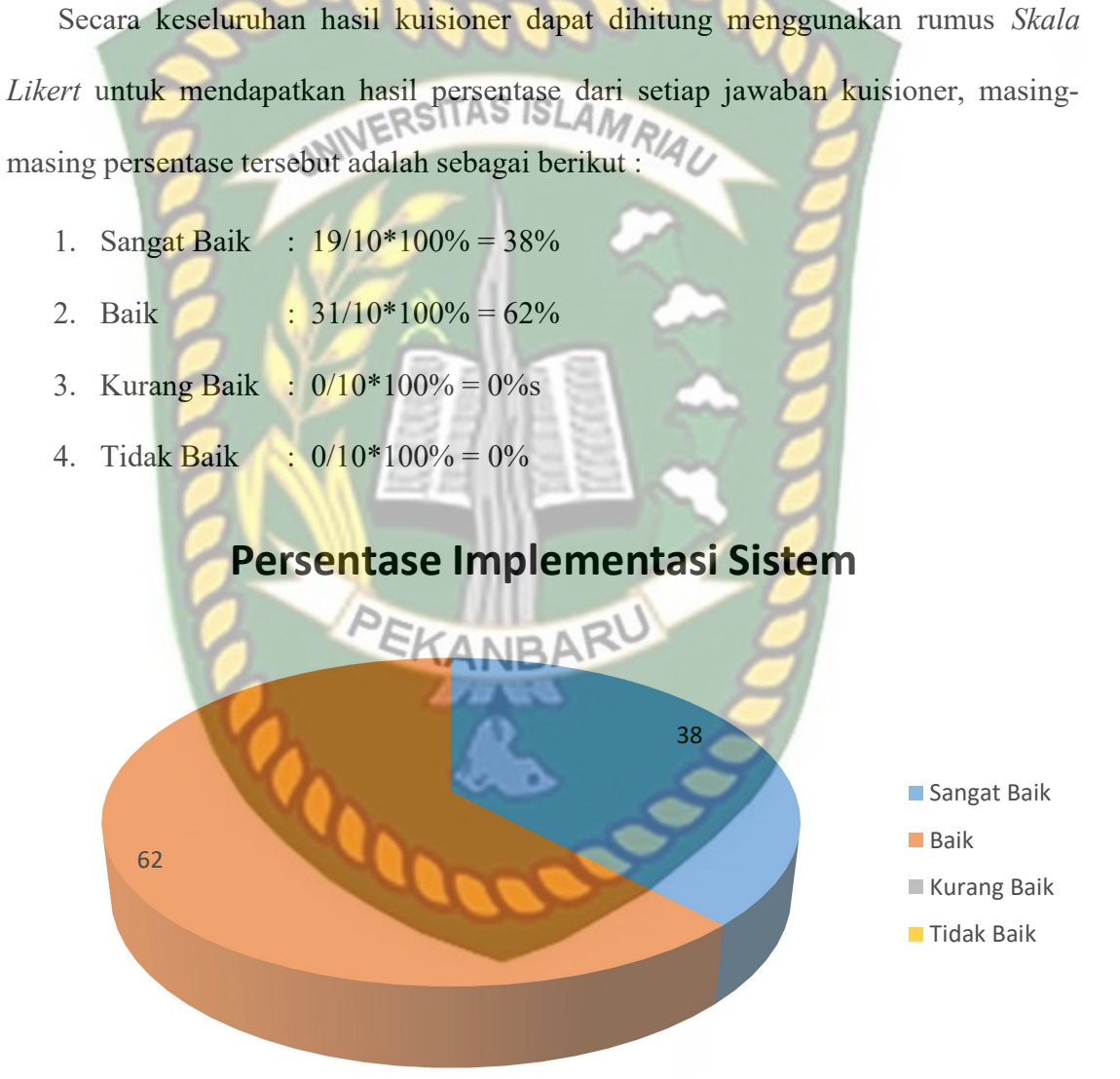

# BAB V KESIMPULAN DAN SARAN

### 5.1. Kesimpulan

Penelitian dan pembuatan Aplikasi Pembelajaran Organ-Organ Vital Tubuh Manusia Dengan Augmented Reality telah berhasil dilaksanakan dan telah dilakukan serangkaian pengujian untuk menguji aplikasi tersebut dan didapatkan hasil sebagai berikut :

- 1. Aplikasi Pembelajaran Organ-Organ Vital Tubuh Manusia Dengan Augmented Reality dapat di gunakan sebagai media pengganti pembelajaran alat peraga organ yang sulit dibawa kemana-mana.
- 2. Minimal jarak *tracking* terhadap lokasi objek agar mendapatkan hasil yang baik dan optimal adalah 10 cm.
- 3. Aplikasi Pembelajaran Organ-Organ Vital Tubuh Manusia Dengan Augmented Reality dapat digunakan didalam dan diluar ruangan dengan syarat memiliki insentitas cahaya diatas 0 lux.
- 4. Aplikasi Pembelajaran Organ-Organ Vital Tubuh Manusia Dengan Augmented Reality dapat digunakan diberbagai sudut pandang kamera.
- 5. Aplikasi Pembelajaran Organ-Organ Vital Tubuh Manusia Dengan Augmented Reality bekerja optimal dipermukaan berwarna putih dengan objek hitam sebagai marker, ataupun sebaliknya.

6. Aplikasi Pembelajaran Organ-Organ Vital Tubuh Manusia Dengan Augmented Reality memudahkan pengguna melihat dan mengetahui secara langsung bentuk dari organ-organ vital tubuh manusia yang tersedia.

## 5.2. Saran

Aplikasi Pembelajaran Organ-Organ Vital Tubuh Manusia Dengan Augmented Reality masih memerlukan beberapa pengembangan yang lebih baik, maka oleh sebab itu berikut adalah beberapa saran yang dapat dijadikan acuan dalam pengembangan selanjutnya :

- 1. Memperjelas suara penjelasan fungsi-fungsi organ pada setiap scene.
- 2. Menambahkan suara narator berbahasa inggris.

## DAFTAR PUSTAKA

Abdur Rahman, dkk (2014), Rancang Bangun Aplikasi Informasi Universitas

Bengkulu Sebagai Panduan Pengenalan Kampus Menggunakan Metode Markerless Augmented Reality Berbasis Android,

https://ejournal.unib.ac.id/index.php/rekursif/article/view/307

TAS ISLAMPI Alodokter 2019, Mengenal Bagian Otak dan Fungsinya Bagi Tubuh

https://www.alodokter.com/mengenal-bagian-otak-dan-fungsinya-bagi-tubuh

Hellosehat 2019, Mengulas Anatomi Ginjal

https://hellosehat.com/hidup-sehat/fakta-unik/mengenal-anatomi-ginjal/

Hellosehat 2019, Mengenal Anatomi Paru-Paru

https://hellosehat.com/hidup-sehat/fakta-unik/anatomi-paru/

Prasetyo, Riyan (2017), Media Pembelajaran Pengenalan Organ-Organ Dalam Pada Manusia Berbasis Android Dengan Memanfaatkan Augmented Reality. http://simki.unpkediri.ac.id/mahasiswa/file\_artikel/2017/dbfa9ffd270f757666ef2 831d16c32e2.pdf

Remo Prabowo, Tri Listyorini, dan Ahmad Jazuli (2015), Pengenalan Rumah Adat Indonesia Berbasis Augmented Reality Dengan Memanfaatkan KTP Sebagai Marker.

https://www.researchgate.net/publication/324987942 Aplikasi Augmented Real ity Pengenalan Rumah Adat dan Benda Bersejarah Aceh

Seputar Ilmu 2018, Pengertian, Fungsi dan Struktur Pankreas

https://seputarilmu.com/2019/08/pankreas.html#forward#forward

Soft Ilmu 2015, Pengertian, Fungsi, dan bagian - bagian Hati

https://www.softilmu.com/2015/01/pengertian-struktur-dan-fungsi-hatiadalah.html

Uda Awak, 2013, 6 Organ-Organ Vital Dalam Tubuh Manusia https://www.matrapendidikan.com/2016/08/6-organ-tubuh-vital-padamanusia.html

Wahyu Kusuma & Angga Maulana 2014, Aplikasi Augmented Reality Sebagai Media Pembelajaran Tata Surya,

https://media.neliti.com/media/publications/172717-ID-none.pdf

Zakkiy Muhammad 2016, Aplikasi Pengenalan Topologi Dan Perangkat Keras Pembangun Jaringan LAN Menggunkan Metode Augmented Reality Berbasis Android

https://www.academia.edu/34020962/Proposal\_TA\_Augmented\_Reality.pdf

Zona Ilmu 2019, Bagian-Bagian Jantung

https://kitchenuhmaykoosib.com/bagian-bagian-jantung/

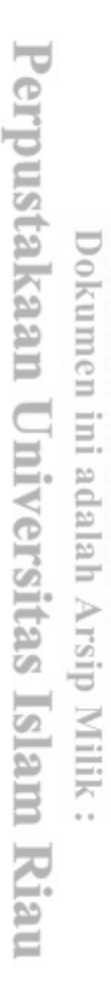

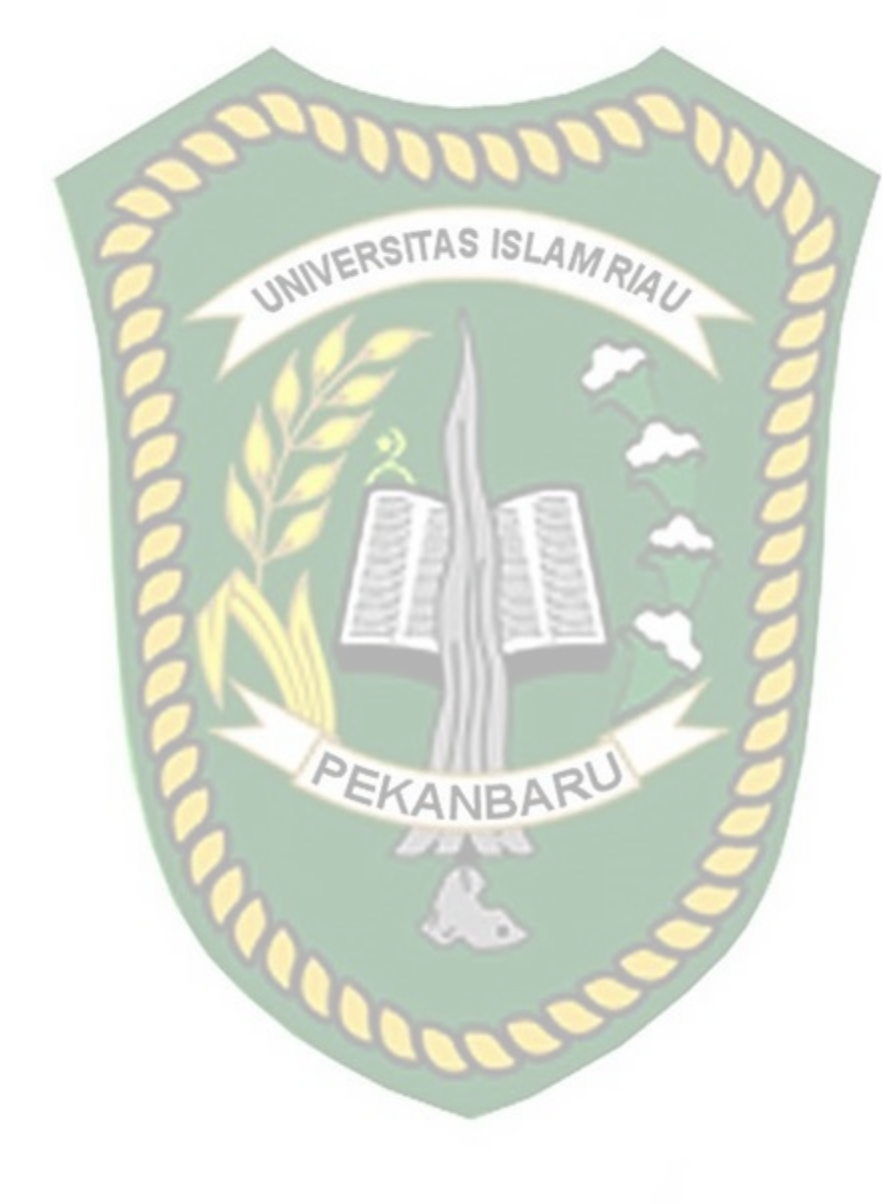

# **DAFTAR PUSTAKA**

Abdur Rahman, dkk (2014), Rancang Bangun Aplikasi Informasi Universitas Bengkulu Sebagai Panduan Pengenalan Kampus Menggunakan Metode *Markerless Augmented Reality* Berbasis Android, <https://ejournal.unib.ac.id/index.php/rekursif/article/view/307>

Prasetyo, Riyan (2017), Media Pembelajaran Pengenalan Organ-Organ Dalam Pada Manusia Berbasis Android Dengan Memanfaatkan Augmented Reality. http://simki.unpkediri.ac.id/mahasiswa/file\_artikel/2017/dbfa9ffd270f757666  $ef2831d16c32e2.pdf$ 

Remo Prabowo, Tri Listyorini, dan Ahmad Jazuli (2015), Pengenalan Rumah Adat Indonesia Berbasis *Augmented Reality* Dengan Memanfaatkan KTP Sebagai Marker.

[https://www.researchgate.net/publication/324987942\\_Aplikasi\\_Augmented\\_](https://www.researchgate.net/publication/324987942_Aplikasi_Augmented_Reality_Pengenalan_Rumah_Adat_dan_Benda_Bersejarah_Aceh) [Reality\\_Pengenalan\\_Rumah\\_Adat\\_dan\\_Benda\\_Bersejarah\\_Aceh](https://www.researchgate.net/publication/324987942_Aplikasi_Augmented_Reality_Pengenalan_Rumah_Adat_dan_Benda_Bersejarah_Aceh)

Uda Awak, 2013, 6 Organ-Organ Vital Dalam Tubuh Manusia

https://www.matrapendidikan.com/2016/08/6-organ-tubuh-vital-padamanusia.html

Wahyu Kusuma & Angga Maulana 2014, Aplikasi Augmented Reality Sebagai Media Pembelajaran Tata Surya,

https://media.neliti.com/media/publications/172717-ID-none.pdf

Uda Awak, 2013, 6 Organ-Organ Vital Dalam Tubuh Manusia

https://www.matrapendidikan.com/2016/08/6-organ-tubuh-vital-padamanusia.html

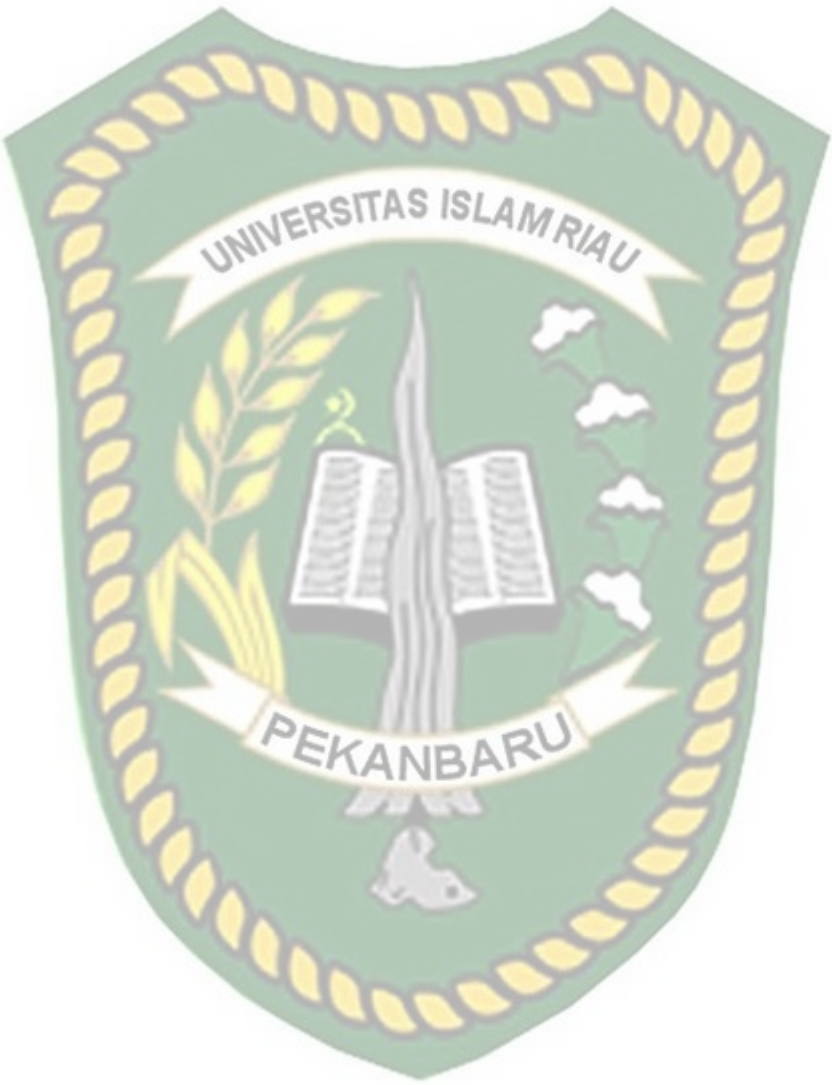